# **I332**

# **HANDBUCH**

ab Version 1.7

Stand 17.05.2008

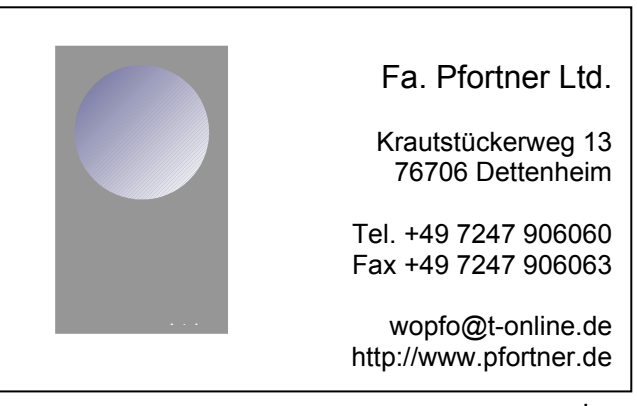

# <span id="page-2-0"></span>Inhaltsverzeichnis

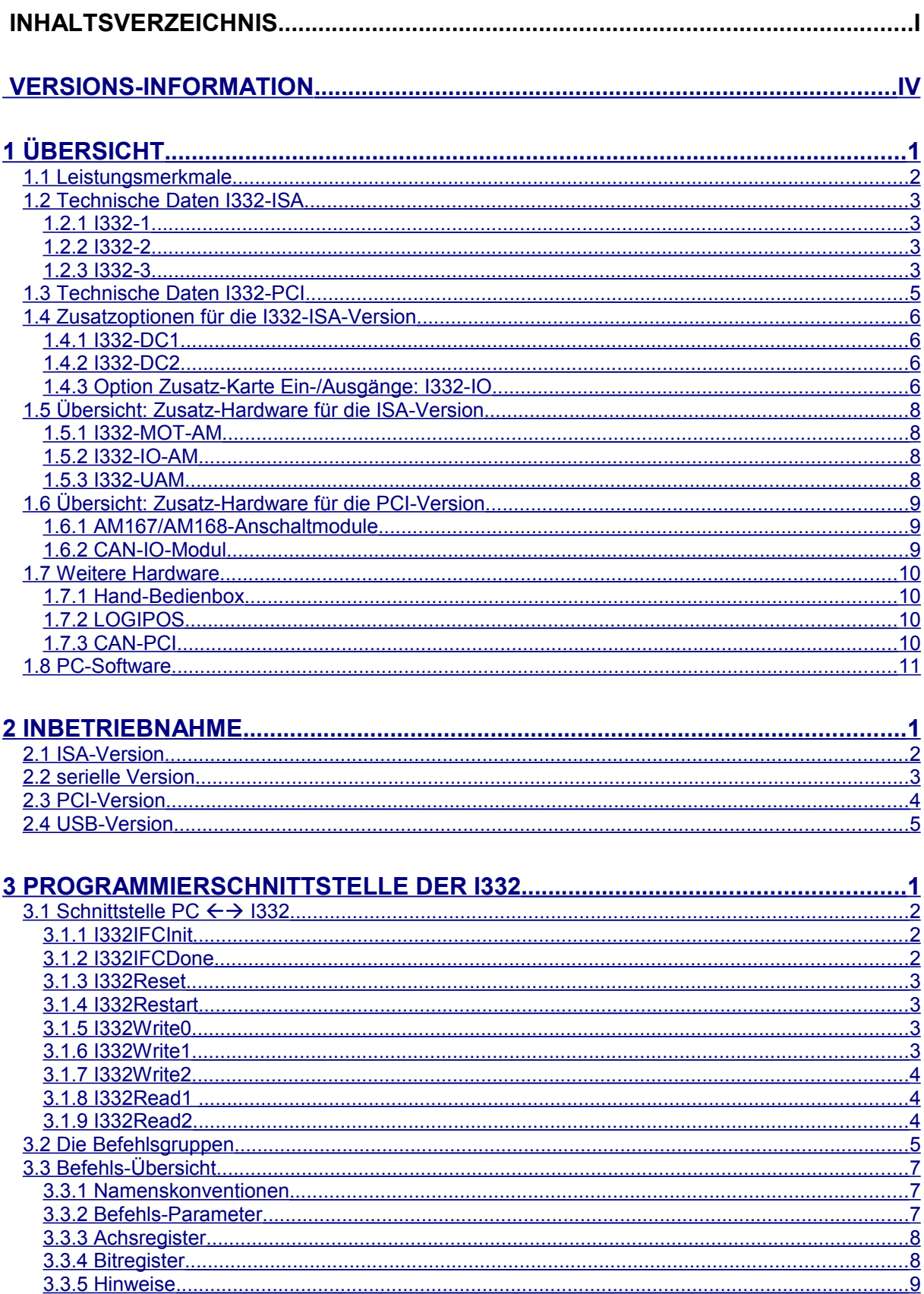

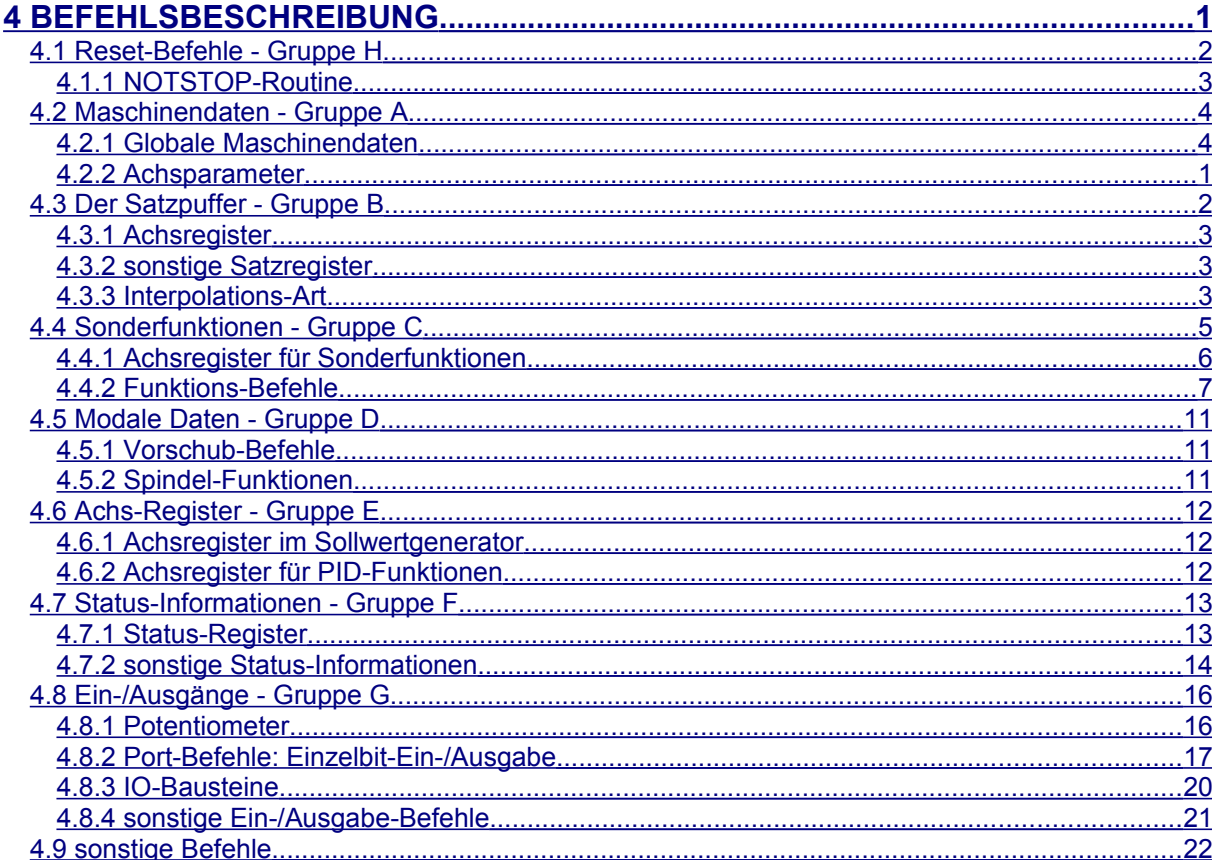

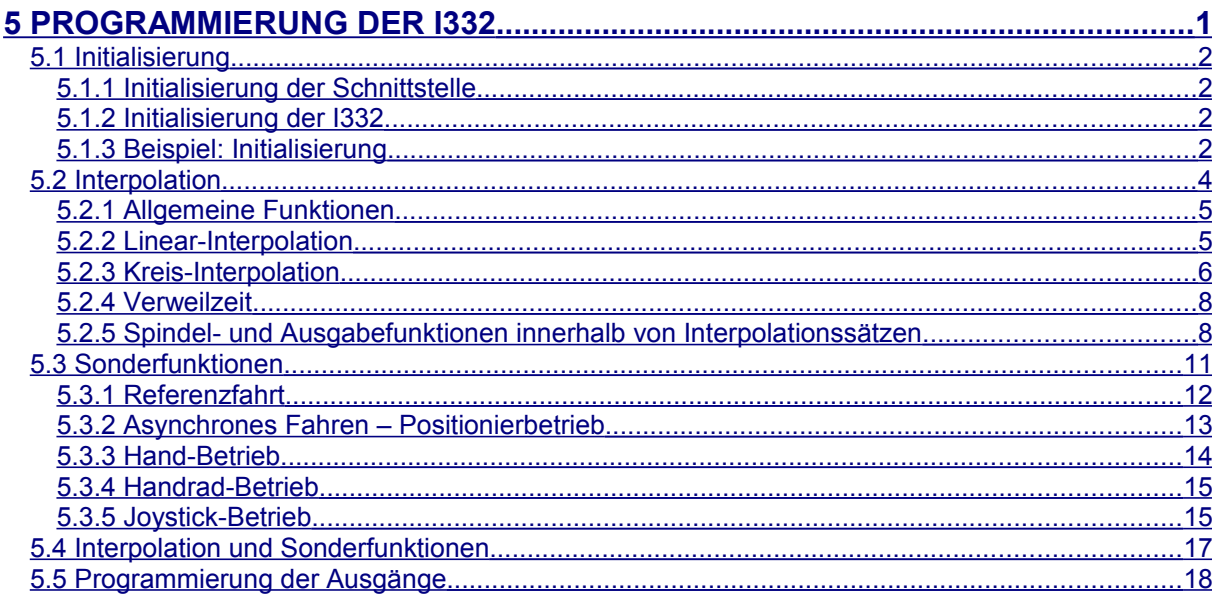

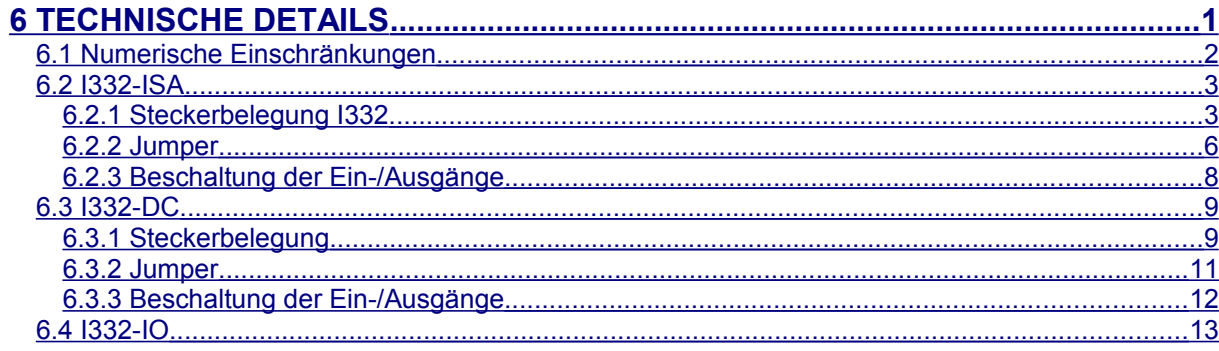

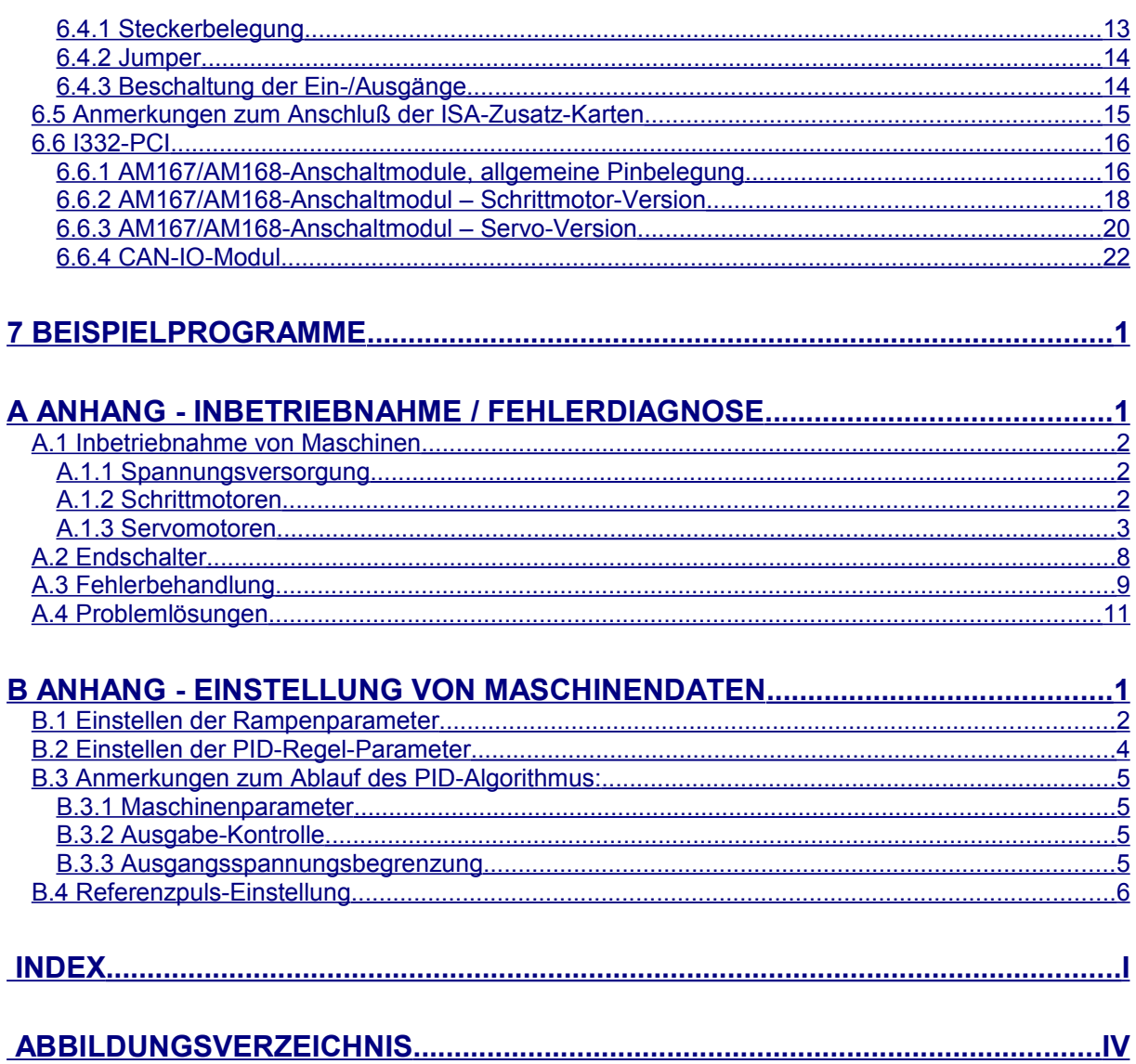

# <span id="page-5-0"></span>**Versions-Information**

*Hinweise: Wenn die jeweils aktuellen Dateien verwendet werden bzw. die Namen der Konstanten, sollten an bestehenden Programmen keine Änderungen erforderlich sein; ggf. ist eine Neu-Übersetzung notwendig.*

*Die Konstante i332Ver in der Datei I332.DEF sollte dem Highword der von icGetVerNr gelieferten Versionsnr. entsprechen; damit ist sichergestellt, daß die definierten Konstanten mit dem aktuellen Befehlssatz der I332 übereinstimmen.*

- automatische Baudraten-Erkennung bei seriellem Betrieb ab Version 1.4
- Version 1.5: neue Befehle
- Version 1.6: neue Befehle
- Version 1.7: Anpassung an die I332-DC2, einige neue Befehle
- Versionen 2.0, 2.1: Spezial-Versionen für bestimmte Anwendungen
- Version 2.2: Befehls-Erweiterungen
- Version 2.3: Spezieller SM-Modus
- Version 2.4: aktuelle ISA-Version
- Version 2.5: serielles ASCII-Interface
- Version 3.x: spezielle Hardware-Version
- Version 4.x: PCI-Version

# <span id="page-6-0"></span>**1 Übersicht**

Bei der Interpolatorkarte I332 handelt es sich um eine Schnittstellenkarte zur Steuerung von Motoren jeglicher Art; nicht integriert sind die Leistungsverstärker. Ausgelegt ist die Karte zur Ansteuerung von bis zu 8 Achsen.

Die Platine ist großteils in innovativer SMD-Technik aufgebaut, alle Ein- und Ausgänge sind zur optimalen Störsicherheit optoentkoppelt.

Die Karte enthält einen eigenen Prozessor, der viele Überwachungs- und Steuerungsaufgaben selbständig wahrnimmt (z.B. Endschalter, Geschwindigkeits-Poti, Rampengenerierung etc.). Damit ist der PC von den eigentlichen Steuerungsaufgaben entlastet.

Umfangreiche Routinensammlungen als Pascal-Quell-Code werden ebenso mitgeliefert wie Software zur Inbetriebnahme.

Die I332 steht in 2 Ausführungen zur Verfügung:

In der **ISA-Version** für IBM-PC bzw. Kompatible mit AT-Bus-Schnittstelle belegt sie vier 16-Bit-Portadressen im IO-Bereich, läßt sich aber auch stand-alone über eine integrierte serielle Schnittstelle betreiben.

In der Grundausführung sind bis zu 256-Byte RAM on board installierbar, ausreichend für ca. 1000 Fahrsätze-Sätze.

In der Grundausführung sind Schrittmotor-Treiber direkt anschließbar, als Zusatz-Option sind die Karten I332-DC und I332-IO verfügbar. Die Karte I332-DC stellt für jede Achse eine ±10V-Schnittstelle sowie die Drehgeber-Eingänge (Heidenhain-kompatibel) zum Anschluß von Servo-Verstärkern, die Karte I332-IO 30 Ein- und 30 Ausgabe-Kanäle zur Verfügung.

In der **PCI-Version** erfolgt die Anbindung über einen PCI-Baustein der über den PCI-Konfigurations-Mechanismus in den IO-Adressraum des PC eingeblendet wird. Der Anschluß der Maschine erfolgt über ein Maschinen-Modul, das direkt im Schaltschrank untergebracht werden kann. Die Verbindung geschieht über einen Lichtleiter mit einer Übertragungsrate von 1Mbit/sec. Optional stehen kaskadierbare IO-Moduln mit jeweils 16 Ein-/Ausgängen zur Verfügung, die über CAN-Bus angekoppelt werden. Maximal 4 solcher Moduln (= 64 Ein-/Ausgänge) werden unterstützt.

# <span id="page-7-0"></span>1.1 Leistungsmerkmale

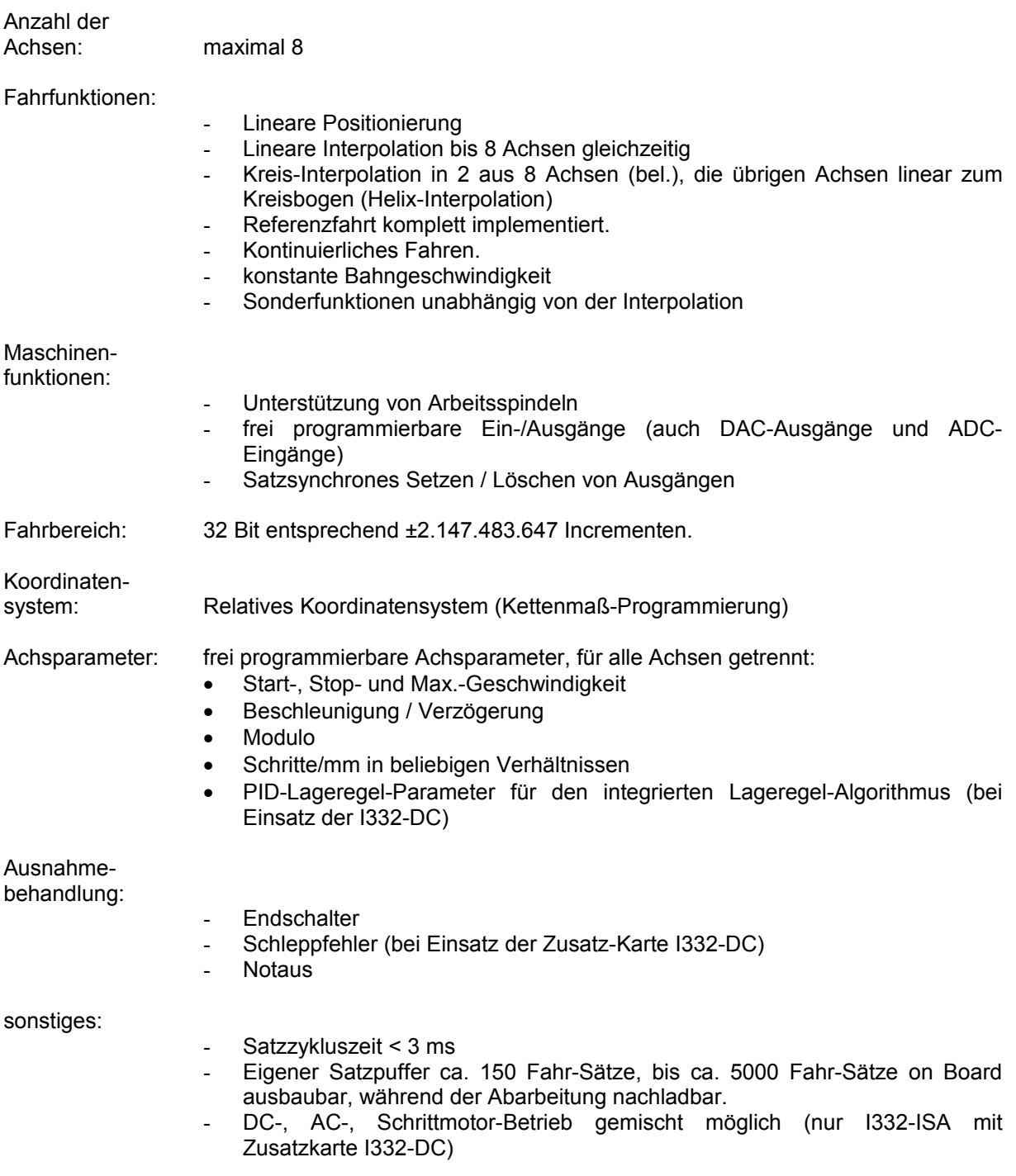

# <span id="page-8-3"></span>1.2 Technische Daten I332-ISA

## <span id="page-8-2"></span>1.2.1 I332-1

Diese Platinen-Revision wird nicht mehr hergestellt und vertrieben.

<span id="page-8-1"></span>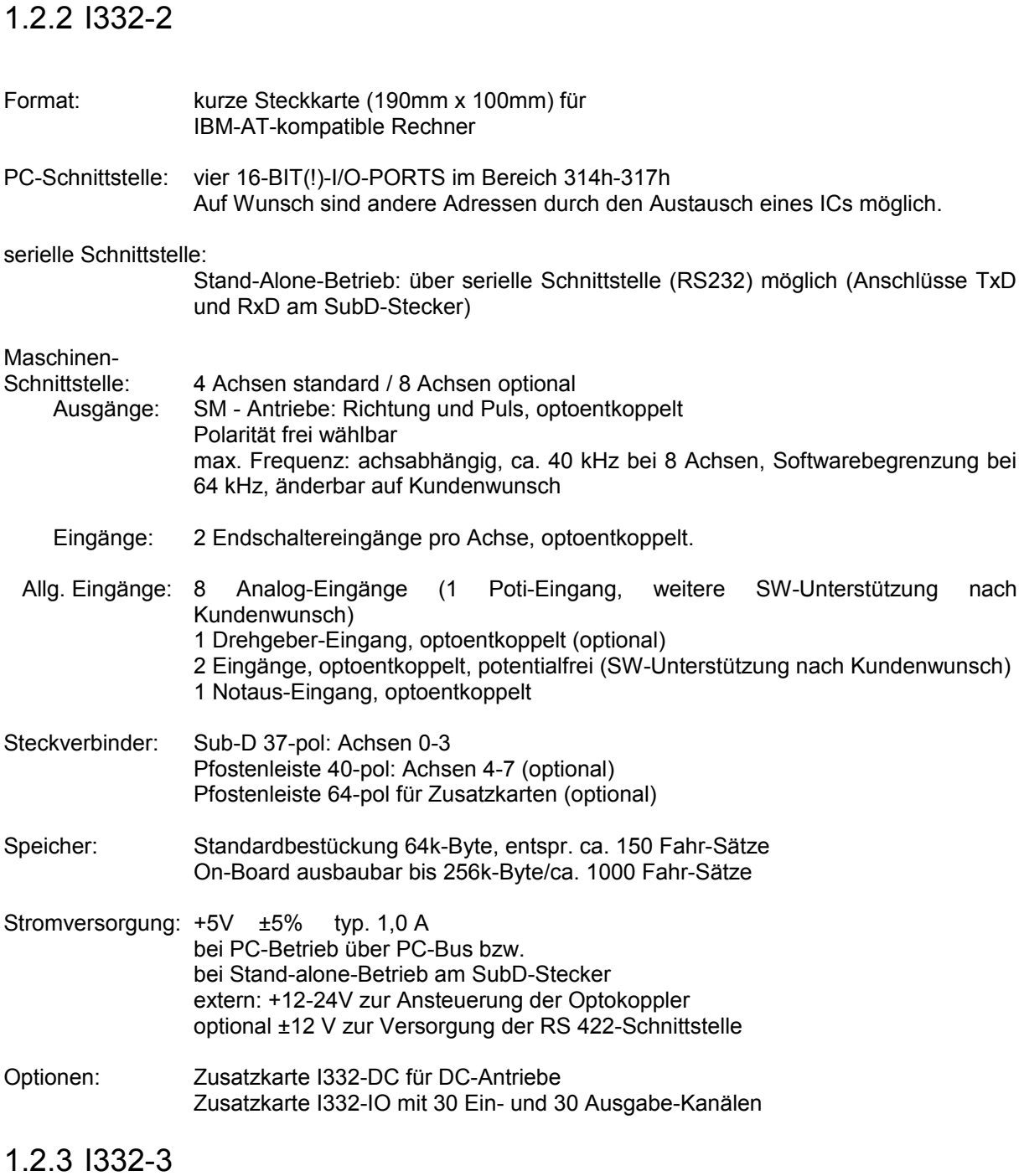

<span id="page-8-0"></span>Die I332-3 ist eine Weiterentwicklung der I332-2. Bis auf folgende Details ist sie identisch zur I332-2.

### max. Speicher-<br>Ausbau: max. 1MByte anstatt 256kByte, je nach RAM-Typ

Firmware-Programm-<br>speicher: wiede

wiederbeschreibbares Flash-EPROM anstatt normales EPROM Programmupdate per Download-Software möglich

Allg. Eingänge: 8 Analog-Eingänge

- 1 Drehgeber-Eingang, optoentkoppelt (optional)
- 2 Eingänge, optoentkoppelt, potentialfrei, interruptfähig
- 1 Notaus-Eingang, optoentkoppelt
- 1 Interrupt-Eingang, optoentkoppelt

### *[Übersicht](#page-6-0)*

# <span id="page-10-0"></span>1.3 Technische Daten I332-PCI

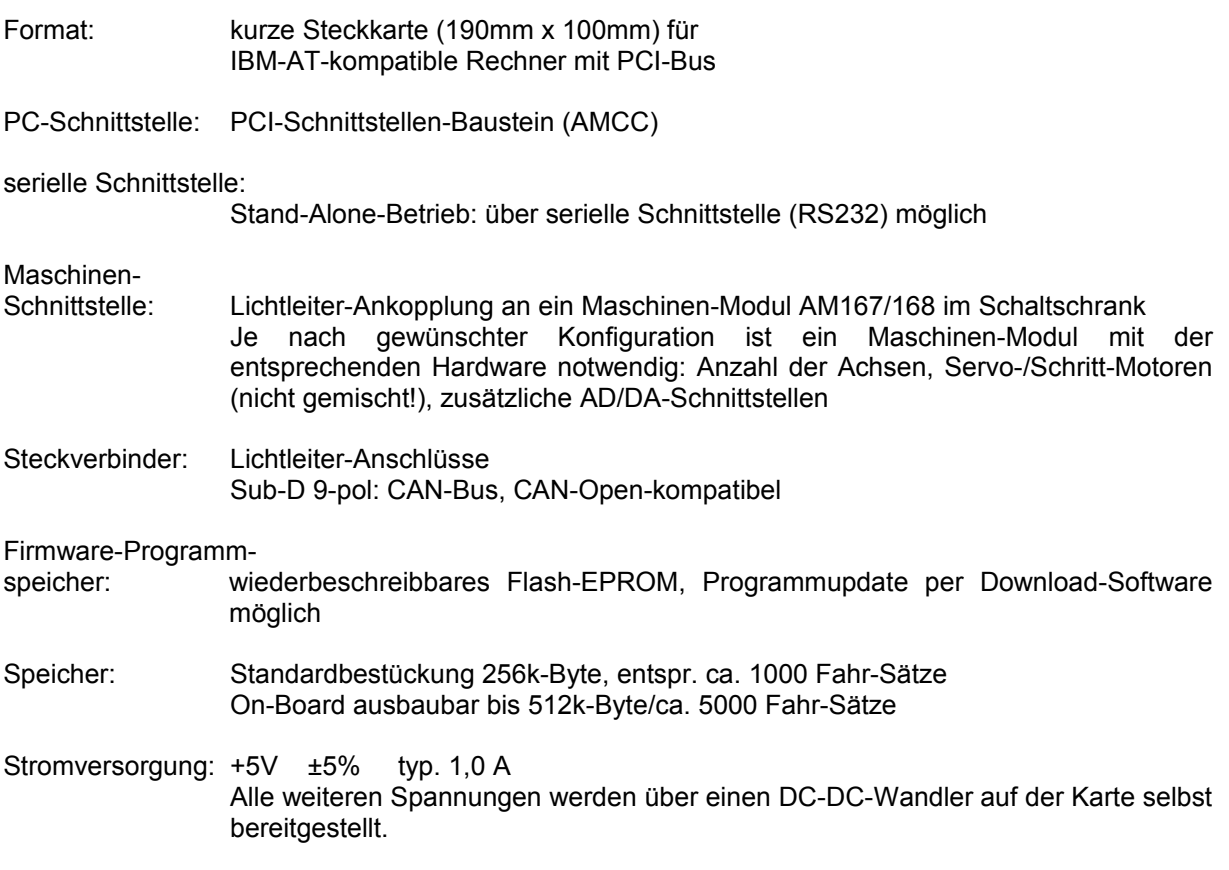

# <span id="page-11-3"></span>1.4 Zusatzoptionen für die I332-ISA-Version

Die Zusatzkarte wird von der I332-Software voll unterstützt und stellt lediglich die zur Ansteuerung von Servo-Leistungsteilen notwendige Hardware bereit.

# <span id="page-11-2"></span>1.4.1 I332-DC1

Diese Karte wird nicht mehr hergestellt und vertrieben

### <span id="page-11-1"></span>1.4.2 I332-DC2

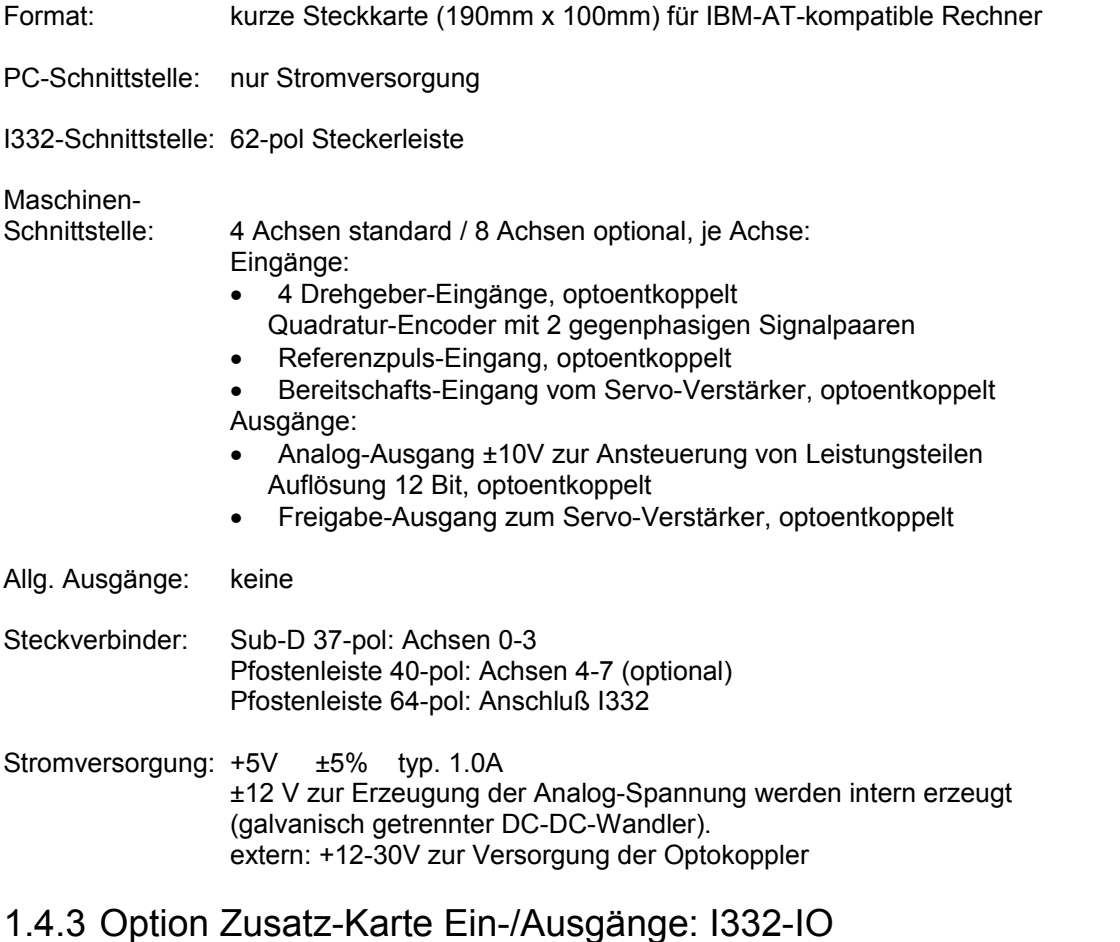

### <span id="page-11-0"></span>Für Ein-/Ausgabe-intensive Anwendungen steht die Zusatz-Karte I332-IO zur Verfügung, die von der Software ab Version 1.6 ebenfalls unterstützt wird.

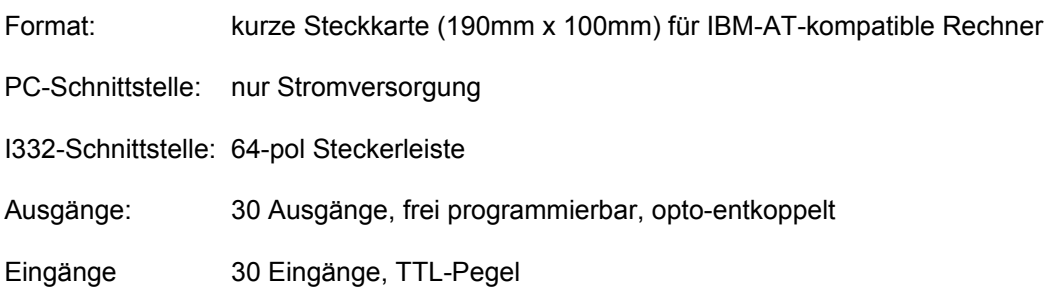

### *[Übersicht](#page-6-0)*

Steckverbinder: Sub-D 64-pol

Stromversorgung: +5V ±5% typ. 1.0A bei PC-Betrieb über PC-Bus (5V) bzw. bei Stand-alone-Betrieb an der PC-Bus-Leiste

# <span id="page-13-3"></span>1.5 Übersicht: Zusatz-Hardware für die ISA-Version

Dieses Kapitel bietet lediglich eine Übersicht über lieferbare Zusatz-Hardware. Bei Bedarf fordern Sie bitte detaillierte Informationen an.

## <span id="page-13-2"></span>1.5.1 I332-MOT-AM

Motor-Anschaltmodul für Servomotoren an der I332-ISA / I332-DC-Karte

- bis zu 4 Achsen, für 5-8 Achsen sind zwei Module notwendig
- Anschlüsse achsweise auf Schraubklemmen
- Freigabe-Ausgänge optoentkoppelt (für I332-DC1)

## <span id="page-13-1"></span>1.5.2 I332-IO-AM

Anschaltmodul für die I332-IO-Karte:

- 30 optoentkoppelte Eingänge
- 30 mit Schaltrelais (24V) bestückte Ausgänge
- Anschlußmöglichkiet für die Handbedienbox
- durchgeschleifter Notaus-Kreis
- Alle Anschlüsse an Schraubklemmen

## <span id="page-13-0"></span>1.5.3 I332-UAM

Universelles Anschaltmodul für Servomotoren an der I332-ISA / I332-DC / I332-IO-Karte

- bis zu 6 Achsen
- Anschlüsse achsweise an SubD-Steckern
- Universelle Eingangsbeschaltung der Endschalter für 5 bis 30V
- Eingänge der I332-IO optoentkoppelt, Universalschaltung für 5 bis 30V
- Transistor-Ausgangstreiber für Relais an den Ausgängen der I332-IO
- Handbedienbox anschließbar
- Notauskreis durchgeschleift
- Weidmüller-kompatible Steckverbinder

# <span id="page-14-2"></span>1.6 Übersicht: Zusatz-Hardware für die PCI-Version

# <span id="page-14-1"></span>1.6.1 AM167/AM168-Anschaltmodule

Anschaltmodul für bis zu 8 Servo- oder Schrittmotoren

- Anschlüsse achsweise an SubD-Steckern
- Universelle Eingangsbeschaltung der Endschalter für 5 bis 30V
- Lichtleiteranschluß für I332-PCI

## <span id="page-14-0"></span>1.6.2 CAN-IO-Modul

CAN-Bus - Ein-/Ausgabe-Modul

- 16 Eingänge, optoentkoppelt, 5-24 Volt
- 16 Ausgänge, optoentkoppelt
- Ansteuerung über CAN-Bus
- 24V-Anschluß
- Anschlüsse mit Schraubklemmen
- Direkte Ansteuerung / Unterstützung durch die I332-PCI-Karte
- Auch unabhängig von der I332-PCI-Karte universell verwendbar

Sonderausführungen (DA-/AD-Wandler, Drehgeber-Eingänge u.a.) auf Anfrage.

# <span id="page-15-3"></span>1.7 Weitere Hardware

### <span id="page-15-2"></span>1.7.1 Hand-Bedienbox

Handbedien-Einheit für bis zu 6 Achsen mit Handrad bzw. Geschwindigkeitspoti und Notaus-**Sicherheitstasten** 

## <span id="page-15-1"></span>1.7.2 LOGIPOS

Kleinsteuerung auf Basis der I332 / I332-DC für bis zu 8 Schrittmotor- oder Servo-Achsen, programmierbar nach DIN 66025.

### <span id="page-15-0"></span>1.7.3 CAN-PCI

PCI-Steckkarte zur Ansteuerung der CAN-IO-Module bzw. beliebiger CAN-Module von Drittanbietern, unabhängig von der I332-PCI-Karte.

# <span id="page-16-0"></span>1.8 PC-Software

Dieses Kapitel wird z.Zt. überarbeitet

# <span id="page-18-0"></span>**2 Inbetriebnahme**

Dieses Kapitel wird z.Zt. überarbeitet; zur Inbetriebnahme unter Windows 9x/ME/NT/2k/XP wird auf das Handbuch I332\_DLL.PDF verwiesen.

# <span id="page-19-0"></span>2.1 ISA-Version

# <span id="page-20-0"></span>2.2 serielle Version

# <span id="page-21-0"></span>2.3 PCI-Version

# <span id="page-22-0"></span>2.4 USB-Version

# <span id="page-24-0"></span>**3 Programmierschnittstelle der I332**

Die folgende Übersicht beschreibt die Programmierung der I332.

Abkürzungen:

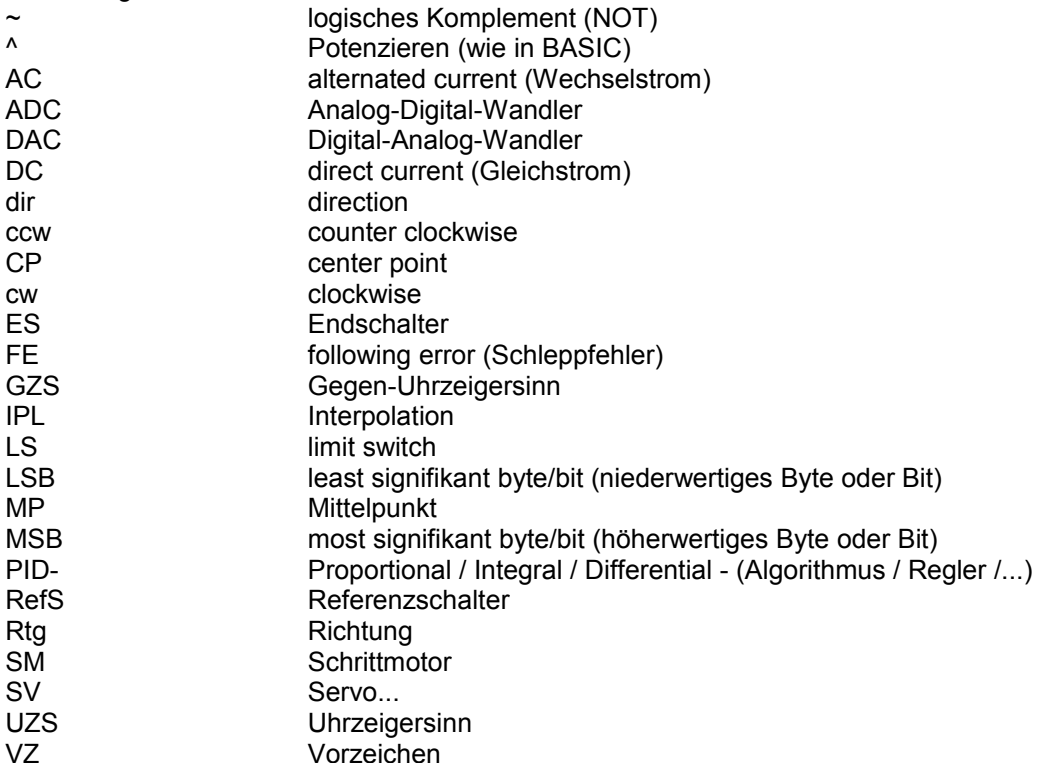

#### *Anmerkungen: Für die Achsen 0..7 werden gelegentlich die Bezeichnungen XYZUVABC verwendet (s. Steckerbelegung); dies jedoch nur zur besseren Verständlichkeit.*

Die Befehle lassen sich nach verschiedenen Gesichtspunkten klassifizieren:

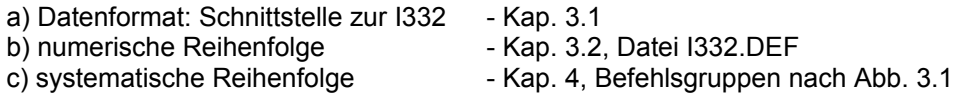

Die Programmierung der I332 wurde mit Blick auf die DIN 66 025 gestaltet. Aus diesem Grund wird gelegentlich auf diese Norm Bezug genommen. Ebenso orientiert sich die Verwendung der Termini an dieser Norm. Zum Verständnis des folgenden sollte die Kenntnis der Norm aber nicht notwendig sein. Die Notation von Routinen oder Programmstücken folgt den Konventionen der Programmiersprache PASCAL. Die Beschreibung erfolgt nach folgendem Schema:

FUNCTION <Name> (<Parameter>): <Funktionsergebnis>;

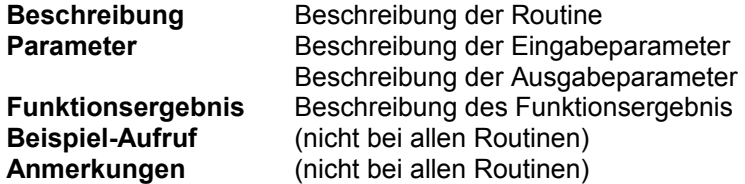

# <span id="page-25-2"></span>3.1 Schnittstelle PC  $\leftarrow$  + 1332

Unter den 32-Bit-Windows-Versionen steht die I332.DLL zur Kommunikation zur Verfügung; im Rahmen dieses Handbuchs werden nur die Basis-Routinen

- I332IFCInit
- I332IFCDone
- I332Reset
- I332Restart
- I332Write0
- I332Write1
- I332Write2
- I332Read1
- I332Read2

benötigt. Diese und alle weiteren Funktionen sind im Handbuch I332\_DLL.PDF beschrieben und in der Datei I332\_IFC.PAS deklariert.

#### *Anmerkung zu den folgenden Routinen:*

- *icGet bzw. icSet meint eine der in Kap. [4](#page-34-0) beschriebenen Konstanten ic...*
- *Bis auf die Funktion I332IFCInit liefern alle Funktionen ggf. eine (negative) Fehlernummer oder den Wert 0 zurück*
- *die weitern hier verwendeten Konstantennamen (imXXX, ieXXX ...) sind im Handbuch I332\_DLL.PDF beschrieben bzw. in der Datei I332\_IFC.PAS deklariert*

### <span id="page-25-1"></span>3.1.1 I332IFCInit

**FUNCTION** I332IFCInit(ifcMode: **WORD**; ifcPara: **LONGINT**): **INTEGER**;

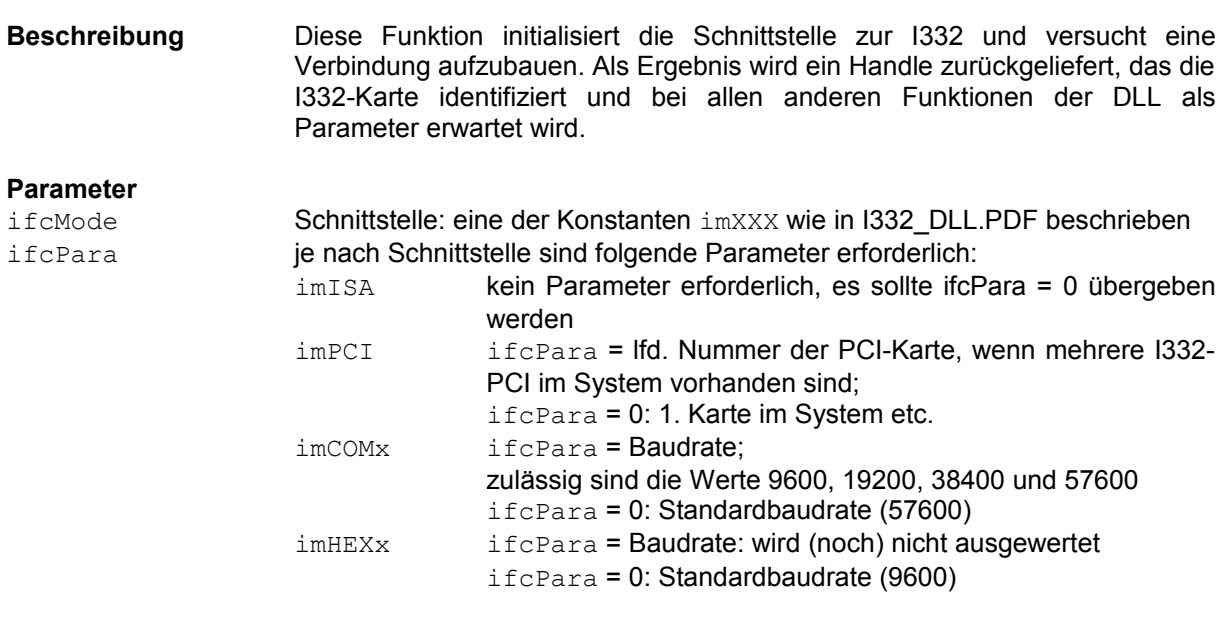

**Funktionsergebnis** Handle auf die I332-Schnittstelle bzw. Schnittstellen-Fehlercode ieXXX

*Hinweis*: *Solange keine speziellen Anforderungen gestellt werden, kann immer <i>ifcPara* = *0 übergeben werden.*

### <span id="page-25-0"></span>3.1.2 I332IFCDone

**FUNCTION** I332IFCDone(I332Handle: INTEGER): INTEGER;

#### *[Programmierschnittstelle der I332](#page-24-0)*

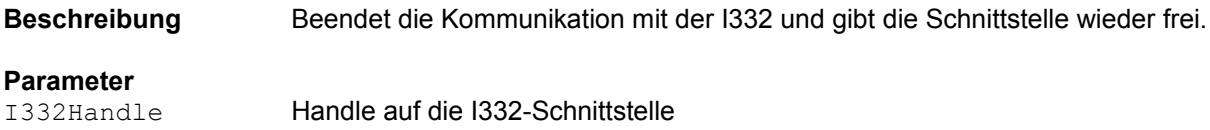

**Funktionsergebnis** Schnittstellen-Fehlercode ieXXX

## <span id="page-26-3"></span>3.1.3 I332Reset

**FUNCTION** I332Reset(I332Handle: **INTEGER**): **INTEGER**;

Beschreibung Initialisiert die I332

# **Parameter**

I332Handle Handle auf die I332-Schnittstelle

**Funktionsergebnis** Schnittstellen-Fehlercode ieXXX

### <span id="page-26-2"></span>3.1.4 I332Restart

**FUNCTION** I332Restart(I332Handle: INTEGER; icRestart: **WORD**): **INTEGER**;

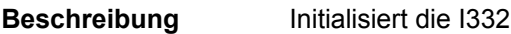

#### **Parameter**

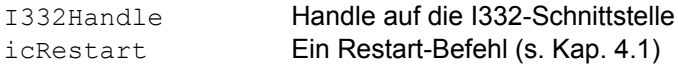

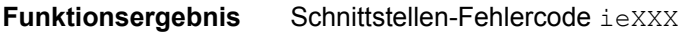

*Hinweis: Solange ein Restart-Befehl abgearbeitet wird (je nach Restart-Befehl und Hardware-Version bis zu 250 ms), nimmt die I332 keine weiteren Befehle an; die Funktion I332Restart trägt diesem Umstand Rechnung. Restart-Befehle sollten deshalb nur über diese Funktion, nicht über I332Write0 aufgerufen werden.*

### <span id="page-26-1"></span>3.1.5 I332Write0

**FUNCTION** I332Write0(I332Handle: **INTEGER**; icSet: **WORD**): **INTEGER**;

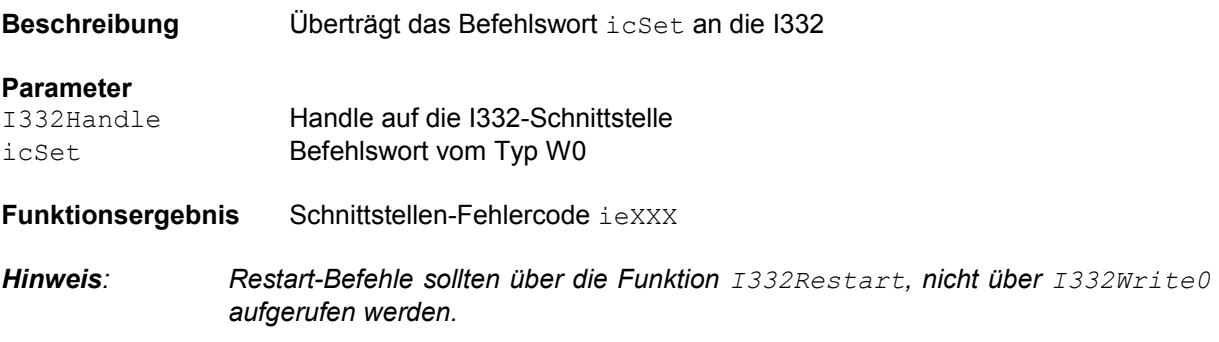

### <span id="page-26-0"></span>3.1.6 I332Write1

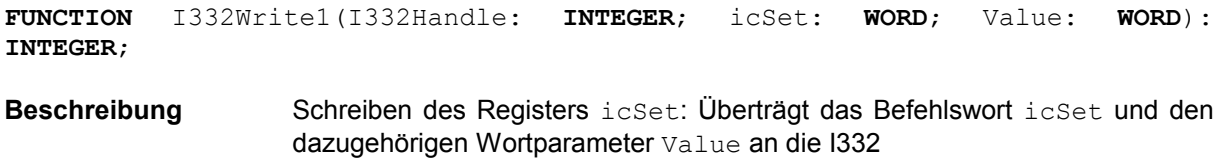

#### *[Programmierschnittstelle der I332](#page-24-0)*

#### **Parameter**

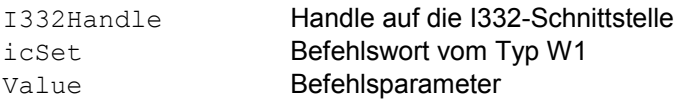

**Funktionsergebnis** Schnittstellen-Fehlercode ieXXX

## <span id="page-27-2"></span>3.1.7 I332Write2

**FUNCTION** I332Write2(I332Handle: **INTEGER**; icSet: **WORD**; Value: **LONGINT**): **INTEGER**;

**Beschreibung** Schreiben des Registers icSet: Überträgt das Befehlswort icSet und den dazugehörigen Langwortparameter Value an die I332

#### **Parameter**

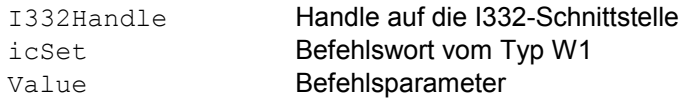

**Funktionsergebnis** Schnittstellen-Fehlercode ieXXX

### <span id="page-27-1"></span>3.1.8 I332Read1

**FUNCTION** I332Read1(I332Handle: **INTEGER**; icGet: **WORD**; **VAR** Value: **WORD**): **INTEGER**;

**Beschreibung** Lesen des Registers icGet: Überträgt das Befehlswort icGet und liefert den Inhalt des Registers im Wortparameter Value zurück

#### **Parameter**

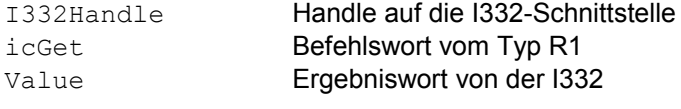

**Funktionsergebnis** Schnittstellen-Fehlercode ieXXX

### <span id="page-27-0"></span>3.1.9 I332Read2

**FUNCTION** I332Read2(I332Handle: **INTEGER**; icGet: **WORD**; **VAR** Value: **LONGINT**): **INTEGER**;

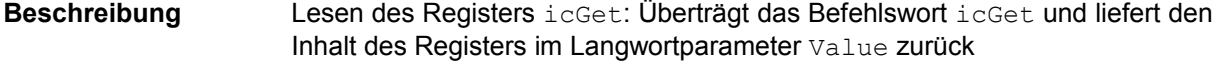

#### **Parameter**

- I332Handle Handle auf die I332-Schnittstelle icGet Befehlswort vom Typ R2 Value Ergebniswort von der I332
- **Funktionsergebnis** Schnittstellen-Fehlercode ieXXX

# <span id="page-28-0"></span>3.2 Die Befehlsgruppen

Nach außen stellt sich die Interpolator-Karte als sehr komplexer IO-Baustein dar, der mit Hilfe einer Vielzahl von Registern programmierbar ist. Das Blockschaubild in [Abb. 3.1](#page-28-1) vermittelt einen ersten Überblick und ist gleichzeitig Grundlage für die Beschreibung der Befehle in den folgenden Kapiteln.

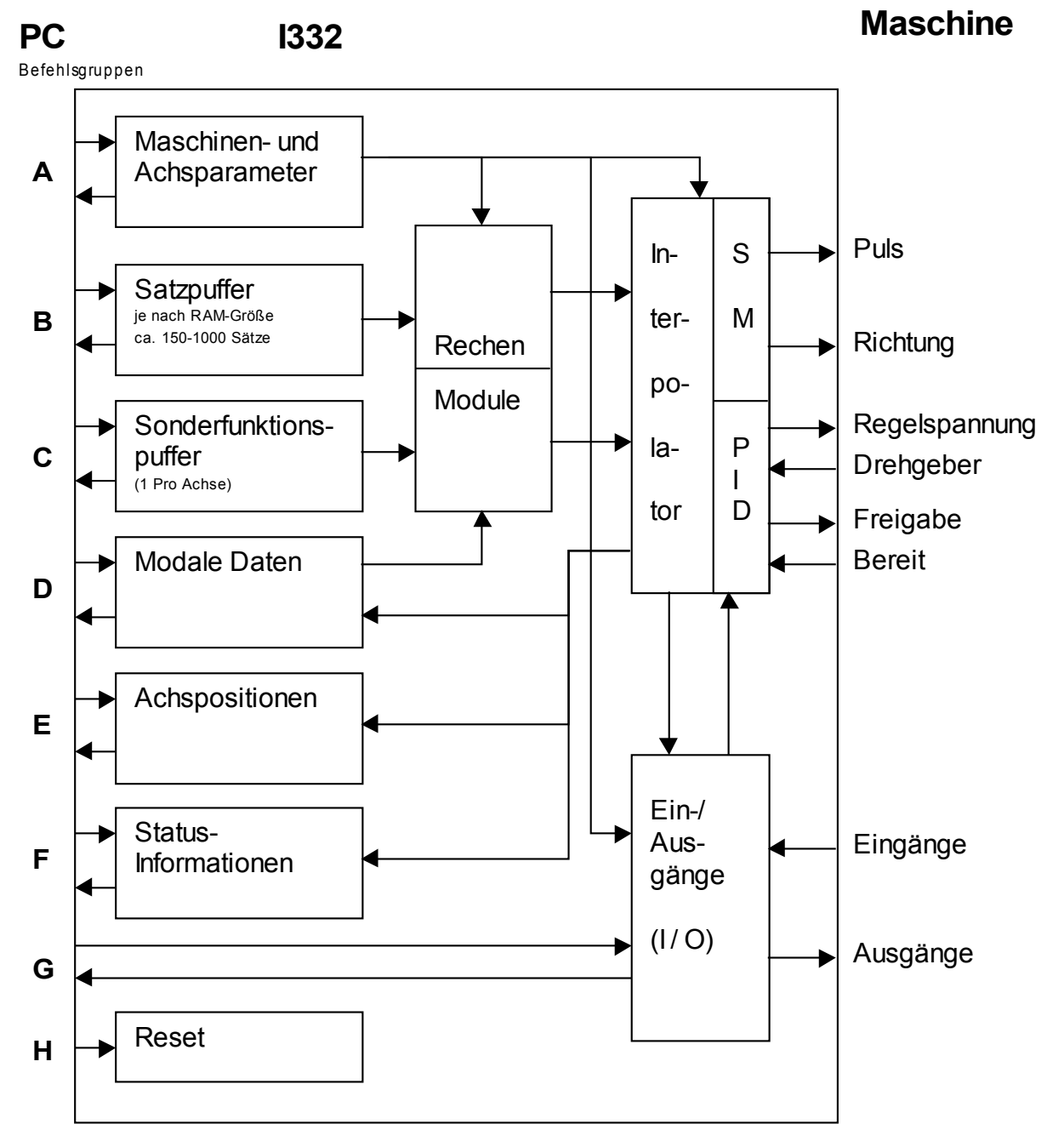

<span id="page-28-1"></span>**Abb. 3.1 Funktions-Blockschaubild der I332 (vereinfacht)**

#### *[Programmierschnittstelle der I332](#page-24-0)*

- **Gruppe A:** Diese Befehle sprechen Register an, die die Eigenschaften der Maschine und der Achsen sowie die Anfangswerte für bestimmte Register festlegen.
- **Gruppe B:** Diese Befehle schreiben und lesen die Register des aktuellen Satzes im Satzpuffer. Das Weiterschalten erfolgt durch einen Interpolationsbefehl. Dabei werden gleichzeitig die Modalen Daten (Gruppe D) in diesen Satz übernommen.
- **Gruppe C:** Diese Befehle schreiben und lesen die Register im Puffer für die Sonderfunktionen
- **Gruppe D:** Diese Befehle schreiben und lesen modale Register. Die Werte in diesen Registern bleiben erhalten, bis sie überschrieben werden. Beim Weiterschalten des Interpolationssatzes werden sie in den Satzpuffer übernommen.
- **Gruppe E:** Diese Befehle schreiben und lesen die aktuelle Position und Geschwindigkeit der Achsen
- **Gruppe F:** Diese Befehle schreiben und lesen interne Zustände
- **Gruppe G:** Diese Befehle greifen auf Eingänge und Ausgänge zu und dienen auch zur Programmierung allgemeiner Steuerfunktionen mit Hilfe der IO-Bausteine.
- **Gruppe H:** Diese Befehle setzen das System bzw. Teile davon zurück in einen Grundzustand.

#### *Anmerkungen:*

- *Der Funktionsblock SM innerhalb des Interpolators befindet sich physikalisch auf der I332 (ISA-Version) bzw. auf dem AM167/AM168-Modul (PCI-Version).*
- *Der Funktionsblock PID innerhalb des Interpolators befindet sich physikalisch auf der Zusatzkarte I332-DC (ISA-Version) bzw. auf dem AM167/AM168-Modul (PCI-Version).*
- *Der Funktionsblock I/O ist physikalisch auf alle Karten im System aufgeteilt (s. a. Kap. [1\)](#page-6-0): Endschalter-Eingänge: I332-ISA bzw. AM167/AM168-Schraubklemmen ADC-Eingänge: I332-ISA bzw. AM167/AM168-Schraubklemmen Referenz-Eingänge: I332-DC bzw. AM167/AM168-Achsmodul Freigabe(-Enable)-Ausgänge: I332-DC bzw. AM167/AM168-Achsmodul Bereit(-Ready)-Eingänge: I332-DC bzw. AM167/AM168-Achsmodul IN01-IN30 / OUT01-OUT30: I332-IO bzw. CAN-IO-Modul*

# <span id="page-30-2"></span>3.3 Befehls-Übersicht

Alle hier beschriebenen Befehle für die I332 sind in der Datei I332.DEF in Form von Konstanten verfügbar und kommentiert.

Andere als die hier definierten Befehle sollten nicht verwendet werden, da sie teilweise internen Zwecken dienen bzw. unvorhersehbare Reaktionen verursachen können!

### <span id="page-30-1"></span>3.3.1 Namenskonventionen

- alle Befehle beginnen mit dem Kürzel **ic..**
- Lese- bzw. Schreib-Befehle heißen **icGetXXX** bzw. **icSetXXX**, wenn sie das Register **XXX** ansprechen.
- einige Befehle erfordern zusätzliche Angaben im Befehlswort selbst, d.h. der Befehl stellt nur das Basiswort da, erforderliche weitere Angaben werden dazuaddiert. Die entsprechenden Konstanten sind anschließend an das jeweilige Befehlswort definiert und beschrieben. Diese Konstanten beginnen mit einem Kürzel, das sich am Basisbefehl orientiert; z.B. beginnen alle Bezeichner für die Achsparameter, die mit den Befehlen **icSetAP/icGetAP** geschrieben bzw. gelesen werden mit dem Kürzel **ap..**
- Konstanten, die einzelne Bits bezeichnen, enden mit ...B, zusätzlich sind zu allen Bitkonstanten auch Bit-Flags definiert (...F) in denen das entsprechende Bit gesetzt ist. z.B. **stErrB** = 1;

**stErrF** = 2**stErrB** (= \$0002: Bit 1 = **stErrB** ist gesetzt)

Auch für die Bitkonstanten gilt eine entsprechende Namenskonvention, z.B. beginnen alle Bezeichner für die Statusbits mit dem Kürzel **st..**

- die Definitionen basieren auf englischen Bezeichnungen, die Datei I332.DEF ist englisch kommentiert. Sollten Unterschiede zu diesem Handbuch auftreten (nobody is perfect), so gilt die Datei I332.DEF.

## <span id="page-30-0"></span>3.3.2 Befehls-Parameter

Die Kennzeichnungen R1 / R2 bzw. W0 / W1 / W2 beziehen sich auf die Größe der zusätzlichen Daten. Langwort-Daten (2 Worte) sind immer in der Reihenfolge Lowword/Highword.

R1 / R2: Lese-Befehl - es werden 1 bzw. 2 Worte von der I332 zurückgeliefert

W0 / W1 / W2: Schreib-Befehl - die I332 erwartet keine bzw. 1 oder 2 weitere Datenworte

Die folgenden Kapitel enthalten eine Beschreibung der implementierten Befehle nach folgendem Schema:

**ic.... <Wert> <Typ> / <Gruppe>** Beschreibung des Befehls

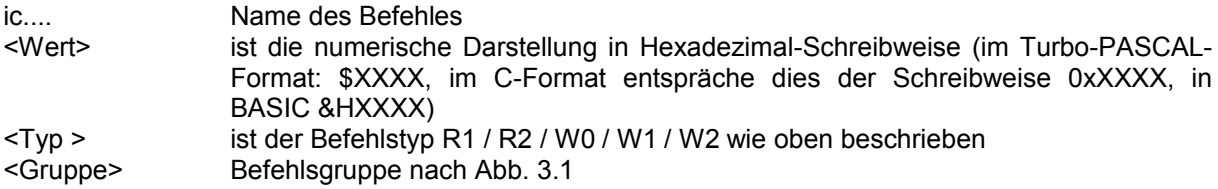

In den Befehlen für Register, die gelesen und geschrieben werden können, kennzeichnet das Bit 7 im Befehl in der Regel die Art des Zugriffs:

Bit 7 = 0 - Schreibzugriff Bit 7 = 1 - Lesezugriff

Die beiden folgenden Kapitel beschreiben zwei Konventionen bei der Definition von Befehlen.

### <span id="page-31-1"></span>3.3.3 Achsregister

Die Befehle \$0x00...\$7xFF beziehen sich auf Register einzelner Achsen, wobei »x« die Achsnr. in den Bits 8..10 darstellt, d.h. die Achsnr. muß auf das Highbyte des Befehls addiert werden, um das gewünschte Register anzusprechen. Achsregister sind i.d.R. Langwort-Register, d.h. die zugehörigen Befehle sind vom Typ R2 bzw. W2.

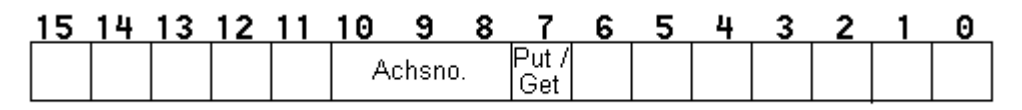

### **Abb. 3.2 Aufbau eines Achsregister-Befehls**

Die folgenden Funktionen I332SetAchsReg, I332GetAchsReg und I332AchsReg erleichtern den Umgang mit diesen Registern. Details dazu s. I332\_DLL.PDF.

### <span id="page-31-0"></span>3.3.4 Bitregister

Ein Bitregister ist ein Langwort-Register das sich in seiner Gesamtheit (32 Bit) manipulieren läßt. Zusätzlich besteht die Möglichkeit nur das Low- oder High-Wort anzusprechen oder einzelne Bits zu manipulieren. Je nach Art des Zugriffs wird eine der Konstanten brMode für die Bits 0..7 auf das Lowbyte des Befehls-Wortes addiert und bestimmt dadurch den Typ des Befehls (W0 / W1 / W2 / R1 / R2). [Abb. 3.3](#page-31-2) zeigt den Aufbau des Lowbytes in einem Bitregister-Befehl:

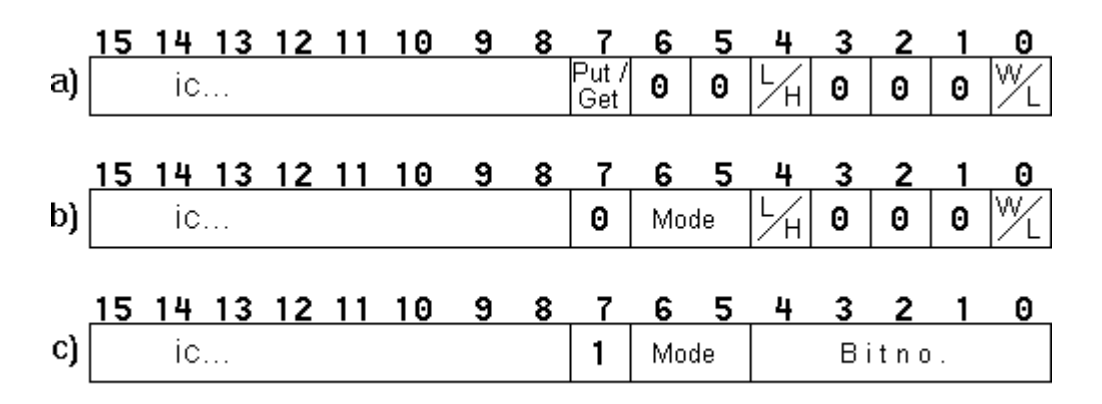

<span id="page-31-2"></span>Abb. 3.3 Aufbau eines Bitregister-Befehls

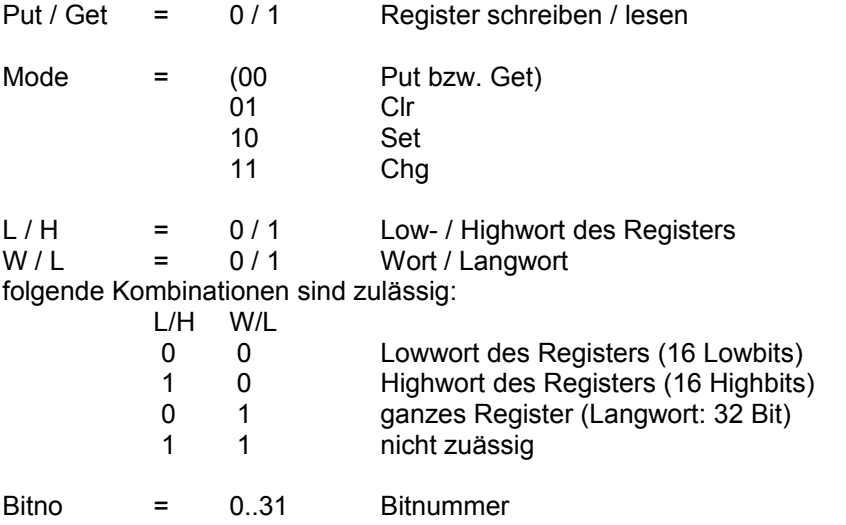

Damit ergeben sich folgende Konstanten zur Ergänzung eines Registerbefehls:

#### *[Programmierschnittstelle der I332](#page-24-0)*

a) Lesen / Schreiben des Registers

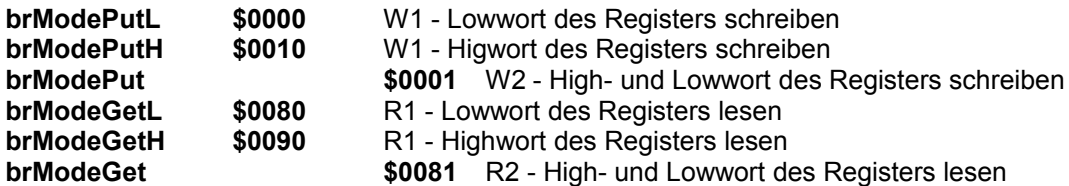

b) Bits mit einem Datenwort maskieren

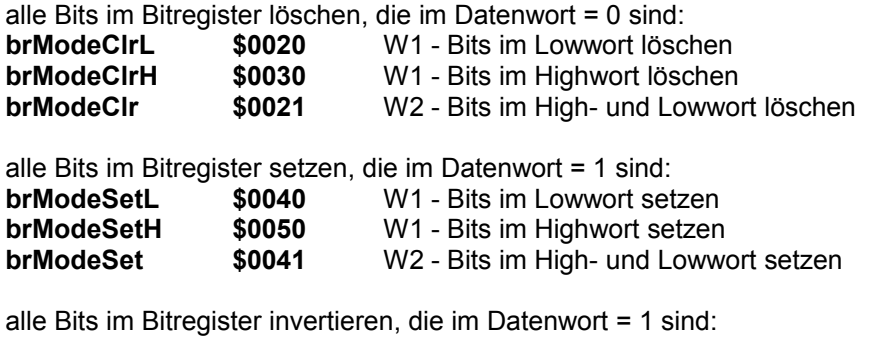

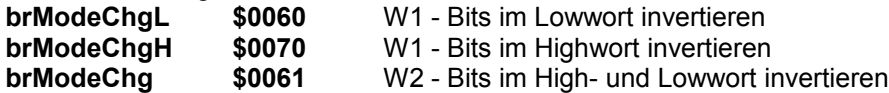

c) Einzelne Bits manipulieren

Die Bitnr. muß jeweils noch dazuaddiert werden (Bits 0..4 im Befehlswort), für die Bits 0..15 wird das Lowword, für Bits 16..31 das Highword des Registers zurückgeliefert

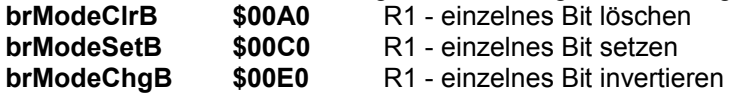

### <span id="page-32-0"></span>3.3.5 Hinweise

- Es sollten immer die definierten Konstanten, nie die numerischen Werte selbst benutzt werden, um evtl. notwendige Änderungen auf einfache Weise durchführen zu können (s.a. Kap. [4\)](#page-34-0).
- Falls nicht anders angegeben werden Distanzen in um, Geschwindigkeiten in mm/min und Beschleunigungen/Verzögerungen in mm/sec² programmiert. Für Rundachsen sind die Werte als 1/1000 Grad, Grad/min bzw. Grad/sec² zu interpretieren.
- Einige Befehle sind nur sinnvoll / wirksam, wenn eine I332-DC-Karte bzw. die PCI-Version mit Servo-Modul oder eine I332-IO-Karte bzw. ein CAN-IO-Modul vorhanden sind (z.B. die PID-Parameter, Portzugriffe)!

# <span id="page-34-0"></span>**4 Befehlsbeschreibung**

Dieses Kapitel enthält eine systematische Beschreibung der implementierten Befehle und orientiert sich dabei an der Einteilung nach Befehlsgruppen (s. [Abb. 3.1\)](#page-28-1). In der Datei I332.DEF sind die Befehle i.W. in numerischer Reihenfolge gelistet. **Bei Druckfehlern bzw. Unterschieden, auch in dieser Beschreibung, gilt die Definition in der Datei I332.DEF.**

# <span id="page-35-0"></span>4.1 Reset-Befehle - Gruppe H

Die Befehlstabelle stellt mehrere Reset-Befehle zur Verfügung, die unterschiedliche Teile des I332- Systems neu initialisieren.

### **icRestart0 \$FF00 W0 / H**

(fast) kompletter Neustart der System-Software. Die Maschinendaten und Achsparameter werden auf ihre Defaultwerte gesetzt(!) und interne Variablen initialisert. Insbesondere wird auch die Baudrate zurückgesetzt. Auf seriellen Systemen hat dies zur Folge, daß die serielle Schnittstelle ab Version 1.4 neu synchronisiert werden muß (wegen der automatischen Baudraten-Erkennung)!!

### **icRestart1 \$FF01 W0 / H**

Löschen des Satzpuffers und der Positions-Register und aller internen Variablen, außer den Maschinendaten und Achsparametern, Neuinitialisieren des PID-Reglers (ein etwaiger Schleppfehler wird auf Null gesetzt, was sich u.U. durch eine Motorbewegung bemerkbar macht), insbesondere ist ein Neu-Referenzieren aller Achsen erforderlich. Alle Ausgänge werden auf die in den Maschinendaten programmierten Werte gesetzt (s. **mpXXOutDef**, **mpXXOutPAR**, bzw. **mpSP\_....**, Kap. [4.2.1](#page-37-0) und [4.8.2\)](#page-66-0). Das Poti wird entsprechend dem Parameter **mpPotiInit** neu initialisiert. Die Satzpuffer für Interpolation und Sonderfunktionen werden gelöscht, die Statusbits **stSSB** und **stSFB** werden zurückgesetzt.

### **icRestart2 \$FF02 W0 / H**

wie **icRestart1**, Positionswerte bleiben erhalten; wegen der Neu-Initialiserung des PID-Reglers, geht jedoch die Referenzposition für die Servo-Achsen verloren.

### **icRestart3 \$FF03 W0 / H**

wie **icRestart2**, der PID-Regler wird nicht initialisiert, d.h. Servo-Achsen bleiben in der Regelung, die Referenzpositionen bleiben erhalten. Dieser Restart-Befehl sollte bevorzugt verwendet werden.

### **icRestart5 \$FF05 W0 / H**

wie **icRestart3**, der PID-Regler wird nicht initialisiert, d.h. Servo-Achsen bleiben in der Regelung, die Referenzpositionen bleiben erhalten, der Schleppfehler wird jedoch gelöscht.

### **icRestartFE \$FF0A W0 / H**

Schleppfehler löschen, sollte nur im Stillstand und bei leerem Interpolations- und Sonderfunktionsbuffer erfolgen!

### **icRestartPort \$FF0C W0 / H**

Ausgänge neu setzen entspr. Maschinenparameter **mpXXOutDef**.

#### **icRestartSer \$FF04 W0 / H**

Dieser Befehl setzt nur die serielle Schnittstelle zurück; anschließend ist eine Neu-Synchronisation notwendig.

Ab Version 2.2:

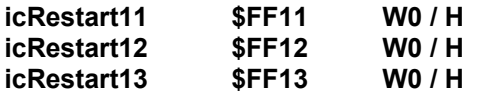

Diese 3 Restart-Befehle sind fast identisch zu den Befehlen **icRestart1**, **icRestart5**(!) und **icRestart3** mit dem Unterschied, daß zwar eine Neutinitialisierung der Register **MOutBuf** und **OutPAR** aus den entsprechenden Maschninendaten **mpXXXOutDef** bzw. **mpXXXOutPAR** aber keine Neuintialisierung des Registers **OutBuf** erfolgt, d.h. die als satzsynchron definierten Ausgänge werden auf ihren Defaultwert gesetzt, alle anderen bleiben unverändert. Details s.a. Kap. [4.2.1](#page-37-0) und [4.8.2.](#page-66-0)

In allen Fällen wird die Ausgabe an die Motoren abgebrochen. Restartbefehle sollten deshalb nur bei Stillstand der Motoren eingesetzt werden.

### **icRestart14 \$FF14 W0 / H**

Abbruch aller Sonderfunktionen, Löschen des Interpolationsbuffers (Satz-Abbruch).
#### **icRestart15 \$FF15 W0 / H**

wie **Restart14**, zusätzlich Schleppfehler löschen.

Zu den Restart-Befehlen sind auch die Befehle **icResetMP**, **icInitMP** und **icAPEnd** zu rechnen, die die Maschinendaten bzw. Achsparameter neu initialisieren. Sie werden im Kap. [4.2](#page-37-0) erläutert.

*Hinweise: Fahrfunktionen lassen sich auch ausführen, wenn die Achsen nicht referenziert sind (z.B. zum Freifahren von Endschaltern nach dem Einschalten o.ä.); dies ist besonders bei Restart-Befehlen zu beachten, bei denen die Referenzposition verloren geht! Informationen zum Referenzstatus der einzelnen Achsen liefert der Befehl icGetRefInfo (s. Kap. [4.7.2\)](#page-63-0)*

> *Restart-Befehle werden quittiert noch bevor sie komplett abgearbeitet sind; während des Abarbeitens (je nach Restartbefehl und Hardware-Version bis zu 250ms) eines Restart-Befehls nimmt die I332 jedoch keine weiteren Befehle an. Dies kann dazu führen, daß der nachfolgende Befehl erst spät quittiert wird. Einige Restart-Befehle versuchen außerdem, die Achsen noch ordnungsgemäß über die Rampen zu stoppen, was zu weiteren Verzögerungen führen kann. Dies hat zur Folge, daß Aufrufe der DLL-Routinen u.U. mit einem Timeout-Fehler abbrechen. s.a. DLL-Funktion I332Restart, Kap. [3.1.4!](#page-26-0)*

# 4.1.1 NOTSTOP-Routine

Diese Routine wird ausgelöst bei Aktivieren des Notaus-Eingangs (nur I332-ISA). Ab EPROM-Version 1.6 setzt die Routine lediglich die beiden Statusbits **stSSB** und **stSFB** zurück und stoppt so alle Achsbewegungen.

Ab Version 1.7 steht das Maschinendatum **mpEmStop** (s.u.) zur Verfügung.

# <span id="page-37-0"></span>4.2 Maschinendaten - Gruppe A

# 4.2.1 Globale Maschinendaten

# **4.2.1.1 Einleitung, Initialisierung**

Zur allgemeinen Konfiguration der Maschine stehen (ab Version 1.6) eine Reihe von Parameter-Registern zur Verfügung. Einige der Register lassen sich nur lesen; diese enthalten Systeminformationen, die ein PC-Programm entsprechend auswerten kann.

Alle Register haben Langwort-Format, einige sind jedoch in einzelne Worte oder Bytes unterteilt. Es muß aber immer das ganze Register gelesen bzw. geschrieben werden!

Da diese Daten das grundlegende Verhalten der Maschine beeinflussen, ist NACH dem Ändern dieser Register ein spezieller Restart-Befehl notwendig:

## **icInitMP \$FF08 W0 / H**

Der Befehl bewirkt wie **icRestart0** eine Neuinitialisierung des ganzen Systems. Die Maschinen- und Achsparameter werden jedoch nicht mit den Defaultwerten überschrieben, sondern bleiben erhalten, d.h. das System wird mit den zuletzt geschriebenen Maschinen- und Achsparametern initialisiert. Ist das Register **mpCode** = 0, so wird es nach 1 geändert, ansonsten bleibt es unverändert.

## **icResetMP \$FF0B W0 / H**

Der Befehl setzt sämtliche Achs- und Maschinendaten auf ihre Defaultwerte, führt aber keine interne Initialisierung aus. Anschließend können die Daten über **icSetMP** bzw. **icSetAP** geändert werden. Danach ist in *jedem Fall* der Befehl **icInitMP** auszuführen!

Zum Lesen und Schreiben der Register stehen zwei Basis-Befehle zur Verfügung; die Registernummer wird auf das Lowbyte addiert (Bits 0..6 des Befehlsworts, s. [Abb. 4.4\)](#page-37-1):

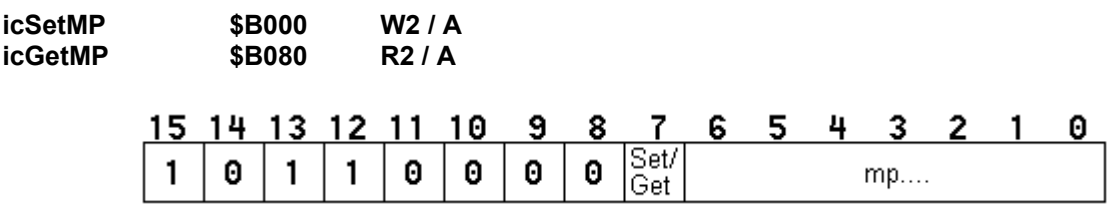

<span id="page-37-1"></span>Abb. 4.4 Aufbau der Befehle **icXXXMP**

## **4.2.1.2 Allgemeine Maschinendaten**

Folgende Register stehen zur Verfügung (R/O: nur Lese-Register, R/W: Schreib-/Lese-Register):

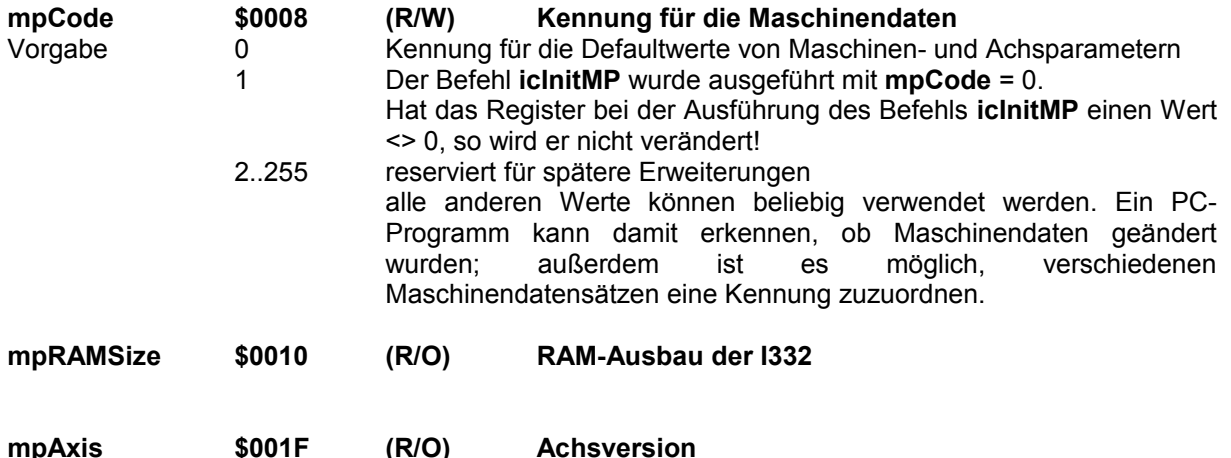

Dieser Parameter besteht aus 4 Byte, die Anzahl der unterstützen Achsen steht im Lowbyte, die übrigen Byte enthalten interne Informationen

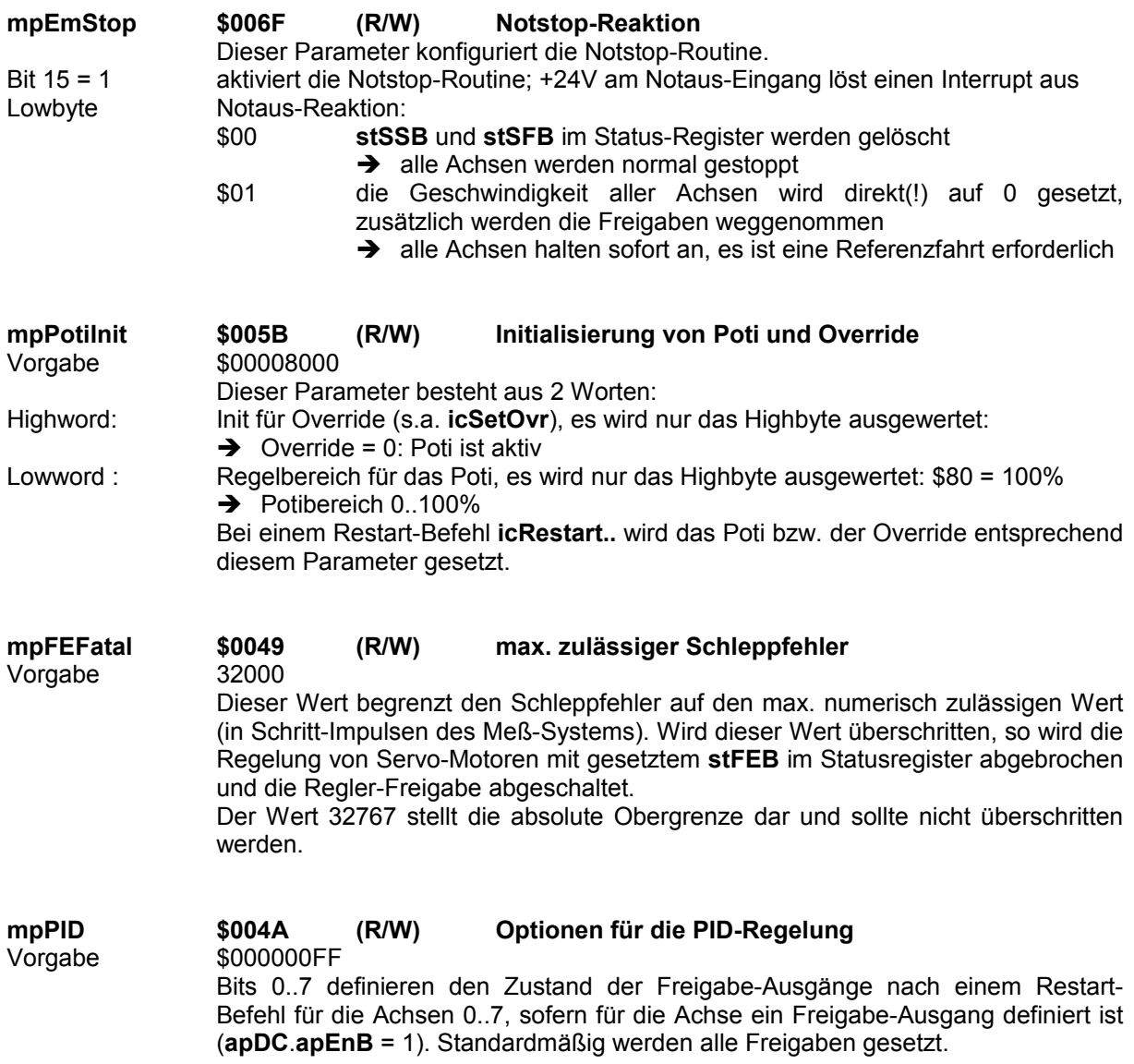

## <span id="page-38-0"></span>**4.2.1.3 Arbeitsspindel**

Die folgenden Parameter unterstützen den Einsatz einer Arbeitsspindel und die Funktionen M03/M04 (Spindel rechts/links) und M05 (Spindel aus) der DIN 66 025.<br>Hinweis: Zusammen mit der I332-ISA ist die Zusa

*Hinweis: Zusammen mit der I332-ISA ist die Zusatz-Karte I332-DC erforderlich; falls keine freien Ausgänge vorhanden sind ist zusätzlich die I332-IO erforderlich. Für die I332-PCI-Version ist ggf. ein CAN-IO-Knoten erforderlich; für die Schrittmotor-Version der I332-PCI außerdem die Spindel-Option.*

Es wird einer der ±10V-Sollwertausgänge zur Vorgabe der Spindeldrehzahl verwendet, ein oder zwei Ausgänge realisieren die beiden Schaltfunktionen.

Bei einem Restart-Befehl **icRestart..** werden die Ausgänge entsprechend "Spindel aus" gesetzt.

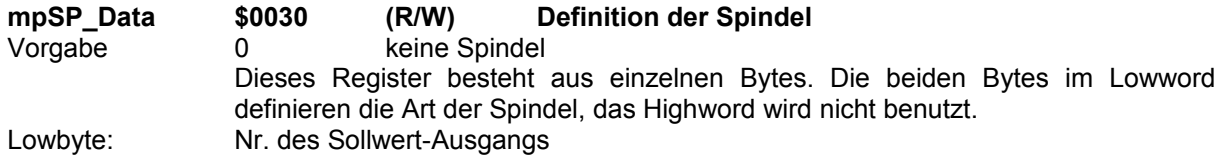

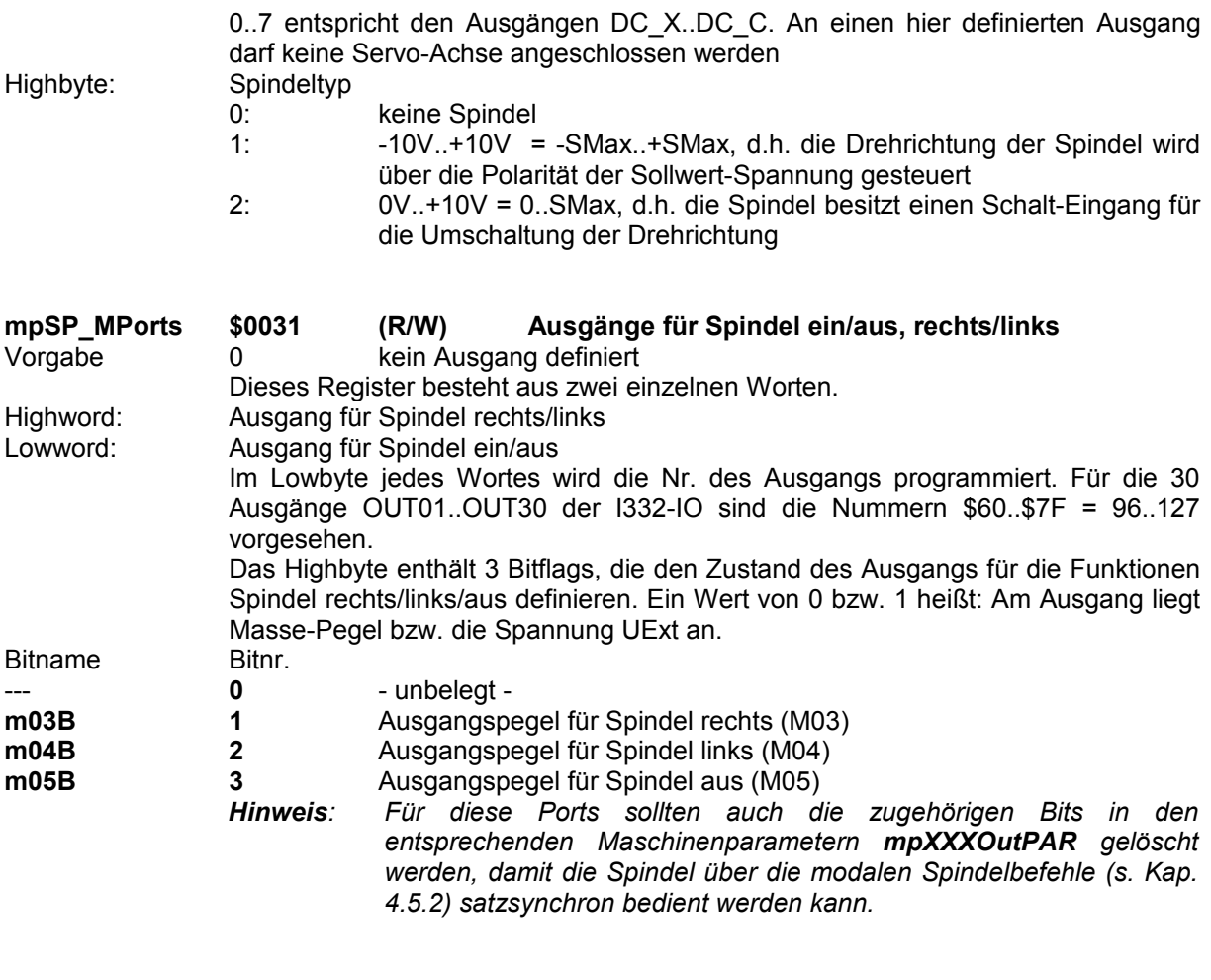

**mpSP\_SMax \$0033 (R/W) Maximal-Drehzahl der Spindel in U/min** In diesem Langwort-Register wird die Nominal-Drehzahl angegeben, die die Spindel bei einer Ausgangsspannung von +10V erreicht.

## **4.2.1.4 Ein-/Ausgänge**

Die folgenden Register dienen der Initialisierung aller Ausgänge (I332-ISA, I332-DC und I332-IO bzw. I332-PCI und CAN-Knoten), soweit sie nicht für Achsfunktionen benötigt werden. Details zur Programmierung der Ein-/Ausgabe s. Kap. [4.8.](#page-65-0) Bei einem Restart-Befehl **icRestart..** werden die Ausgänge (bzw. die Register **OutBuf** und/oder **MOutBuf**, abhängig vom Restart-Befehl) entsprechend der Parameter **mpXXOutDef** gesetzt.

In Verbindung mit den Portbefehlen (s. Kap. [4.8.2\)](#page-66-0) ist es möglich, Ausgänge entweder synchron zu einzelnen Fahrsätzen durch den Interpolator oder zu einem beliebigen Zeitpunkt durch den PC zu setzen. Die Register **mpXXOutPAR** initialisieren diese Zuordnung bei einem Restart-Befehl. Ein Wert von 0 bzw. 1 heißt Zugriff durch den Interpolator (satzsynchron) bzw. durch den PC (weitere Details s. Kap. [4.8.2\)](#page-66-0).

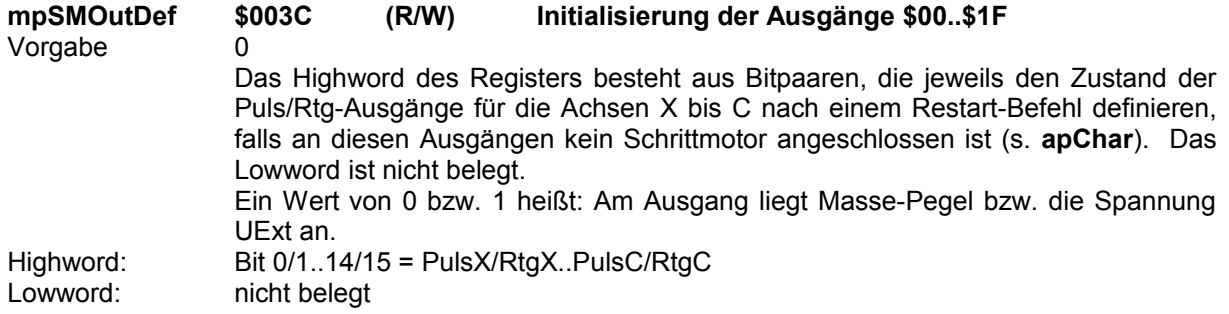

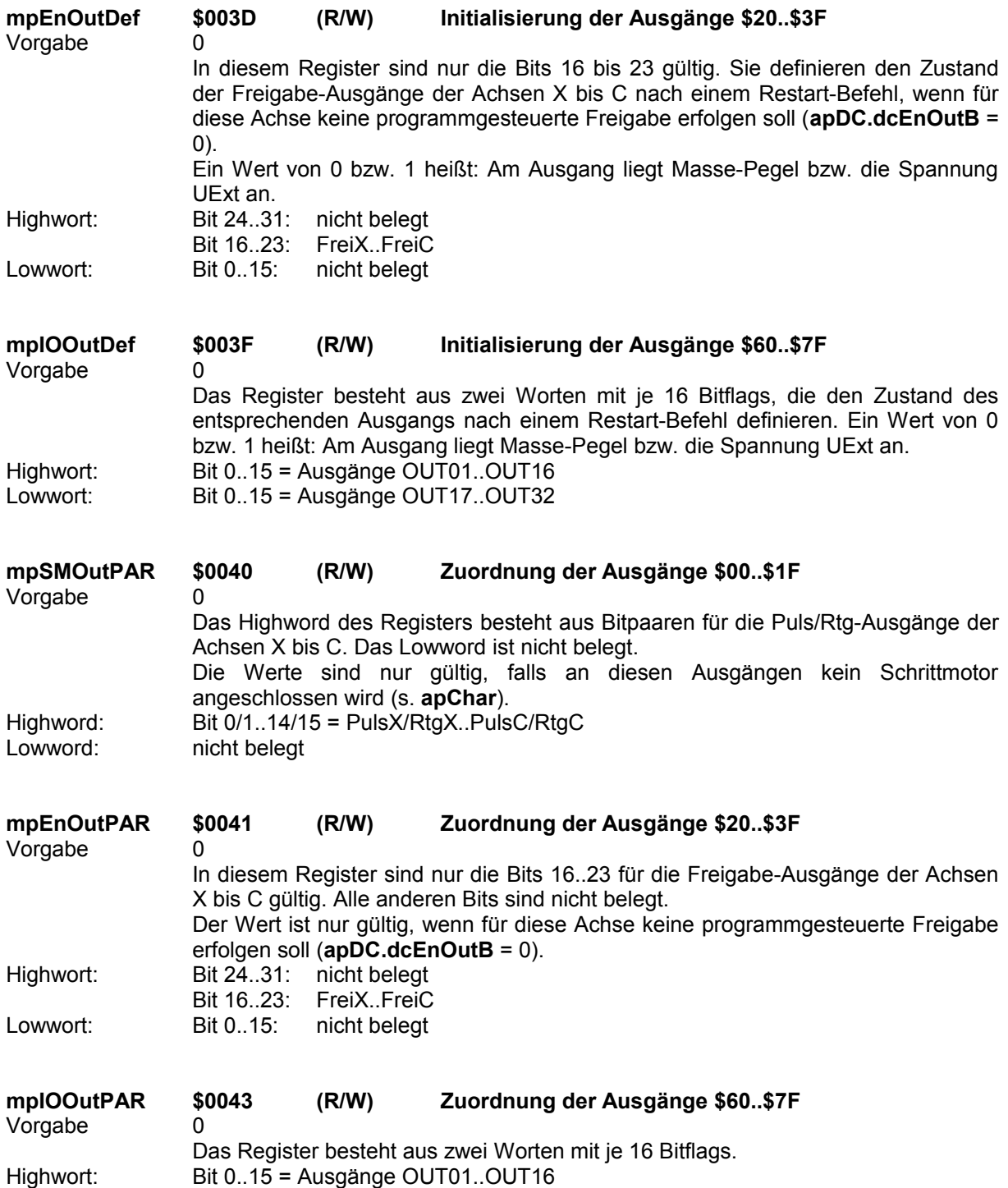

Lowwort: Bit 0..15 = Ausgänge OUT17..OUT32

# 4.2.2 Achsparameter

Zur Anpassung an verschiedene Maschinen und Motoren erlaubt die I332 die Definition einer Reihe von Daten.

Der Anhang B enthält Hinweise zur Einstellung und Optimierung einiger Parameter.

Die achsbezogenen (**ap...**) Maschinendaten sind für jede Achse einzeln definierbar, die Befehle sind vom Typ »Achsregister«, d.h. die Achsnr. muß zum Highbyte addiert werden (Bits 8..10 des Befehlsworts, s. [Abb. 4.5\)](#page-42-0); alle Daten haben Langwort-Format.

Die Basisbefehle sind

**icSetAP \$4000 W2 / A** Schreiben eines Achsparameter-Registers.

**icGetAP \$4080 R2 / A**

Lesen eines Achsparameter-Registers.

Die Nr. des gewünschten Achsparamters (**ap...**) wird zum Lowbyte addiert. Der gesamte Befehl setzt sich also aus 3 Teilen zusammen (Bits 0..6 des Befehlsworts, s. [Abb. 4.5\)](#page-42-0):

z.B.: Beschl. der Achse 4 setzen: **icSetAP** + 4\*256 + **apAcc** = **\$4403**  $i$ **cGetAP** + 2\*256 +  $\bf{a}$ **pMod = \$4205** 

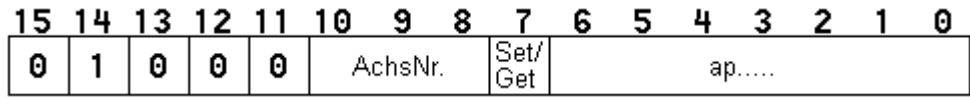

#### <span id="page-42-0"></span>**Abb. 4.5 Aufbau der Befehle** icXXXAP

Für jeden Parameter sind in der I332 Vorgabe-Werte gespeichert, die sofort nach dem Einschalten zur Verfügung stehen. Bei einem ersten Test der Karte sind daher keine Definitionen erforderlich.

Die Achsparameter beschreiben die physikalischen Eigenschaften der Motoren und sie werden deshalb einmal zu Beginn (z.B. in einer Initialisierungs-Routine) gesetzt. Während der laufenden Arbeit sollten sie nicht verändert werden.

Sind Änderungen erforderlich, genügt es, nur die gewünschten Parameter neu zu setzen. Sind alle Änderungen erfolgt, MUSS zum Abschluß der Befehl **icAPEnd** oder der Befehl **icInitMP** ausgeführt werden:

### **icAPEnd \$FE00 W0 / A**

Der Befehl initialisiert intern verwendete Variablen, die von den Achsparametern abhängen.

Bei einem **icRestart0**-Befehl werden alle Achsparameter wieder auf die Vorgabe-Werte gesetzt; alle anderen Restart-Befehle verändern die Achsparameter nicht (soweit nichts anderes angegeben ist) und führen auch keine interne Initialisierung aus.

Die angegebenen Werte-Bereiche sind die numerischen Eingabe-Grenzen; die tatsächlich verarbeiteten Werte hängen insbesondere auch von der mechanischen Auflösung (**apStep** bzw. **apmm**) ab (s.a. Kap. [6](#page-90-0) - Technische Details)!

## **4.2.2.1 mechanische Achsparameter:**

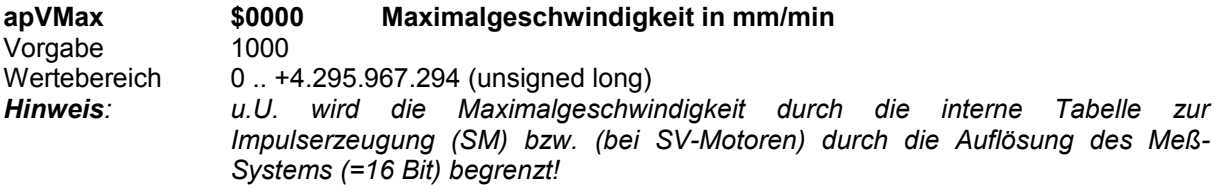

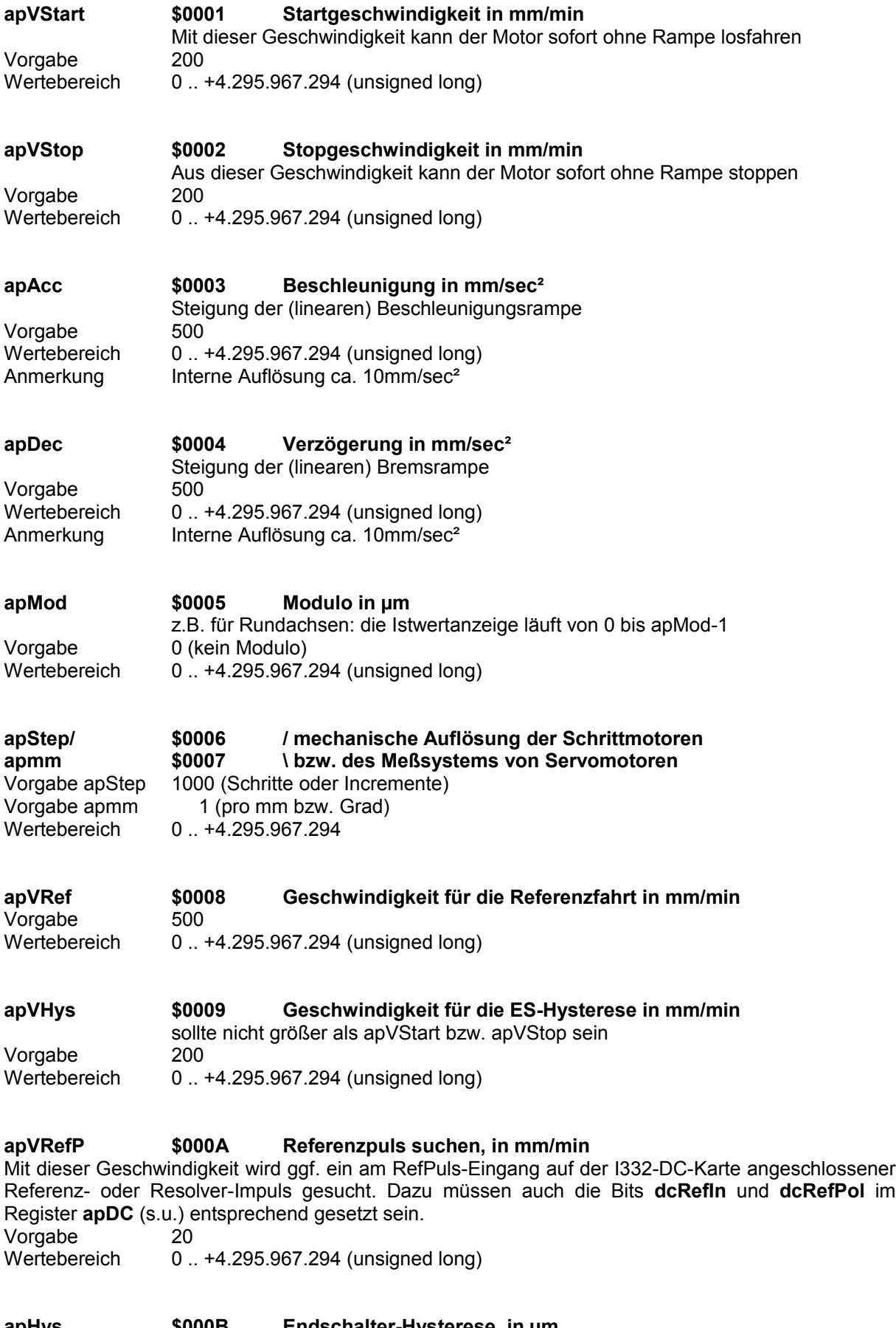

**apHys \$000B Endschalter-Hysterese, in µm** Um diese Strecke (in µm) wird bei einer Referenzfahrt mit der Geschwindigkeit **apVHys** vom Endschalter wegpositioniert (Schalt-Hysterese des ES) Vorgabe 1000

Wertebereich 0 .. +4.295.967.294 (unsigned long)

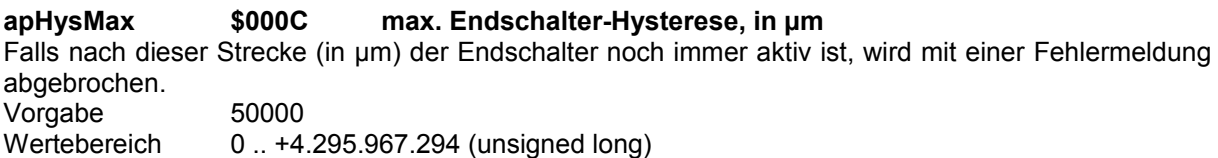

**apLS \$000D Endschalter-Flags**

Dieser Parameter enthält verschiedene Bitflags, die das Endschalter-Verhalten festlegen. Die Bits **lsP..** (Bits 0..6) betreffen den Eingang ES+, die Bits **lsM..** (Bits 8..14) den Eingang ES-

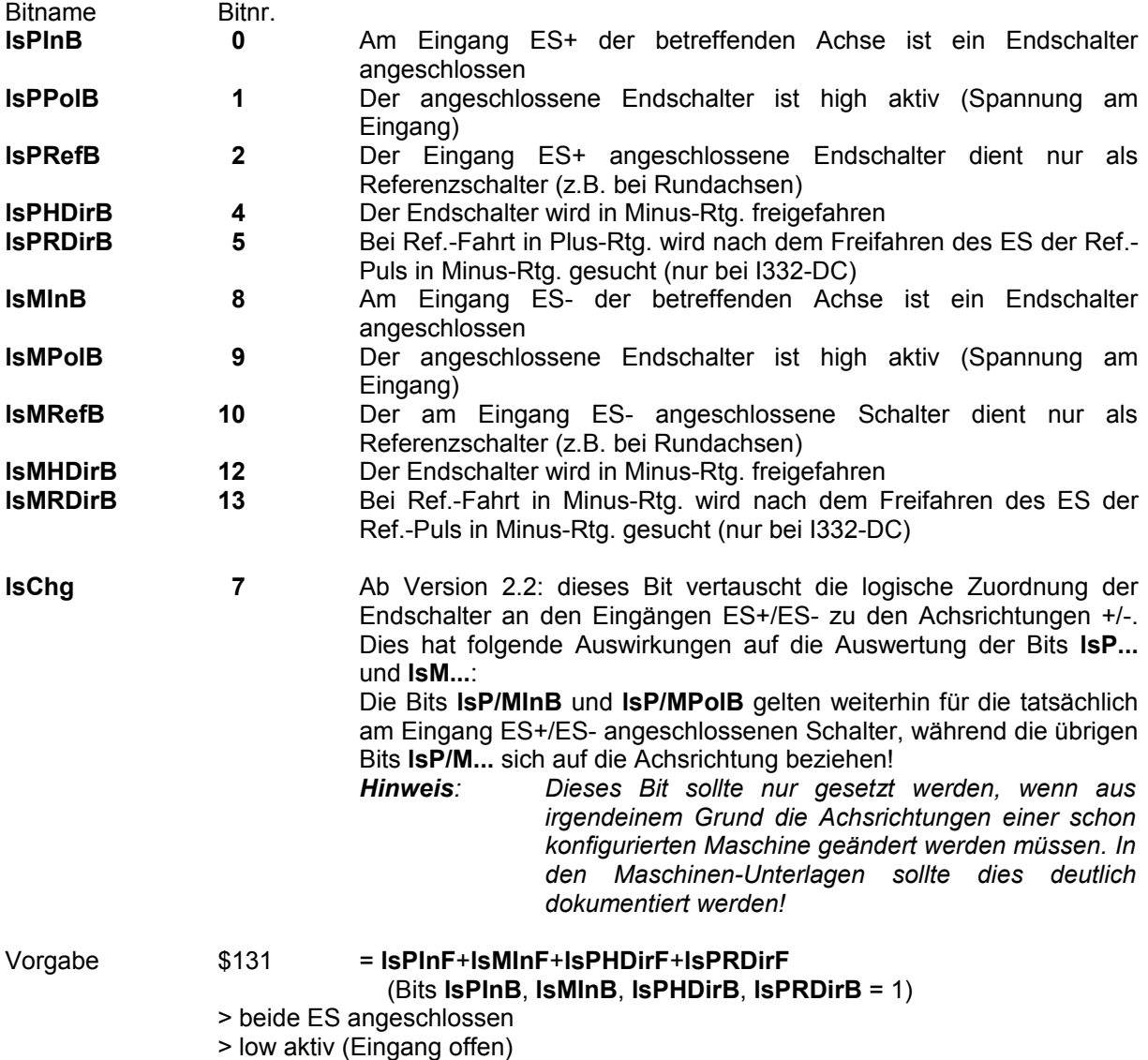

> Freifahren und Ref.-Puls-Suchen jeweils in Gegenrtg.

#### **apLSMax \$000F max. Bremsweg bei aktivem Endschalter, in µm** Dieser Parameter definiert einen maximalen Bremsweg bei Erkennung eines Endschalters. Die Verzögerung wird ggf. so vergrößert, daß die Achse innerhalb dieses Weges zum Stillstand kommt.

- Vorgabe 0 Es wird mit **apDec** auf Stillstand abgebremst
- *Hinweis: Bei großen Geschwindigkeiten kann es entsprechend zu hohen Verzögerungswerten kommen. Insbesondere bei Schrittmotoren stimmt dann u.U.*

*die Position nicht mehr, da der Motor evtl. außerhalb seiner Spezifikation gebremst wird (Schrittverlust!). Bei Servomotoren kann es zusätzlich zu einem Schleppfehler kommen.*

**apChar \$0010 Achs-Bitflags** Dieser Parameter enthält ebenfalls verschiedene Bitflags, die eine bestimmte Achs-Charakteristik definieren.

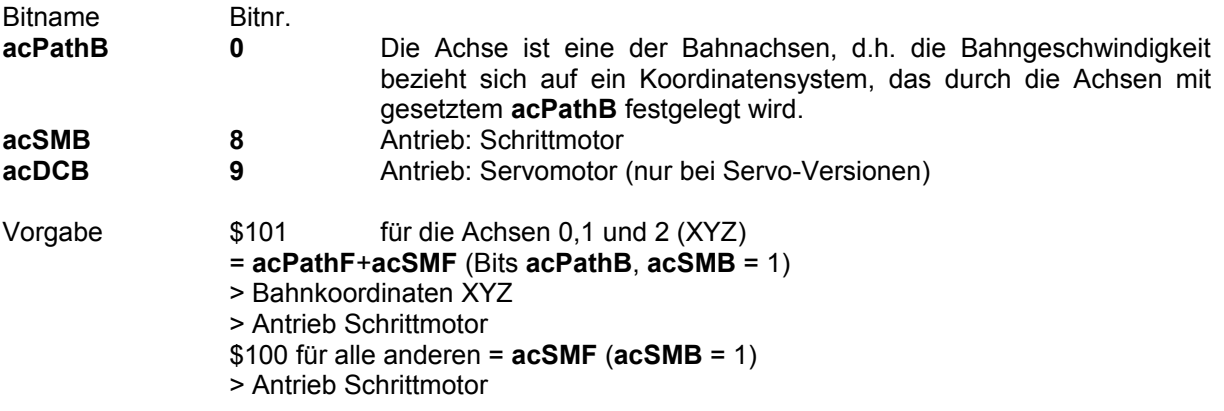

**apSM \$0011 Schrittmotor-Bitflags**

Dieser Parameter enthält Bitflags, die die Charakteristik der Schrittmotoren definieren:

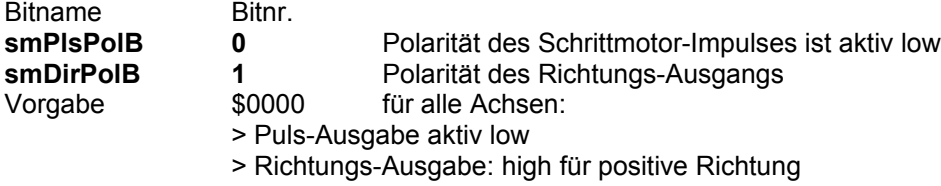

**apDC \$0012 Bitflags für Servomotoren** Dieser Parameter enthält im Lowword Bitflags, die die Porteigenschaften bei den Servo-Versionen definieren; das nächst höhere Wort (Bit 16..31) dient der Skalierung der PID-Faktoren **apPFac**, **apIFac**, **apDFac** und **apVFac**.

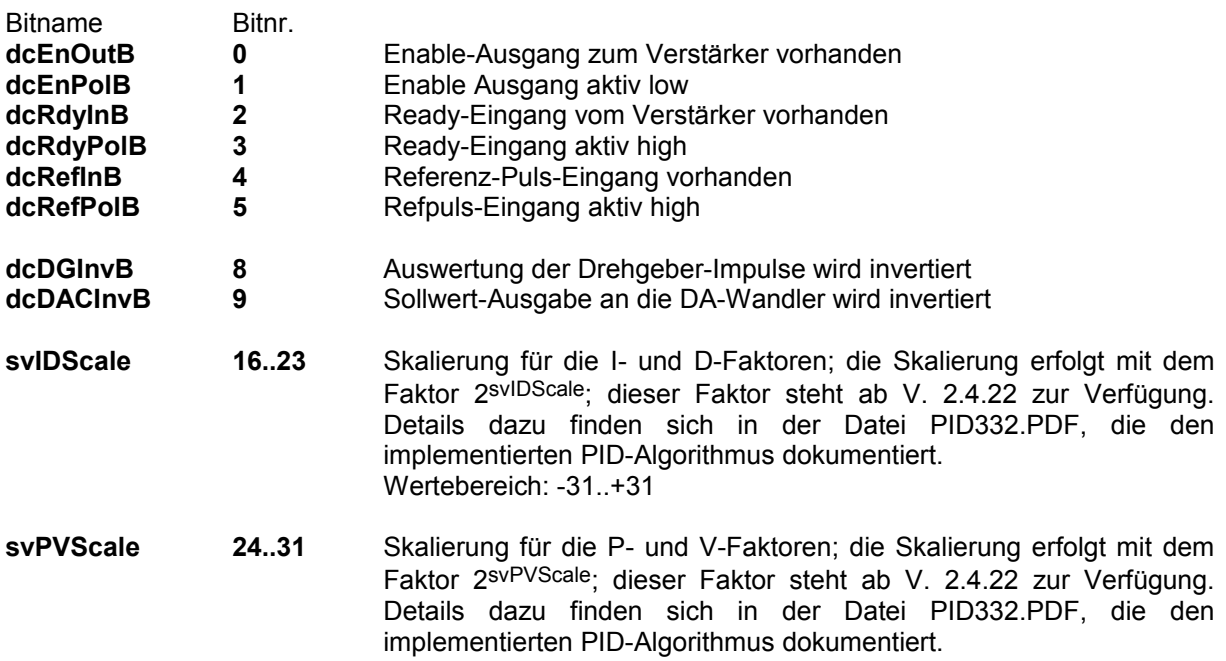

#### Wertebereich: -31..+31

Vorgabe \$000000000 für alle Achsen:

- → Ein-/Ausgänge der I332-Karte werden vom Programm nicht automatisch ausgewertet (d.h. bei Einsatz von Servo-Motoren MUSS dieses Maschinendatum entsprechend gesetzt werden)!
- **→** keine Skalierung der PID-Faktoren

## **4.2.2.2 Maschinenkinematik**

Die folgenden Parameter definieren verschiedene maschinenabhängige Positionen. Sie werden während bzw. nach der Referenzfahrt in die entsprechenden Register übernommen.

#### **apLSDeltaM \$0014 Verfahrbereich in negativer Richtung, in µm Verfahrbereich in positiver Richtung, in µm**

Diese Parameter definieren den Verfahrbereich der Achse (in µm) und zwar bezogen auf den Referenzpunkt **apRefPos** der Maschine. Ist **apLSDeltaM** <> **apLSDeltaP**, so werden die Werte **apRefPos+apLSDeltaM** und **apRefPos+apLSDeltaP** nach der Referenzfahrt als Verfahrgrenzen der Achse berücksichtigt (Software-Endschalter).

Vorgabe 0<br>Wertebereich -2

-2.147.483.646..+2.147.483.646 (signed long)

**apRefOffs \$0016 Offset des Referenzpunkts zum Referenz-Schalter, in µm** Ist **apRefOffs** <> 0, so wird nach dem Suchen des Referenz-Impulses diese Strecke zusätzlich verfahren. Damit ist es z.B. möglich, eine Achse parallel zu einer Arbeitsspindel auszurichten. Vorgabe 0 Wertebereich -2.147.483.646..+2.147.483.646 (signed long)

**apRefPos \$0017 Referenzposition, in µm** Dieser Wert wird am Ende der Referenzfahrt als aktuelle Position in das Positionsregister übernommen. Vorgabe 0<br>Wertebereich -2  $-2.147.483.646...+2.147.483.646$  (signed long)

## **4.2.2.3 PID-Parameter**

Die folgenden Parameter dienen zur Einstellung des PID-Algorithmus und der Digital-Analog-Wandler (DAC) für die Ansteuerung von Servo-Motoren. Die PID-Faktoren **apIFac** und **apDFac** lassen sich ab V. 2.2 mit Hilfe eines Faktors **svPIDScale** (s.o.) skalieren. Details dazu finden sich in der Datei PID332.PDF, die den implementierten PID-Algorithmus dokumentiert.

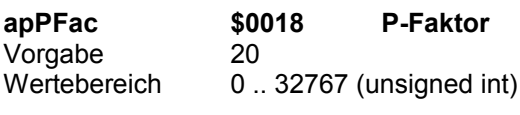

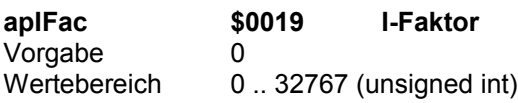

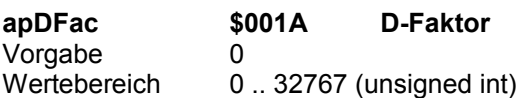

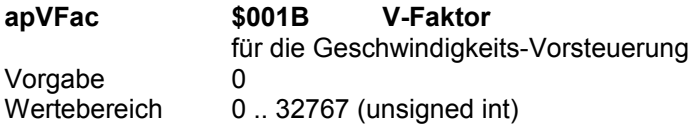

#### **apInPos \$001C In-Positions-Bereich in apSteps**

Ein Satzübergang erfolgt erst, wenn der Schleppfehler kleiner als dieser Wert ist. Vorgabe 10 Wertebereich 0..32767

## **apFEMax \$001D Maximaler Schleppfehler in apSteps**

Beim Überschreiten wird das Schleppfehler-Bit im PIDInfo-Register gesetzt. Überschreitet der Schleppfehler den Wert **mpFEFatal**, wird das Schleppfehler-Bit (**stFEB**) im Statusregister gesetzt und das Fahren abgebrochen. Vorgabe 1600

Wertebereich 0 32000

**ap0Off \$001E Null-Offset des DAC** Damit lassen sich evtl. Unsymmetrien am Verstärker-Eingang ausgleichen. Vorgabe 0 Wertebereich -32767 .. +32767 (signed int), entspr. -10V..+10V

#### **apAmpMax \$001F Begrenzung der Ausgangs-Spannung**

Vorgabe 32000<br>Wertebereich 0. +32

 $0$ .. +32767 (unsigned int), entspr. 0V .. 10V

#### **apdFMax \$0020 Überwachung der Istgeschwindigkeit**

Ähnlich wie **apFEMax** die Position überwacht dieser Parameter die Istgeschwindigkeit der Achsen. Der Unterschied der Istgeschwindigkeit ( $\rightarrow$  Geschwindigkeitssprung) zwischen 2 Abtast-Intervallen darf diesen Wert nicht überschreiten, ansonsten erfolgt eine Reaktion wie bei Schleppfehler. Vorgabe 1600 Wertebereich 0..32000

# 4.3 Der Satzpuffer - Gruppe B

Der Satzpuffer ist ein zentraler Teil des Systems. Er kann (je nach Speicherausbau) ca. 150 bis 1000 Sätze aufnehmen. Dabei umfaßt ein Satz alle Daten, die zum Verfahren (Interpolieren) eines Bahnstücks notwendig sind. Außerdem können in einem Satz noch technologische Daten, z.B. das Ein- oder Ausschalten von Eingängen oder die Drehzahl einer Arbeitsspindel, programmiert werden. Die Struktur eines Satzes ist damit sehr ähnlich der Satz-Struktur der DIN 66 025.

Organisiert ist der Satzpuffer als FIFO-Speicher (First In - First Out, auch Warteschlange). Die Daten vom PC gelangen dabei in den Satz am einen Ende, während der Interpolator bereits die vorher eingegebenen Sätze verarbeitet (d.h. die Achsen verfährt). Damit lassen sich kontinuierliche Bahnbewegungen aus aufeinanderfolgenden Bahnstücken ohne weitere Maßnahmen realisieren.

Um zu verdeutlichen, welche Befehle welchen Satz beeinflussen, wurde die Gruppe B in die Untergruppe B(1) und B(2) aufgeteilt (s. [Abb. 4.7\)](#page-51-0)

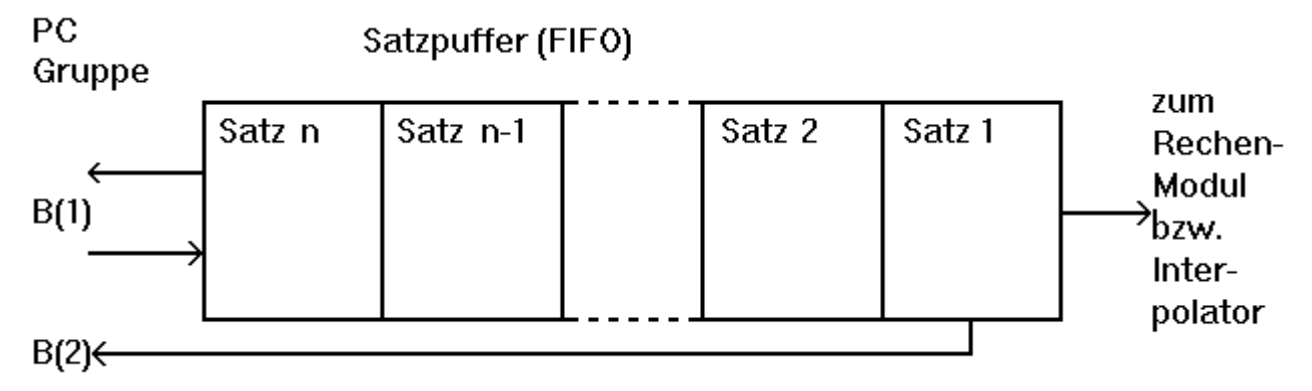

#### **Abb. 4.6 Organisation des Satzpuffers für Interpolations-Sätze**

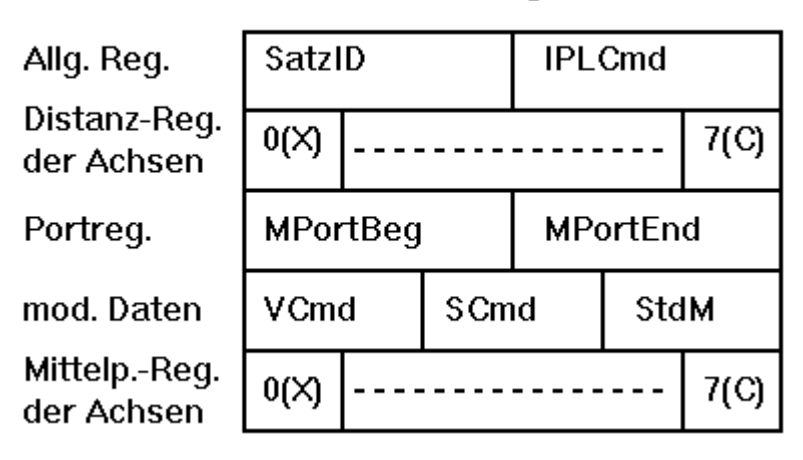

## Satz-Register

#### <span id="page-51-0"></span>**Abb. 4.7 Organisation eines Satzes**

Die Programmierung eines kompletten Fahrsatzes / Interpolationssatzes besteht aus folgenden Schritten:

- 0 Programmierung der modalen Daten (s. Kap. [4.5,](#page-60-1) Gruppe-D-Befehle)
- 1 Programmierung der Endpunkte (relativ zum Satzanfang)
- 2 Programmierung weiterer Satzdaten
- 3 Programmierung der Interpolationsart (Interpolationsbefehl)

Die Reihenfolge der Punkte 0 bis 2 ist beliebig; Punkt 0 muß nur ausgeführt werden, wenn sich diese Daten ändern (s.Kap. [4.5\)](#page-60-1). Der Interpolationsbefehl (Punkt 3) schließt die Programmierung eines Satzes ab, übernimmt die modalen Daten in den Satz und schaltet den Satzpuffer um einen Satz weiter.

Details zur Programmierung s. Kap. [5.](#page-72-0)

## 4.3.1 Achsregister

**icSetDist \$0000 W2 / B(1)**

Fahr-Distanz für diesen Interpolationssatz: Koordinaten des Endpunkts relativ zum Satzanfang.

**icSetCP \$0002 W2 / B(1)**

Abstand zum Kreismittelpunkt setzen: Koordinaten des Kreismittelpunkts relativ zum Satzanfang.

### **icGetRest \$0083 R2 / B(2)**

Liest die noch zu fahrende Distanz im aktuellen Satz

Die I332 verarbeitet nur Angaben relativ zur Position am Satzanfang (Kettenmaß).

## 4.3.2 sonstige Satzregister

**icSetID \$8400 W2 / B(1)**

Trägt eine Satzkennung in den nächsten Interpolations-Satz ein.

**icGetID \$8480 R2 / B(2)**

Liest die Satzkennung des laufenden Satzes (d.h. der gerade verfahren wird).

Diese beiden Befehle gestatten die Identifizierung eines Satzes (z.B. zur Satzanzeige in einer Bedienoberfläche). Die Satzkennung wird von der I332 nicht verändert und auch in keiner Weise ausgewertet.

**icSetWait \$8401 W2 / B(1)**

Verweilzeit setzen; die Programmierung erfolgt in ms, die interne Auflösung beträgt ca. 10ms.

**icGetWait \$8481 R2 / B(2)** restliche Verweilzeit im aktuellen Satz lesen (in ms)

**icSetAccFac \$8406 W1 / D icSetDecFac \$8407 W1 / D**

Die in den Maschinendaten gesetzten Werte **apAcc** und **apDec** für Beschleunigung und Verzögerung können mit diesen beiden Befehlen modal im Bereich 0.003%..200% beeinflußt werden:

\$0000 es gilt **apAcc** bzw. **apDec** (d.h. 100%) \$0001..\$FFFF Beschleunigung ist **apAcc** x **AccFac**/32768 bzw. Verzögerung ist **apDec** x **DecFac**/32768  $\rightarrow$  \$8000 entspricht 100%

## **icSetMPort \$D200 W1 / B(1)**

Setzt oder löscht beliebige Ausgänge am Satzanfang oder am Satzende, wenn im Port-Assignment-Register **MOutPAR** das Bit für diesen Ausgang auf 0 gesetzt ist. Weitere Details s. Kap. [4.8.2.](#page-66-0)

## 4.3.3 Interpolations-Art

Der Befehl beendet die Übergabe von Satzdaten (Befehls-Gruppe B), übernimmt modale Daten (Befehlsgruppe D) in diesen Satz und schaltet den Satzpuffer um eins weiter. Die danach folgenden Satzdaten werden damit in den nächsten Satz übernommen.

Der Basisbefehl ist »**icIPL**«, der je nach Art der Interpolation durch Addition weiterer Konstanten und durch zusätzliche Datenworte ergänzt wird.

**icIPL \$80xx B(1)** Basisbefehl

### **iplModePos \$0080**

Addition der Konstanten **iplModePos** (d.h. Bit 7 der Befehle **icIPLxx** ist gesetzt) führt die Interpolation im Eilgang aus (d.h. Positionieren mit Geschwindigkeit VMax).

## **4.3.3.1 Linear-Interpolation**

**icIPLLin \$8001 W0 / B(1)**

Linear-Interpolation

Die Bahngeschwindigkeit (**icSetVCmd**) bezieht sich auf die Bahn, die durch diejenigen Achsen definiert wird, deren **acPathB** im Achsparameter »**apChar**« gesetzt ist (Bahnachsen). Im Normalfall sind dies die Achsen 0-2 = XYZ  $\rightarrow$  Bahn im 3D-Raum.

Die Geschwindigkeit dieser Achsen wird entsprechend berechnet; die Geschwindigkeit aller anderen Achsen wird so berechnet, daß sie gleichzeitig den Endpunkt erreichen. Falls dabei eine Achse ihre Maximalgeschwindigkeit **apVMax** überschreiten würde, wird die Bahngeschwindigkeit entsprechend reduziert.

Ist keine der Bahnachsen an der Interpolation beteiligt, so wird die Bahn durch die Achse mit der längsten Distanz definiert.

## **4.3.3.2 Kreis-Interpolation**

**icIPLcw \$8002 W1 / B(1)** Kreis-Interpolation im Uhrzeigersinn (UZS)

**icIPLccw \$8003 W1 / B(1)** Kreis-Interpolation im Gegen-Uhrzeigersinn (GZS)

Ein zusätzliches Datenwort bei der Kreisinterpolation definiert die Kreis-Ebene: High- und Low-Byte bestimmen die Achsnr. für die X- bzw. Y-Koordinate

Die Bahngeschwindigkeit (**icSetVCmd**) ist die Geschwindigkeit auf der Kreisbahn; dies gilt auch dann, wenn keine der Bahnachsen (Achsen mit **apChar.acPathB** = 1) den Kreisbogen definiert.

*Anmerkung: Die getrennte Definition zweier Kreisbefehle (UZS und GZS) ist eigentlich überflüssig: eine Umkehr der Kreisrichtung ist auch durch Vertauschen der Koordinaten-Achsen im Datenwort von icIPLcw bzw. icIPLccw erreichbar.*

## **4.3.3.3 Verweilzeit**

**icIPLWait \$8004 W0 / B(1)** Verweilzeit

Das Einfügen einer Verweilzeit geschieht wie das Programmieren eines Interpolations-Satzes. Es dürfen jedoch keine Achsregister programmiert werden. Nach dem Setzen der Verweilzeit mit dem Befehl **icSetWait** und ggf. dem Programmieren von Ausgängen mit **icSetMPort** beendet der "Interpolationsbefehl" **icIPLWait** die Eingabe der Satzdaten.

Sobald der Satz ausgeführt wird, kann mit **icGetWait** die noch nicht verstrichene Verweilzeit gelesen werden.

# <span id="page-54-2"></span>4.4 Sonderfunktionen - Gruppe C

Sonderfunktionen lassen sich für alle Achsen unabhängig voneinander und parallel zur Interpolation ausführen. Für die Programmierung steht ein Puffer zur Verfügung mit einem Registersatz für jede Achse [\(Abb. 4.8,](#page-54-1) [Abb. 4.9\)](#page-54-0)

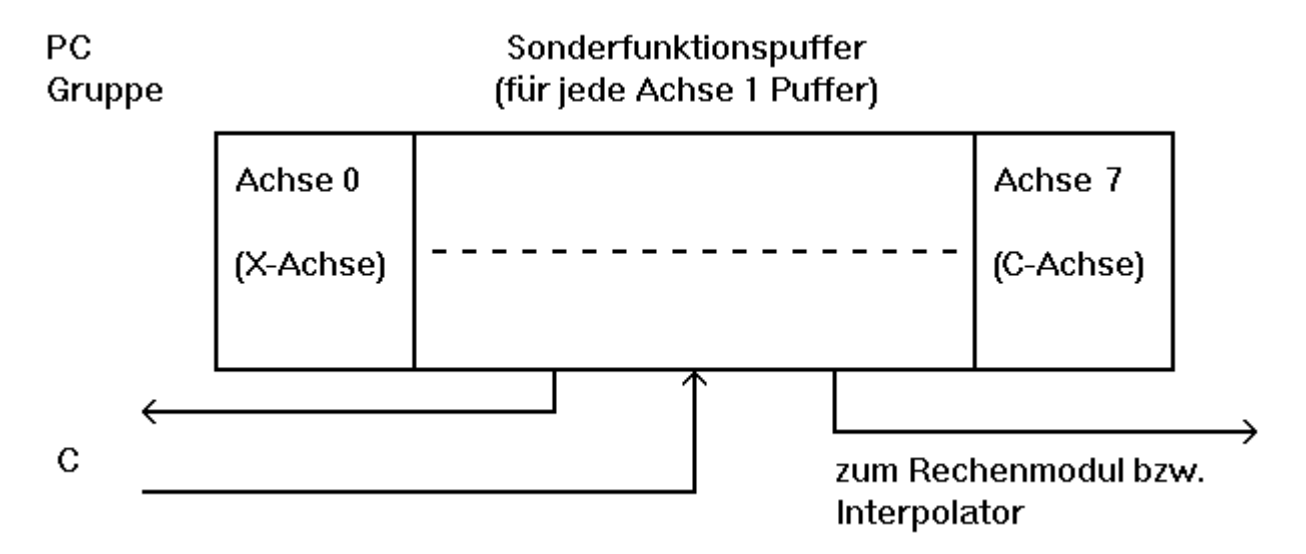

<span id="page-54-1"></span>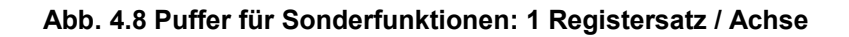

## Achspuffer für Sonderfunktionen

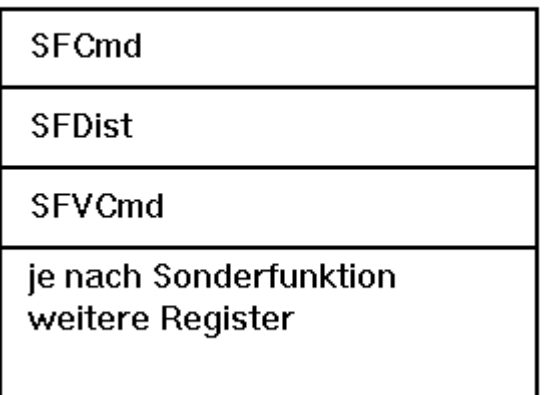

#### <span id="page-54-0"></span>**Abb. 4.9 Registersatz einer Achse für die Sonderfunktionen**

Das Programmierschema ist das gleiche wie bei der Programmierung eines Interpolationssatzes, d.h. es werden zunächst die notwendigen Daten in die Achs-Register der gewünschten Achse geschrieben; das Schreiben des gewünschten Funktions-Befehls schließt die Programmierung dieser Achse ab.

Der Funktions-Befehl spezifiziert die gewünschte Funktion und bereitet das Verfahren der Achse vor. Die Funktions-Befehle benötigen die Angabe einer Achsnr. im Highbyte (Bits 8..10 des Befehlsworts) wie die Achsregister, sind jedoch W1-Befehle.

Im zusätzlichen Datenwort werden weitere (funktions-abhängige) Informationen übergeben. Für alle Sonderfunktionen gleich ist die Richtungsangabe (falls sie jeweils sinnvoll ist bzw. nicht anderweitig schon übergeben wird, z.B. als Vorzeichen eines anderen Datums) und die Definition der Geschwindigkeit in diesem Datenwort:

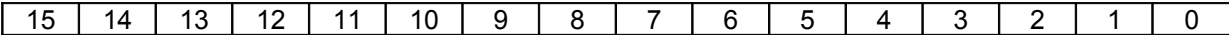

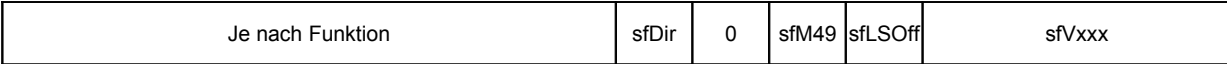

#### **Abb. 4.10 Aufbau Datenwort für Sonderfunktionen - Lowbyte**

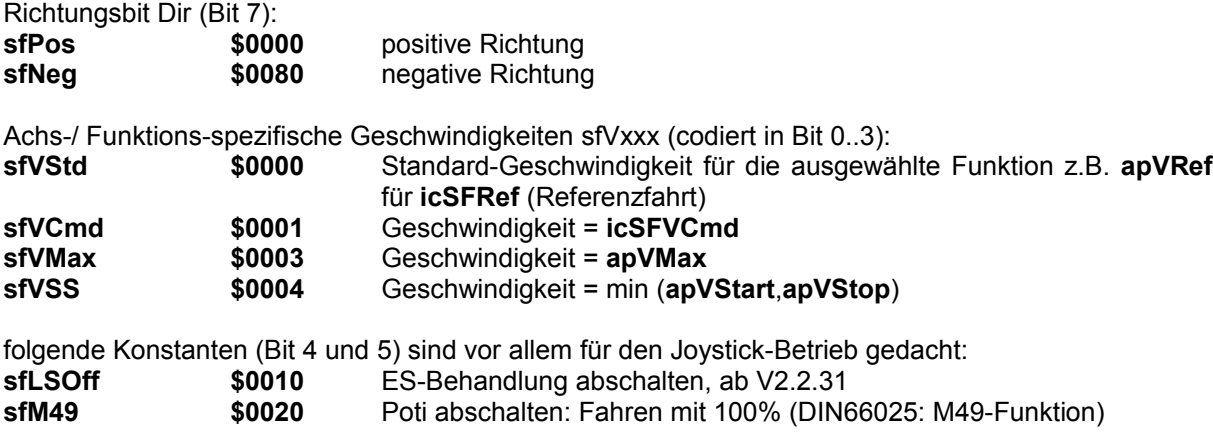

Eine spezielle Funktion hat das Datenwort

**sfBreak \$FFFF** Eine laufende Sonderfunktion wird abgebrochen.

Weitere Konstanten sind ggf. bei der jeweiligen Sonderfunktion definiert und werden ebenfalls dazuaddiert.

Da für jede der Achsen nur eine Funktion definiert werden kann, sollte vor der Programmierung einer Achse mit dem Befehl **icGetSFInfo** geprüft werden, ob die Achse bereits eine Sonderfunktion ausführt:

#### **icGetSFInfo \$C900 R1 / C**

Liefert die derzeit mit einer Sonderfunktion aktiven Achsen als Bitflags. Gesetzte Bits im Lowbyte repräsentieren Achsen, bei denen irgendeine Sonderfunktion aktiv ist, d.h. diese Achse kann erst wieder neu programmiert werden, wenn die gerade aktive Funktion beendet ist.

Wird die Nr. einer Sonderfunktion (**icSetSF...**, s. Kap. [4.4.2\)](#page-56-0) auf das Lowbyte des Befehls addiert, so sind im Highbyte des Ergebnisses die Bits für solche Achsen gesetzt, für die diese Sonderfunktion gerade aktiv ist, ansonsten ist das Highbyte undefiniert.

Weitere Details zur Programmierung s. Kap. [5.3](#page-82-0)

*Hinweis: Wegen der internen Verwaltung der Positionsdaten von Interpolationssätzen und Sonderfunktionen in getrennten Registersätzen kann es vorkommen, daß die von den Registersätzen verwalteten Positionen nicht synchron sind; ein Restart-Befehl (icRestart1..5, icRestart11..15) synchronisiert die beiden Registersätze wieder neu. Dies ist immer dann notwendig, wenn eine Achse Sonderfunktionen ausgeführt hat und danach mit anderen Achsen zusammen wieder interpolierend verfahren soll. Weitere Hinweise zu diesem Thema im Kap. [5.4,](#page-88-0) ["Interpolation und](#page-88-0) [Sonderfunktionen"](#page-88-0)!*

## 4.4.1 Achsregister für Sonderfunktionen

**icSetSFDist \$0010 W2 / C** Wegstrecke für die nächste Sonderfunktion setzen: Distanz zum nächsten Endpunkt

**icGetSFDist \$0090 R2 / C**

Restweg der aktuellen Sonderfunktion: Distanz zum nächsten Endpunkt

#### **icSetSFVCmd \$0011 W2 / C**

Geschwindigkeit für die nächste Sonderfunktion setzen

**icGetSFVCur \$0091 R2 / C**

aktuelle Geschwindigkeit der Achse

## <span id="page-56-0"></span>4.4.2 Funktions-Befehle

Funktionsbefehle werden ins Register **SFCmd** geschrieben und beenden die Programmierung einer Achse. Im Highbyte (Bits 8..10) wird die Achsnr. übergeben.

## **4.4.2.1 Referenzfahrt**

**icSFRef \$0050 W1 / C**

Fährt die angegebene Achse auf den Referenz-Punkt. Die Richtung wird im Datenwort angegeben (**sfPos** oder **sfNeg**); das Highbyte hat folgenden Aufbau:

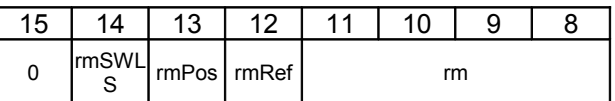

**Abb. 4.11 Aufbau Datenwort für Sonderfunktionen – Highbyte Referenzfahrt**

Folgende Konstanten sind dafür definiert:

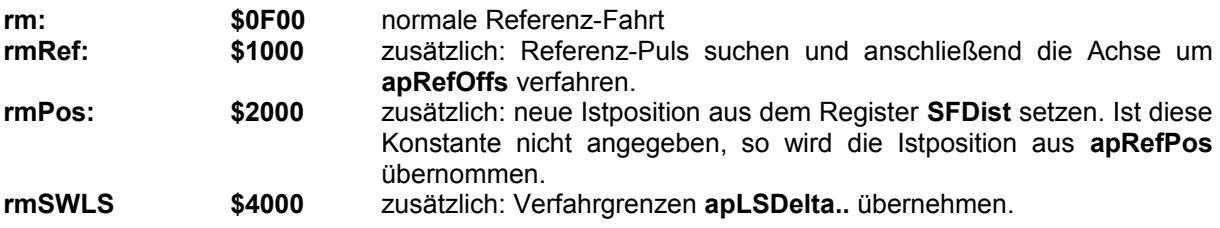

Standard-Geschwindigkeit:

Wird als Geschwindigkeit **sfVStd** angegeben, so wird die Referenzfahrt mit der Geschwindigkeit **apVRef** ausgeführt.

Zur Programmierung und zum Ablauf der Referenzfahrt s. Kap. [5.3.1.](#page-83-0)

## **4.4.2.2 Asynchrones Fahren**

#### **icSFAsync \$0051 W1 / C**

Asynchrones Fahren - Die angegebene Achse wird während einer evtl. laufenden Interpolation zusätzlich um die in **SFDist** programmierte Distanz verfahren. Sie darf natürlich nicht selbst an dieser Interpolation beteiligt sein. Die Fahrtrichtung entspricht dem Vorzeichen von **SFDist**.

Standard-Geschwindigkeit:

Wird als Geschwindigkeit **sfVStd** angegeben, so wird die Bewegung mit der Geschwindigkeit **SFVCmd** ausgeführt.

Ab Version 2.4.67 kann zusätzlich im Highbyte die Nummer eines ADC-Eingangs (1..7) angegeben werden. Ein an diesem Eingang angeschlossenes Poti wird dann anstelle des normalen Potis (ADC0) verwendet.

*Hinweis: In diesem Fall ist darauf zu achten, daß im Lowword des Parameters mpPotiInit (Potibereich) ein Wert <> 0 steht!*

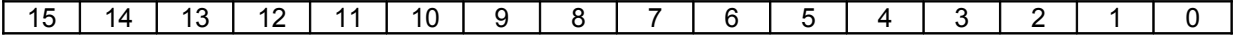

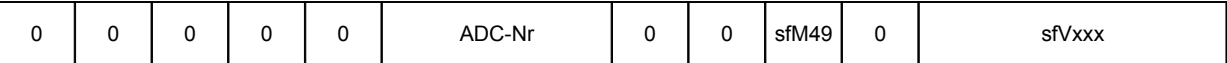

#### **Abb. 4.12 Aufbau Datenwort für Sonderfunktion Asynchrones Fahren**

Zur Programmierung s. Kap. [5.3.2.](#page-84-0)

## **4.4.2.3 Hand-Betrieb**

#### **icSFHand \$0052 W1 / C**

Hand-Betrieb - Die angegebene Achse wird während einer evtl. laufenden Interpolation zusätzlich mit der in **SFVCmd** programmierten bzw. mit der im Datenwort codierten Geschwindigkeit verfahren. Sie darf natürlich nicht selbst an dieser Interpolation beteiligt sein. Die Fahrtrichtung wird im Datenwort angegeben (**sfPos** oder **sfNeg**).

Standard-Geschwindigkeit:

Wird als Geschwindigkeit **sfVStd** angegeben, so wird die Bewegung mit der Geschwindigkeit **apVMax** ausgeführt.

Für diese Funktion gibt es eine Ausnahme der Regel, daß eine Achse erst dann wieder programmiert werden darf, wenn die aktuelle Sonderfunktion beendet ist:

Ist diese Funktion aktiv, so darf die Sonderfunktion erneut programmiert werden um die Geschwindigkeit zu ändern. Die neue Geschwindigkeit wird korrekt über die Rampe angefahren, auch bei Vorzeichenwechsel!

Beendet wird der Hand-Betrieb indem die Geschwindigkeit 0 vorgegeben wird oder über das Datenwort **sfBreak**.

Zur Programmierung s. Kap. [5.3.3.](#page-85-0)

## **4.4.2.4 Handrad**

Durch den Anschluß eines Handrades / Encoders an den Drehgeber-Eingang der I332-ISA bzw. an unbenutzte Eingänge der I332-DC / AM167 können Achsen gezielt von Hand verfahren werden; ebenso ist ein elektronisches Getriebe realisierbar.

#### **icSFHandrad \$0054 W1 / C**

Handrad-Betrieb - Im Datenwort wird im Highbyte die Nummer des Drehgeber-Eingangs angegeben, im Lowbyte der gewünschte Modus für die Geschwindigkeit (eine der Konstanten **sfV...**). Außerdem kann sfM49 (Bit 5) gesetzt sein (= Poti nicht berücksichtigen).

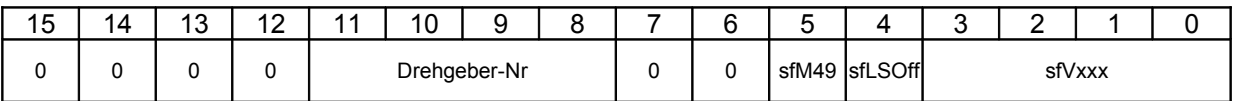

#### **Abb. 4.13 Aufbau Datenwort für Sonderfunktion Handrad**

Als Drehgeber sind die Nummern 0..7 für die Drehgeber auf der i332-DC / AM167 oder \$0B für den Drehgeber auf der I332-ISA sowie \$0E für das simulierte Drehgeber-Register (s.Kap. [4.8.3\)](#page-69-0) zulässig.

Das Übersetzungsverhältnis wird in folgenden Achsregistern festgelegt:

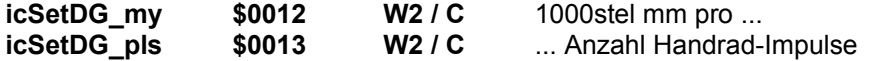

Beendet wird der Handrad-Betrieb über das Datenwort **sfBreak**.

Ein Programmier-Beispiel findet sich im Kap. [5.3.4.](#page-86-0)

## **4.4.2.5 Joystick**

Die Funktion ist ab Firmware-Version 2.2.30 verfügbar.

Der Anschluß von Joysticks erfolgt genauso wie ein Poti an den ADC-Eingängen der I332-Karte (s. Kap. [6\)](#page-90-0): Mittelabgriff an den gewünschten ADC-Eingang, Spannungsversorgung (+5V/Gnd) an die beiden Widerstandsenden des Joysticks.

#### **icSFJoystick \$0056 W1 / C**

Im Datenwort wird im Highbyte die Nummer des ADC-Eingangs (0..7) angegeben, im Lowbyte der gewünschte Modus für die Geschwindigkeit (eine der Konstanten **sfV...**). Außerdem MUSS sfM49 (Bit 5) gesetzt sein (= Poti nicht berücksichtigen).

Ab Version 2.2.31 KANN zusätzlich das Bit 4 gesetzt werden; dies bewirkt, daß die normale Endschalter-Behandlung unterdrückt wird, d.h. es wird keine Fehlermeldung erzeugt. Beim Überfahren eines Endschalters wird lediglich die Achse angehalten; durch entgegengesetzte Bewegung des Joysticks kann der Endschalter ganz normal freigefahren werden.

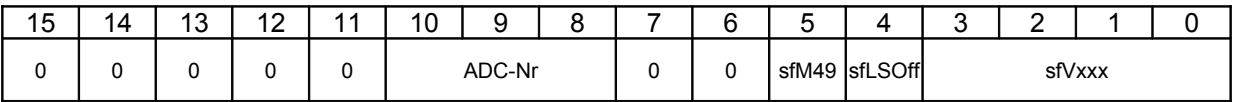

#### **Abb. 4.14 Aufbau Datenwort für Sonderfunktion Joystick**

Beendet wird der Joystick-Betrieb über das Datenwort **sfBreak**.

#### **Kennlinie:**

Die Bestimmung der Geschwindigkeit erfolgt über eine Kennline mit 16 Intervallen = 17 Stützpunkten. Über diese Kennlinie wird die Spannung (0..5V) am AD-Wandler in eine Geschwindigkeit umgerechnet. Damit läßt sich das Geschwindigkeitsprofil, der Nullpunkt und die Maximalgeschwindigkeiten für die beiden Endlagen des Joysticks beliebig festlegen. Für jede Achse läßt sich eine eigene Kennlinie programmieren.

#### *NB: d.h. die Kennlinie ist achsbezogen, nicht ADC-bezogen!*

Für jeden Stützpunkt läßt sich ein Wert zwischen -128..+127 entsprechend einer Geschwindigkeit -100%..+100% der programmierten Geschwindigkeit angeben.

Dazu dient der Befehl

#### **icJSKennlinie \$0016 W1 / C** Stützpunkt für JS-Kennlinie

Im Highbyte des Befehls wird die Achsnr. übergeben; das Datenwort teilt sich ebenfalls in 2 Byte:

- Highbyte: Nr. des Stützpunkts (0..16)
- Lowbyte: Wert des Stützpunkts (-128..+127)
- *Hinweis Für jede Achse ist die folgende Kennlinie bereits als Default vorgegeben; für einen ersten Test bzw. wenn dies den Erfordernissen genügt, ist es also nicht notwendig, die Kennlinie explizit zu programmieren:*

*-128,-128,-112, -96, -64, -32, -16, 0, 0, 0, +16, +32, +64, +96,+112,+127,+127*

*Dies ergibt eine leicht Doppel-S-förmige Kennlinie –100% - +100% mit einem kleinen Plateau bei 0% in der Mitte des Stellbereichs für einen sicheren Stillstand der Achse in der Mittelstellung des Joysticks.*

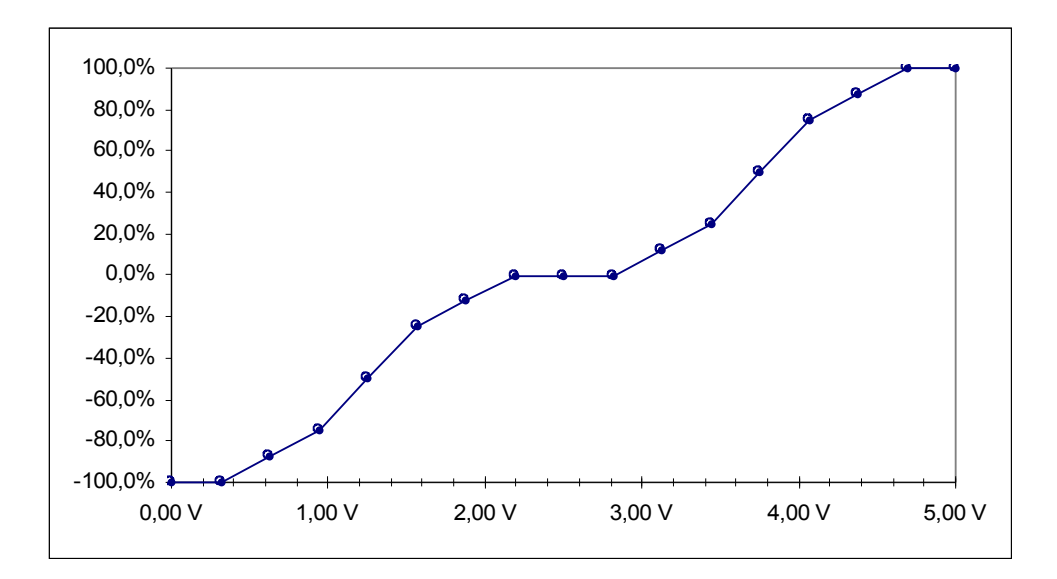

**Abb. 4.15 Joystick-Kennlinie (Default)**

# <span id="page-60-1"></span>4.5 Modale Daten - Gruppe D

Neben den Registern im Satzpuffer (Gruppe-B-Befehle) sind zur Programmierung eines Fahrsatzes weitere Register verfügbar. Diese Werte in diesen Registern müssen nicht für jeden Satz neu programmiert werden, sondern der jeweils aktuelle, zuletzt programmierte Wert wird beim Weiterschalten des Satzes automatisch in die entsprechenden Register des Satzpuffers übernommen.

Details zur Programmierung s. Kap. [5](#page-72-0)

# 4.5.1 Vorschub-Befehle

#### **icSetVCmd \$9000 W2 / D**

Sollgeschwindigkeit für die nachfolgend eingegebenen Interpolationssätze. Sie gilt solange, bis sie durch erneute Eingabe überschrieben wird.

**icGetVCmd \$9080 R2 / D**

aktuell gesetzte Sollgeschwindigkeit lesen

**icGetVCur \$9081 R2 / D**

Ist-Geschwindigkeit der aktuellen Bahnbewegung

## <span id="page-60-0"></span>4.5.2 Spindel-Funktionen

Zur Unterstützung einer Arbeitsspindel stehen Befehle für die Drehzahl und die Schalteingänge der Spindel zur Verfügung. Die Parameter der Spindel werden in den Maschinendaten **mpSP\_....** (s. Kap. [4.2.1.3\)](#page-38-0) definiert.

#### **icSetSCmd \$9010 W2 / D**

Spindeldrehzahl in U/min setzen; der Befehl unterstützt das S-Wort der DIN 66 025. Die Drehzahl (d.h. die entsprechende Spannung am DA-Ausgang) wird am Satzanfang gesetzt.

**icGetSCmd \$9090 R2 / D** aktuell gesetzte Spindeldrehzahl lesen - Solldrehzahl

**icGetSCur \$9091 R2 / D** aktuelle Spindeldrehzahl lesen - Istdrehzahl

#### **icSetStdM \$8410 W2 / D** Standard-M-Funktionen setzen

Der Befehl unterstützt die Spindel-Funktionen M03, M04 und M05 der DIN 66 025. Im Highword bzw. Lowword wird in den beiden Lowbits die Funktion definiert, die am Satzanfang bzw. am Satzende wirksam sein soll. Der Befehl beeinflußt die in **mpSP\_MPorts** definierten Ausgänge.

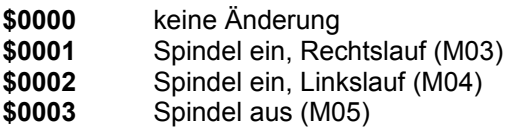

*Anmerkung: Ist die Spindel vom Typ 1 (mpSP\_Data = 1), dann erfolgt die Umschaltung der Drehrichtung über das Vorzeichen der Spindeldrehzahl (icSetSCmd). Die Werte \$0001 bzw. \$0002 bewirken dann beide nur das Einschalten der Spindel.*

**icGetStdMCur \$C885 R1 / D**

Liefert die aktuell gültige Spindel-M-Funktion in den beiden Lowbits, Bits wie oben.

*Hinweis: Spindeldrehzahl und Bedienung der Spindelausgänge sind voneinander unabhängig; das bedeutet z.B., daß mit M05 zwar die Ausgänge entsprechend gesetzt werden, die Ausgangsspannung für die Spindeldrehzahl jedoch nicht auf 0 gesetzt wird. Diese muß ggf. explizit programmiert werden!*

# 4.6 Achs-Register - Gruppe E

Die I332 besitzt eine Reihe von Registern, die Achspositionen enthalten. Sie dienen teilweise nur internen Zwecken und können daher nur gelesen werden (z.B. PID-Register). Das wichtigste dieser Register ist das Positions-Register, das die aktuelle Position der Achsen enthält. Es kann beschrieben und gelesen werden.

# 4.6.1 Achsregister im Sollwertgenerator

**icSetPos \$0001 W2 / E**

neue Achs-Position (Absolutposition) setzen, wird sofort wirksam, sollte daher nur bei stillstehenden Achsen aufgerufen werden

**icGetPos \$0081 R2 / E**

momentane Achs-Position (Absolutposition, Sollposition) lesen

*Anmerkung: Ist die Achse eine Schrittmotor-Achse, so ist die gelesene Position die Istposition; ist die Achse eine Servo-Achse, so weicht die tatsächliche Position von der gelesenen (Soll-)Position um den Schleppfehler PIDFErr (s.u.) ab!*

**icGetPos0 \$0085 R2 / E**

momentane Achs-Position (Absolutposition, Istposition) lesen.

*Anmerkung: Ist die Achse eine Schrittmotor-Achse, so ist die gelesene Position identisch zu der mit icGetPos gelesenen; ist die Achse eine Servo-Achse, so ist dies die tatsächliche (Ist-)Position incl. Schleppfehler PIDFErr (s.u.)!*

**icGetIPLVCmd \$00A7 R2 / E**

aktuelle, vom Sollwertgenerator vorgegebene Geschwindigkeit

*Anmerkung: Ist die Achse eine Schrittmotor-Achse, so ist dies die auch die Istgeschwindigkeit; ist die Achse eine Servo-Achse, so ist dies die Sollgeschwindigkeit für den PID-Lageregler.*

# 4.6.2 Achsregister für PID-Funktionen

Der PID-Algoritmus benutzt einen eigenen Registersatz, der aber nur gelesen werden kann. Diese Register müssen nicht notwendigerweise mit den Positionsregistern übereinstimmen! Mit Ausnahme des Schleppfehlerregisters sollten sie keinesfalls für irgendwelche Berechnungen herangezogen werden, sondern sind lediglich als Information zu betrachten.

#### **icGetPIDCmdPos \$00A0 R2 / E**

Sollposition, Vorgabe für PID-Algorithmus

#### **icGetPIDCurPos \$00A1 R2 / E**

Istposition, Rückmeldung der Drehgeber/Meß-System

#### **icGetPIDFErr \$00A2 R2 / E**

momentaner Schleppfehler / Regelabweichung des PID-Algorithmus (Abweichung der Ist-Position von der mit **icGetPos** gelesenen Soll-Position).

#### **icGetPIDVCmd \$00A3 R2 / E**

Sollgeschwindigkeit vom Sollwertgenerator

#### **icGetPIDVCur \$00A6 R2 / E**

Istgeschwindigkeit, abgeleitet von der Rückmeldung der Drehgeber/Meß-System

# 4.7 Status-Informationen - Gruppe F

# 4.7.1 Status-Register

Das Status-Register ist ein Bitregister wie in Kap. [3](#page-24-0) beschrieben und enthält diverse Bit-Flags, die verschiedene Betriebszustände anzeigen. Das High-Word (Bits 31..16) ist nicht belegt. Das Statusregister wird mit dem Befehl »**icStatus**« manipuliert.

**icStatus \$C000 Bitregister / F**

*Anmerkung: In der Datei I332.DEF sind zusätzlich zu den Bit-Nummern auch Bitflags als Wortkonstanten definiert nach folgendem Schema:*

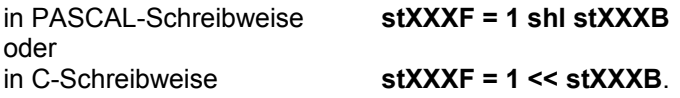

#### **Diese Bits können nur gelesen werden:**

### **stLSB 0 Limit Switch Bit**

Eine der Achsen fuhr auf einen Endschalter, alle Achsen werden gestoppt.

Es wird auf einen Restart-Befehl (**icRestart..**) gewartet. Über den Befehl **icGetLSAktiv** können die betroffenen Achsen festgestellt werden.

*Hinweis: Der Befehl icGetLSAktiv liefert IMMER korrekte Werte; das Bit stLSB wird jedoch erst gesetzt, wenn versucht wird die entsprechende(n) Achse(n) zu fahren.*

### **stErrB 1 Error Bit**

Ein Fehler ist aufgetreten; das Bit wird gelöscht durch das Lesen der Fehlernummer (Befehl **icGetErrNo**).

#### **stOVB 2 Overflow Bit**

Der Satzpuffer ist voll; es können keine weiteren Interpolations-Sätze mehr übergeben werden. Sobald ein Satz abgearbeitet ist, wird das Flag automatisch zurückgesetzt.

#### **stMVB 3 Move Bit**

mind. 1 Achse bewegt sich: Der Interpolator erzeugt für mindestens 1 Achse Schrittimpulse bzw. einen Regelsollwert <> 0.

Das Bit wird insb. auch dann zurückgesetzt, wenn alle Achsen per **stSSF** bzw. **stSFF** gestoppt sind. *Hinweis: Dieses Bit sagt nichts darüber aus, ob noch unverarbeitete Fahrsätze im Interpolator vorhanden sind resp. ob alle Sätze verfahren wurden!*

## **stFEB 4 Following Error Bit**

Der Schleppfehler einer Achse hat den Wert **apFEFatal** überschritten, alle Achsen werden gestoppt. Es wird auf einen Restart-Befehl (**icRestart..**) gewartet (nur I332-DC).

## **stBNEB 5 Buffer not empty**

Der Satzpuffer ist nicht leer (d.h. enthält mindestens einen nicht bearbeiteten Satz).

## **stFEMaxB 6 Following Error Max Bit**

Der Schleppfehler einer Achse hat den Wert **apFEMax** überschritten. Es wird nur dieses Bit (und das entsprechende Achsbit in **PIDInfo**) gesetzt. Es erfolgt keine weitere Aktion.

Diese Bits können geschrieben und gelesen werden:

#### **stSSB 12 Start/Stop Interpolation**

Die Abarbeitung von Interpolations-Sätzen wird freigegeben. Sind Interpolations-Sätze im Satzpuffer, so werden sie verfahren. Bei leerem Puffer passiert nichts. Neue Sätze werden dann sofort verfahren. Wird das Bit gelöscht, so wird eine evtl. laufende Interpolation unterbrochen, erneutes Setzen führt die Interpolation fort. Beim Starten und Stoppen werden die Beschleunigungs- und Verzögerungs-Rampen beachtet.

#### **stSFB 8 Start/Stop Sonderfunktion**

wie **stSSB**, jedoch für Sonderfunktionen

### **stSCB 13 Single / Contingous Bit**

Einzelsatz-Betrieb aus/ein

Bit = 0: alle im Satzpuffer befindlichen Interpolations-Sätze werden nacheinander verfahren. Falls die Satzübergänge stetig sind, erfolgt kein Stop zwischen den Sätzen.

Bit = 1: nach jedem Satz löscht die I332 das **stSSB**, d.h. jeder Satz muß einzeln neu gestartet werden

*Hinweis: Bei der Abfrage von Bewegungszuständen sollten folgende Varianten genau unterschieden werden:*

- *1. Stehen noch Interpolationssätze zur Verfügung bzw. wird eine Interpolation ausgeführt?*
	- *In diesem Fall sollte das Bit stBNEB oder das Register icGetBlockCnt (s.u.) ggf. in Verbindung mit dem Bit stSSB abgefragt werden.*
- *2. Wird eine Sonderfunktion ausgeführt?*
	- *In diesem Fall sollte das Register icGetSFInfo (s.u.) ggf. in Verbindung mit dem Bit stSFB abgefragt werden.*
- *3. Bewegen sich die Motoren?*
	- *In diesem Fall sollte das Bit stMVB ggf. in Verbindung mit den Positionsbits im Register icGetPIDInfo (s.u.) abgefragt werden.*

## <span id="page-63-0"></span>4.7.2 sonstige Status-Informationen

**icGetErrNo \$C100 R1 / F**

liest die Nummer des zuletzt aufgetretenen Fehlers und setzt das **stErrB** im Status-Register zurück.

Mögliche Fehlernummern:

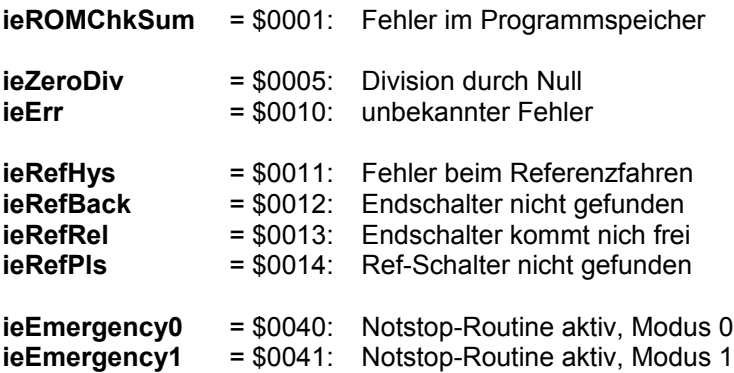

Folgende Fehler werden nur durch Fehler in der Hardware verursacht (u.U. auch durch Störsignale) oder durch Fehlprogrammierung von Maschinendaten (insbesondere von nicht dokumentierten):

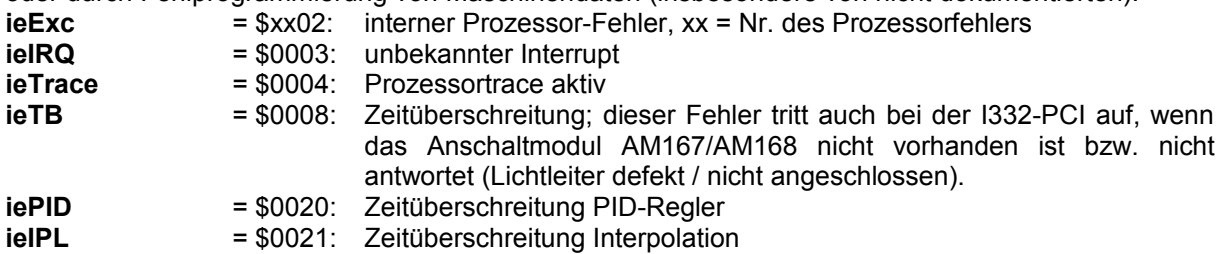

#### **icGetPIDInfo \$C800 R2 / F**

In 4 Byte werden je 8 Bitflags für die Achsen 0..7 geliefert, die den Zustand des PID-Systems wiedergeben. In der Reihenfolge Highbyte..Lowbyte:

- MSB: Regelung der Achse ist freigegeben
	- . : Achse ist in Position
- . : Achse meldet Schleppfehler<br>LSB : Servo-Verstärker meldet »Be
- LSB : Servo-Verstärker meldet »Bereit«

Für Achsen, die nicht als Servo-Achsen definiert sind, wird eine 0 als Flag geliefert.

#### **icSetPIDEn \$CC00 W0 / F**

Bitflags für die Achsen 0..7 werden zum Lowbyte des Befehls addiert; die Regelung für diese Servo-Achsen wird aktiviert und die Verstärker erhalten das Freigabe-Signal, sofern das Bit **apDC.dcEnOutB** gesetzt ist.

#### **icGetLSAktiv \$D001 R1 / F**

Liefert die aktiven Endschalter (unter Berücksichtigung der **apLS-Bits**!) in Bit 15..0 für die Endschalter -C..-X (Bit 15..8) und +C..+X (Bit 7..0)

d.h. Bit = 1: Endschalter aktiv, Bit = 0: Endschalter nicht aktiv oder nicht vorhanden

*Hinweis: Die Werte sind bereits beim Einschalten korrekt; das Bit stLSB wird jedoch erst gesetzt, wenn versucht wird die entsprechende(n) Achse(n) zu fahren.*

#### **icGetBlockCnt \$B100 R2 / F**

Liefert die Anzahl der noch im Interpolations-Puffer befindlichen Sätze.

**icGetRefInfo \$C883 R1 / F**

Liefert im Lowbyte Bitflags für alle referenzierten Achsen

Den Status eventuell aktiver Sonderfunktionen liefert der Befehl

**icGetSFInfo \$C900 R1 / C**

Liefert die derzeit aktiven Achsen einer gewünschten Sonderfunktion als Bitflags im Highbyte. Gesetzte Bits im Lowbyte repräsentieren Achsen, bei denen irgendeine Sonderfunktion aktiv ist. Details s. Kap. [4.4.](#page-54-2)

# <span id="page-65-0"></span>4.8 Ein-/Ausgänge - Gruppe G

Die folgenden Kapitel beschreiben die freie Programmierung der Ein- und Ausgänge zu allgemeinen Steuerungszwecken, d.h. soweit sie nicht durch Achsfunktionen oder andere Funktionen (z.B. Arbeitsspindel) belegt sind.

#### **Übersicht über die unterstützten Ein-/Ausgänge**

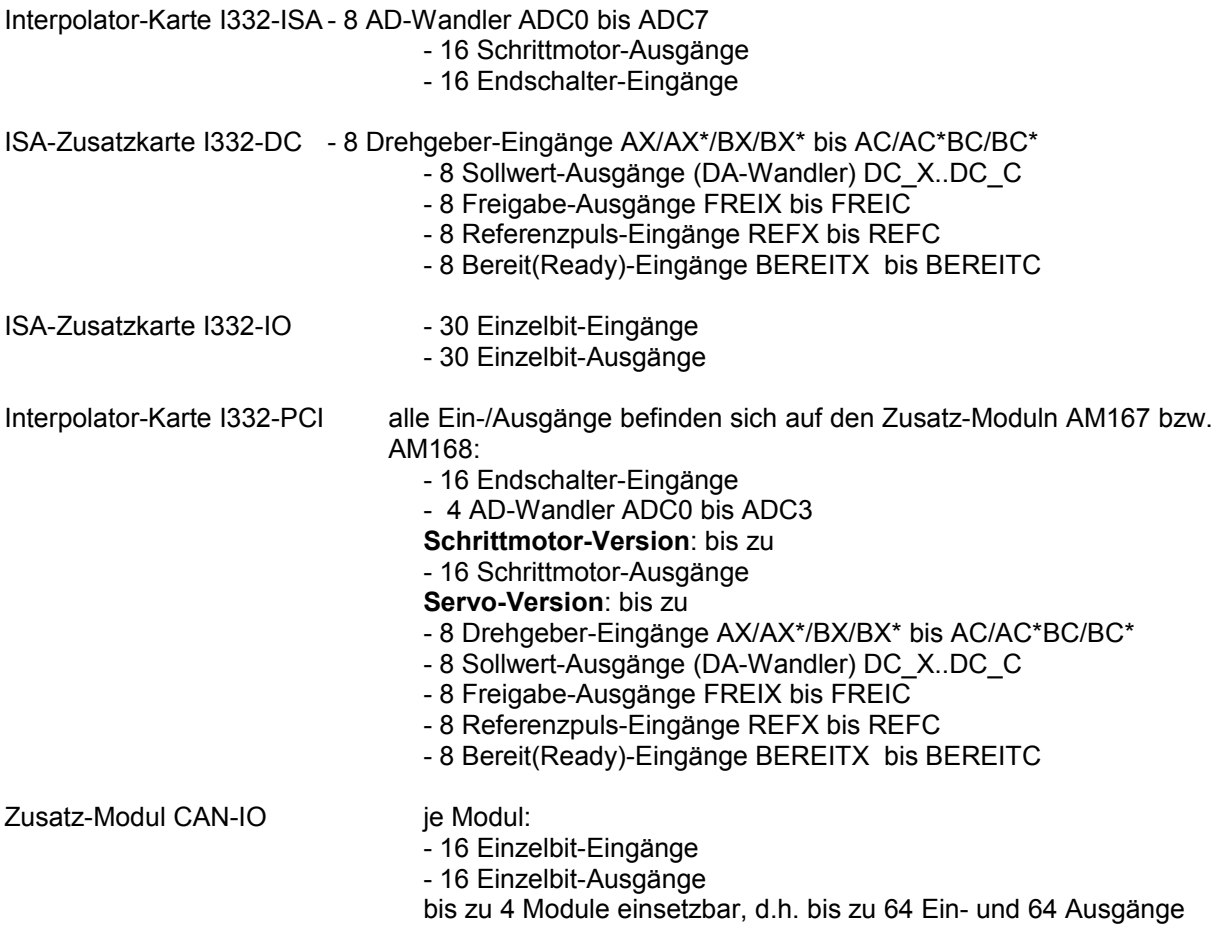

CAN-Module nach Kundenwunsch: weitere Drehgeber, AD/DA-Wandler etc.

*Achtung: je nach Ausbau der Karten sind die Bausteine nur teilweise bestückt!*

## 4.8.1 Potentiometer

Die I332 stellt einen AD-Eingang zur Verfügung (ADC0), an den ein Geschwindigkeitspoti angeschlossen werden kann, mit dem die programmierte Geschwindigkeit von 0-100% geregelt werden kann. Wird dies nicht gewünscht oder ist dieser Eingang nicht beschaltet, so kann (bzw. muß!) durch den Befehl **icSetOvr** diese Eingangs-Information überschrieben werden. Alternativ kann das Maschinendatum **mpPotiInit** (s. Kap. [4.2\)](#page-37-0) entsprechend gesetzt werden; dessen Highbyte intialisiert bei jedem Restart-Befehl **icRestart..** das Poti-Override.

#### **icSetOvr \$9800 W0 / G**

Poti-Override: Ein Wert von 1..255 wird auf das Lowbyte addiert und repräsentiert einen Potiwert von 0,39..200(!)%. Der Wert 0 aktiviert den Poti-Eingang.

Die I332 stellt sicher, daß auch bei bei einem Override von 200% die in den Maschinendaten eingestellten Maximalwerte für die Geschwindigkeit nicht überschritten werden.

Das Poti bzw. dieser Override-Wert ist sowohl für Interpolations- als als auch für Sonderfunktionen wirksam.

Der Befehl ist sofort wirksam!

Ein Befehl **icRestart..** initialisiert den Override mit dem Maschinendatum **mpPotiInit**.

# <span id="page-66-0"></span>4.8.2 Port-Befehle: Einzelbit-Ein-/Ausgabe

#### Allgemeines:

Alle Port-Befehle sind R1- bzw. W1-Befehle, d.h. mit einem Befehl können 16 Portbits gleichzeitig angesprochen werden.

Mit den Port-Befehlen können die Schrittmotor- und Freigabe-Ausgänge (soweit sie nicht durch Achsfunktionen belegt sind), die Endschalter-, Referenz-, und Bereit-Eingänge sowie die Ports auf der I332-IO-Karte angesprochen werden; da die IO-Karte insgesamt 30 Eingänge (IN01 bis IN30) und 30 Ausgänge (OUT01 bis OUT30) enthält, wurden sie in 2 Portgruppen 1 und 2 aufgeteilt: Ports 1-16 und 17-32 (Port 31 und 32 sind am Stecker nicht verfügbar und deshalb auch nicht bestückt).

*Hinweis: Bei der PCI-Version der I332 befinden sich die IOs 01..32 auf den beiden ersten CAN-Modulen.*

Um die Programmierung der Ausgänge flexibel zu halten, können sie auf zweierlei Weise angesprochen werden:

Zugriffsart a): Innerhalb eines Interpolations-Satzes (quasi als M-Funktion), s. [Abb. 4.7](#page-51-0) Zugriffsart b): direkt vom PC

Um zu verhindern, daß sich die beiden Zugriffsarten gegenseitig beeinflussen, existiert ein sog. Port-Assignment-Register (**OutPAR**), das für jedes Portbit die derzeitige Zugriffsart definiert. Dieses Register darf jederzeit (!) geändert werden. Damit ist es möglich, während einer laufenden Interpolation auf die Port-Ausgabe Einfluß zu nehmen. [Abb. 4.16](#page-67-0) verdeutlicht die Zusammenhänge. Um die Ausgabe-Ports (**OutPort**) jederzeit auch lesen zu können, werden alle Ausgaben parallel in einen Ausgabe-Puffer (**OutBuf**) geschrieben.

Ein Wert von 0 bzw. 1 im Ausgabe-Register bedeutet Masse-Pegel bzw. eine positive Spannung entsprechend UExt am zugehörigen Ausgang.

Bei den TTL-Eingängen IN01 bis IN30 entspricht der gelesene Wert dem Eingangspegel (0/1 = Masse bzw. 5V).

#### **Übersicht über die Register zur Programmierung der Ein- und Ausgänge:**

Registername Beschreibung

**MPortBeg** bzw.

Diese Register befinden sich in jedem Satz des Interpolations-Puffers und legen die Zustände der Ausgänge am Beginn bzw. am Ende eines Satzes fest (s. [Abb.](#page-51-0) [4.7\)](#page-51-0).

Die folgenden Register befinden sich im Block I / O (s. [Abb. 3.1\)](#page-28-0): **OutBuf** Dieses Register enthält eine Kopie von **OutPort**

- **MOutBuf** Dieses Register wird vom Interpolator entsprechend **MPortBeg** bzw. **MPortEnd** aktualisiert.
- **OutPAR** Die Bits in diesem Register legen fest, ob die in den Interpolations-Sätzen programmierten Werte (**MOutBuf**) nach **OutPort** geschrieben werden (Bit = 1) oder der PC direkt auf die Ausgänge zugreifen darf (Bit = 0).

Dies sind die physikalischen Register:

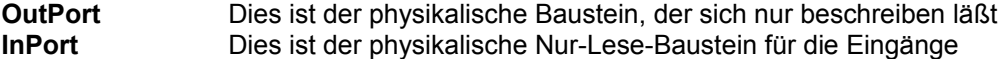

#### **Initialwerte / Maschinendaten:**

Beim Einschalten bzw. bei einem Restartbefehl **icRestart1X** wird das Register **MOutBuf** mit den Maschinen-Daten **mpOutDef**, das Register **OutPAR** mit **mpOutPAR** initialisert. Bei allen anderen Restart-Befehlen wird außerdem auch das Register **OutBuf** und das physikalische Register **OutPort** mit **mpOutDef** initialisiert.

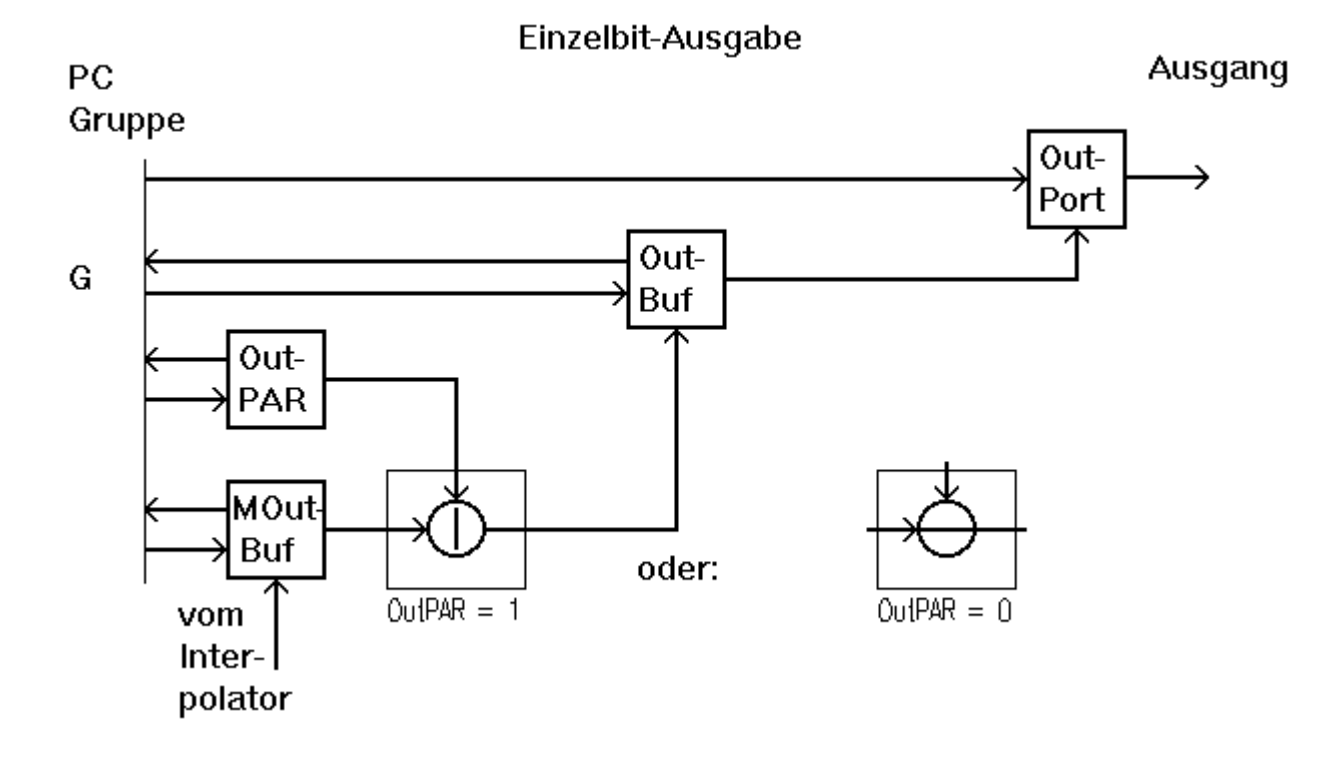

#### <span id="page-67-0"></span>**Abb. 4.16 Bedienung der Ausgänge (schematisch)**

Die Port-Befehle setzen sich zusammen aus einem der beiden Basis-Befehle für die Zugriffsart plus Konstanten für die Auswahl der Portgruppe, Auswahl des Registers, Bits setzen, löschen etc....

allg. Konstanten für die Portbefehle:

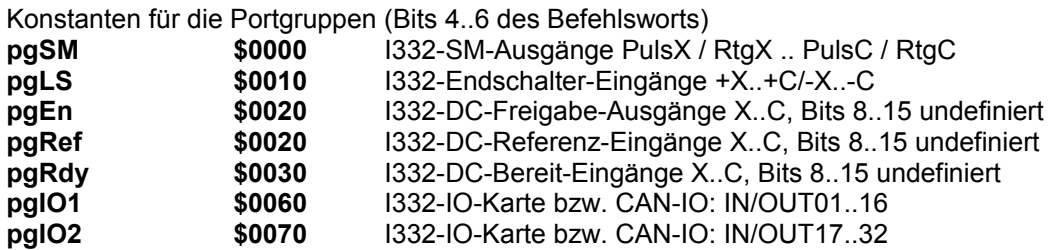

#### *Anmerkungen:*

- *pgSM: An die als IO-Ports benutzen Ausgänge dürfen keine Schrittmotore angeschlossen sein; im Achsparameter apChar darf die Achse nicht als Schrittmotor definiert sein.*

- *pgEn: An die als IO-Ports benutzen Ausgänge dürfen keine Achsverstärker angeschlossen sein; im Achsparameter apDC darf das Bit dcEnOutB nicht gesetzt sein.*

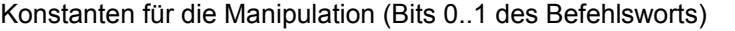

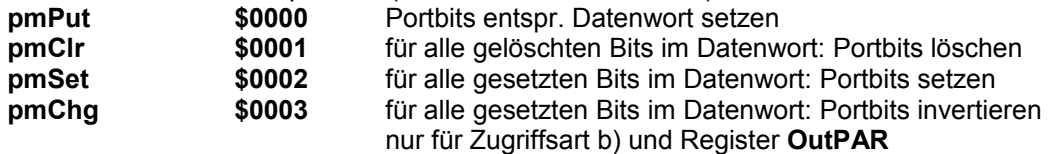

Basisbefehl für die Zugriffsart a) **icSetMPorts \$D200 W1 / B**

Bei Zugriffsart a) läßt sich zusätzlich festlegen, ob die neue Portbelegung am Satzanfang oder am Satzende (s. Abb 4.5) wirksam werden soll (Bits 2..3 des Befehlsworts): **psBeg \$0000** wirksam am Satzanfang (Register **MPortBeg** schreiben) **psEnd \$0008** wirksam am Satzende (Register **MPortEnd** schreiben)

Ein Befehl für Zugriffsart a) setzt sich also aus folgenden Komponenten zusammen (s. [Abb. 4.17\)](#page-68-0):

**icSetMPorts + pgIO... + ps... + pm...**

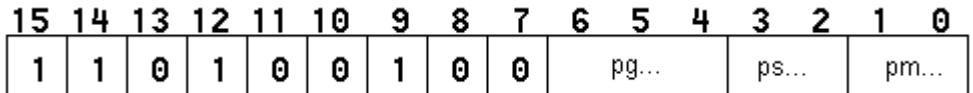

<span id="page-68-0"></span>**Abb. 4.17 Format:** icSetMPorts

Basis-Befehle für die Zugriffsart b) und den Zugriff auf das Port-Assignment-Registers (PAR) icSetPorts \$D100 W1 / G **icSetPorts \$D100 W1 / G**  $icGetPorts$ 

Bei diesen Port-Befehlen muß zusätzlich das gewünschte Register angegeben werden (Bits 2..3 des Befehlsworts):

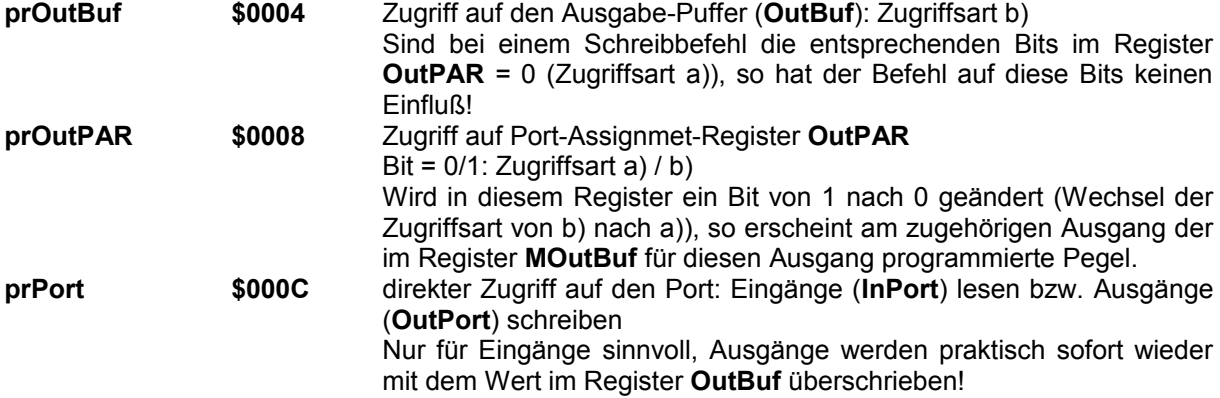

Folgende Befehls-Kombinationen sind damit sinnvoll:

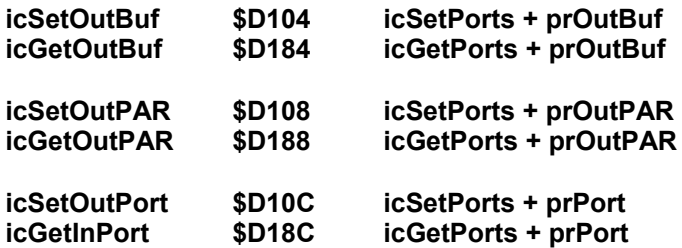

Zu diesen Befehlen muß jeweils noch eine der Konstanten **pg...** und **pm...** addiert werden.

Ein Befehl für Zugriffsart b) bzw. für das Register **OutPAR** setzt sich also aus folgenden Komponenten zusammen [\(Abb. 4.18](#page-69-1)):

**icSetPorts + pg... + pr... + pm... icGetPorts + pg... + pr... + pm...**

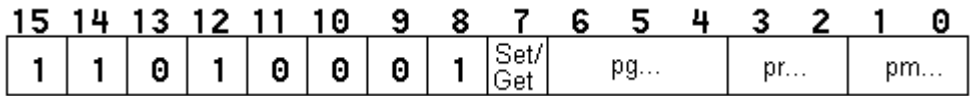

<span id="page-69-1"></span>**Abb. 4.18 Format** icSetPorts **/** icGetPorts

# <span id="page-69-0"></span>4.8.3 IO-Bausteine

Alle IO-Bausteine, die auf den Karten I332, I332-DC und I332-IO bzw. auf dem Anschaltmodul AM167/168 vorhanden sind, lassen sich für allgemeine Steuerungszwecke verwenden, falls sie nicht durch Achsfunktionen belegt (oder auf den Karten nicht bestückt) sind. Auch wenn die Bausteine teilweise den Achsen zugeordnet sind, wurden die Befehle NICHT unter die Achsbefehle eingeordnet, um deutlich zu machen, daß damit keine Achsfunktionen programmiert werden sollten.

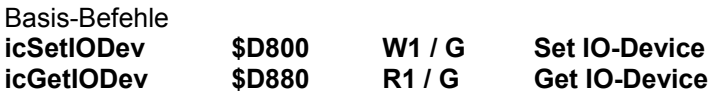

**icGetDG \$D880 R1 / G**

Lesen eines Drehgebers auf der I332-DC-Karte. Die Nummer des Drehgebers (0..7 entspricht den Drehgeber-Eingängen AX/AX\*/BX/BX\* bis AC/AC\*/BC/BC\* auf der I332-DC-Karte) wird auf das **Low-Byte**(!) addiert (Bit 0..2). Zusätzlich läßt sich unter der Nummer \$0B der Drehgeber auf der I332-ISA-Karte abfragen; außerdem steht unter der Nummer \$0E ein Wort-Register zur Verfügung, das der PC lesen und schreiben kann. Damit kann z.B. beim Handradbetrieb ein Drehgeber simuliert werden, der vom PC aus beschrieben wird:

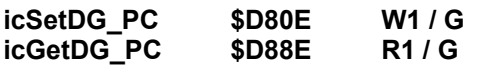

Wertebereich der Drehgeber: 0..65535 (16 Bit )

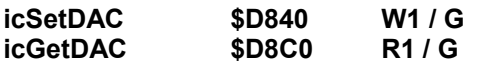

Schreiben / Lesen eines DA-Wandlers auf der I332-DC-Karte. Die Nummer des DA-Wandlers (0..7 entspricht den Sollwert-Ausgängen DC\_X..DC\_C auf der I332-DC-Karte) wird auf das **Low-Byte**(!) addiert (Bit 0..2).<br>**Anmerkung:** 

*Anmerkung: Der Befehl icSetDAC sollte nur für solche DA-Wandler benutzt werden, die NICHT in den Maschinendaten als Servo-Achsen (apChar[acDCB] = 1) oder als Spindel (mpSP\_Data <> 0) definiert sind , da ansonsten der PID-Regler immer dazwischen funkt....!*

Wertebereich der DA-Wandler: 0..65535 (16 Bit) die 12 Highbits werden an den DA-Wandler übergeben, die 4 Lowbits werden ignoriert. Es wird eine Spannung im Bereich -10V bis +10V erzeugt.

**icGetADC \$D890 R1 / G** Lesen eines AD-Wandlers auf der I332-Karte, Nummer des AD-Wandlers wird auf das **Low-Byte**(!) addiert (Bit 0..2).

*Anmerkung: Die ADC-Anschlüsse sind auf den Stecker herausgeführt, s. Steckerbelegung. ADC0 ist für das Poti reserviert, alle anderen werden bisher von der I332-Software nicht verwendet (was aber in Zukunft nicht so bleiben muß!).*

Außerdem steht unter der Nummer \$0E ein Wort-Register zur Verfügung das der PC lesen und schreiben kann. Damit kann z.B. ein Poti simuliert werden, das vom PC aus beschrieben wird:

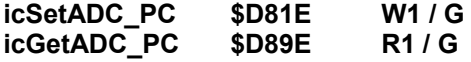

Wertebereich der AD-Wandler: 0..1023 (10 Bit)

# 4.8.4 sonstige Ein-/Ausgabe-Befehle

### **icGetLS \$D000 R1 / G**

Liefert den Zustand der Endschalter-Eingänge (direkter Zugriff auf die Hardware!) in Bit 15..0 für die Eingänge ES-C..ES-X (Bit 15..8) und ES+C..ES+X (Bit 7..0). Die Polarität der Endschalter wird berücksichtigt, nicht vorhandene Endschalter werden jedoch nicht ausmaskiert; d.h. Bit = 1: Endschalter nicht vorhanden oder aktiv, Bit = 0: Endschalter nicht aktiv

# 4.9 sonstige Befehle

Hier sind einige Befehle aufgelistet die sich nicht nahtlos in die Gruppeneinteilung einfügen.

### **icAxisOvl \$6000 W0**

Ausgabe der Achse (A) erscheint auch am Ausgang des Motors (M)  $\rightarrow$  beide Achsen fahren synchron. **apStep**/**apmm** müssen für beide Achsen gleich sein. Die Nr. der Achse (A) wird auf das Lowbyte, die Nr. der Achse (M) auf das Highbyte addiert, z.B. bedeutet **icAxisOvl**+\$0102 = \$6102: Die Ausgabe an den Motor der Achse 1 ist die gleiche wie für die Achse 2 programmiert, aber nicht umgekehrt!!! Um die Zuordnung aufzuheben, wird (A) = (M) programmiert. Im Beispiel wird durch **icAxisOvl**+\$0101 = \$6101 die Zuordnung wieder aufgehoben.

Dieser Befehl ist sofort wirksam!

#### **icGetVerNo \$F000 R2**

Versions-/Revisionsnr. der Software in der Form [v v v v r r r r] Die einzelnen Ziffer sind als Hexziffern zu interpretieren, z.B.: \$01060015 = Version 1.6, Revision 15 Die Hauptversionsnr. steht für die Hardware-Version:

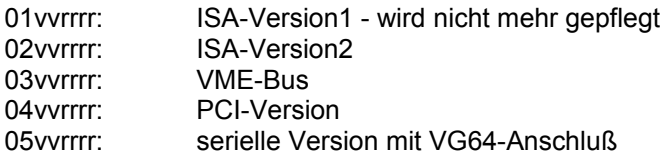

**icGetVerDat \$F001 R2** Versionsdatum der Software in der Form [d d m m j j j j] z.B.: \$08111993 = 8.11.1993
# <span id="page-72-0"></span>**5 Programmierung der I332**

In diesem Kapitel soll ein allgemeiner Überblick über das Prinzip der Programmierung und die Möglichkeiten gegeben werden. Die Code-Beispiele basieren auf der Programmiersprache Delphi unter Windows 9x/ME/NT/2000/XP und benutzen die I332.DLL.

*Hinweise: Alle Code-Beispiele basieren auf den in Kap. [3.1](#page-25-0) beschriebenen DLL-Funktionen; etliche der hier beschriebenen Beispiele stehen in der DLL aber bereits als fertige Funktionen zur Verfügung. Für Details wird auf das Handbuch der I332.DLL (I332\_DLL.PDF) verwiesen. Fast alle Funktionen der I332.DLL erwarten als Parameter ein "I332Handle"; dieses wird als Ergebnis der Initialisierungsfunktion I332IFCInit bei erfolgreicher Initialisierung zurückgeliefert. Fast alle Funktionen der DLL liefern als Rückgabewert einen (negativen) Fehlercode. In allen Beispielen wurde jedoch auf die Überprüfung des Funktionsergebnisses der Übersichtlichkeit halber verzichtet. In einer Anwendung sollte diese Überprüfung natürlich erfolgen. Soweit nicht anders vermerkt, haben alle Achs- und Maschinen-Parameter (ap... bzw. mp...) ihren Defaultwert.*

Prinzipiell werden 2 Arten von Fahrfunktionen unterschieden

- 1. Interpolationsfunktionen
- 2. Sonderfunktionen

Interpolationsfunktionen sind einzelne Fahrsätze, die in der Reihenfolge der Übergabe in einen Ringpuffer (Satzpuffer) geschrieben werden und nacheinander abgearbeitet werden.

Zusätzlich steht für jede Achse ein einzelner Puffer für Sonderfunktionen zur Verfügung. Eine Achse kann Sonderfunktionen parallel zu Interpolationsfunktionen ausführen, falls sie nicht selbst an der Interpolation beteiligt ist.

Zu beachten ist, daß sowohl bei Interpolationsfunktionen als auch bei Sonderfunktionen die Geschwindigkeit von einem externen Poti beeinflußt werden kann (ADC0-Anschluß am 37pol-SubD-Stecker). Wird dies nicht gewünscht, kann temporär per Befehl **icSetOvr** ein Poti-Wert von 100% fest vorgegeben werden (s.a. Kap. [4.8.1\)](#page-65-0):

I332Write0(I332Handle,icSetOvr+\$80);

Die Einstellung ist bis zum nächsten Restart-Befehl gültig. Ist kein Poti angeschlossen sollte statt dessen der Parameter **mpPotiInit** (s. Kap. [4.2.1\)](#page-37-0) entsprechend gesetzt werden.

Die folgenden Code-Beispiele sind teilweise dem Demo-Programm "I332Demo" entnommen.

## 5.1 Initialisierung

Die Initialisierung der I332 besteht aus 2 Teilen

- 1. Initialisierung der Schnittstelle
- 2. Initialisierung der Maschinendaten

### 5.1.1 Initialisierung der Schnittstelle

Dies erledigt die DLL-Funktion I332IFCInit (s. Kap. [3.1.1\)](#page-25-1). Das von der Funktion als Ergebnis gelieferte I332Handle sollte in einer globalen Variablen zur Benutzung bei weiteren Funktionsaufrufen gespeichert werden.

## 5.1.2 Initialisierung der I332

Wenn die Schnittstelle zur I332 initialisiert wurde, sollten als nächstes die Maschinen- und Achsparameter initialisiert werden. Da diese Parameter die grundlegenden Eigenschaften der Maschine definieren, sollte dies nur ein einziges Mal, und zwar an dieser Stelle, passieren. Die Initialisierung muß mit dem Befehl **icInitMP** abgeschlossen werden.

```
{ Maschinendaten:}
      I332Write2(I332Handle,icSetMP+mp...,<Wert für mp...>);
      { weitere Maschinendaten }
      { Achsparameter:}
     I332Write2(I332Handle,icSetAP+ap...+<AchsNr>*256,<Wert für
ap...>);
      { weitere Achsparameter }
      {Abschluß:}
      I332Write0(I332Handle,icInitMP);
```
*Hinweise: Folgende Daten sollten auf jeden Fall programmiert werden:*

- *mpInitPoti, apChar, apLS und (falls Servomotoren zum Einsatz kommen) apDC.*
- *Für Achsen, die nicht bestückt sind, sollten die Achsparameter apChar, apLS, und apDC auf 0 gesetzt werden, um Fehler durch Einlesen nicht beschalteter Eingänge zu vermeiden.*

## 5.1.3 Beispiel: Initialisierung

```
VAR I332Handle: LONGINT; { globale Variable }
BEGIN
  I332Handle = I332IFCInit(ifcMode, 0); IF I332Handle < 0 THEN <...Fehlermeldung...>
   ELSE BEGIN 
     I332Write2(I332Handle,icSetMP+mpInitPoti,$80008000); {Poti aus}
     {alle Endschalter inaktiv (keine ES angeschlossen)}
     I332Write2(I332Handle,icSetAP+apLS+0*256,0);
     I332Write2(I332Handle,icSetAP+apLS+1*256,0);
     I332Write2(I332Handle,icSetAP+apLS+2*256,0);
     I332Write2(I332Handle,icSetAP+apLS+3*256,0);
     I332Write2(I332Handle,icSetAP+apLS+4*256,0);
     I332Write2(I332Handle,icSetAP+apLS+5*256,0);
     I332Write2(I332Handle,icSetAP+apLS+6*256,0);
     I332Write2(I332Handle,icSetAP+apLS+7*256,0);
     {für die meisten Beispiele: keine weiteren Initialisierungen,
```
#### *[Programmierung der I332](#page-72-0)*

```
 d.h. es gelten die Defaultwerte, 
 insb. alle Achsen Schrittmotoren}
 {für die Beispiele zur Port-Ausgabe:
 Initialisierung aus den entsprechenden 
 Kapiteln einfügen (Kap. 5.2.5.2 bzw. Kap. 5.5)}
 {Ende der Initialisierung:}
 I332Write0(I332Handle,icInitMP);
    END;
 END;
```
*Hinweis: Im Beispielprogramm I332DEMO wird zwar nach dem hier vorgestellten Schema verfahren, jedoch ist die Initialisierung der I332 etwas allgemeiner gehalten: Die Initialisierung übernimmt die DLL-Funktion I332XmtCfg(); die Maschinen-Daten werden als Datei I332.INI übergeben.*

## 5.2 Interpolation

Das Programmieren eines Interpolationssatzes erfordert die Übertragung der notwendigen Daten: Distanz zum nächsten Punkt, Geschwindigkeit, evtl. weitere Angaben (z.B. Kreismittelpunkt) sowie die Art der Interpolation (linear, zirkular, Verweilzeit). Diese Angaben werden automatisch in einen internen FIFO-Puffer geschrieben; dessen Verwaltung obliegt der I332. Vor dem Programmieren eines Interpolationssatzes sollte lediglich das Status-Bit »**stOVB**« getestet werden. Solange es gesetzt ist, ist der Satzpuffer gefüllt, und es sollten keine weiteren Sätze mehr übertragen werden.

Für die folgenden Beispiele wird von Standardachsparametern ausgegangen, d.h. insbesondere daß die Achsen 0-2 als Bahnachsen definiert sind, d.h. **apChar**.**acPathB** = 1; für die Achsen werden die Bezeichnungen XYZUVABC benutzt.

Schema:

- 0. ggf. Warten bis Platz im FIFO-Puffer frei ist
- 1. Übergabe der Satzdaten in beliebiger Reihenfolge Satzdaten können sein:
	- Bahngeschwindigkeit: nur erforderlich bei Änderung, d.h. wird in einem Satz keine Bahngeschwindigkeit programmiert, so gilt die zuletzt programmierte weiter
	- Satznummer (optional)
	- Bahnparameter: Distanzen der einzelnen Achsen bzw. Position des Mittelpunkts bzw.
	- Verweilzeit
	- **Spindeldrehzahl**
	- Ein-/Ausgabe-Funktionen
- 2. Befehl für die gewünschte Interpolationsart (**icIPL...**): Der Interpolationsbefehl beendet die Übergabe der Satzdaten und übernimmt diese in den internen Verfahrsatzpuffer.
- 3. ...nächster Satz...

### *Anmerkungen:*

- *Solange der FIFO-Puffer nicht voll ist, können weitere Sätze übertragen werden, auch während vorherige Sätze bereits verfahren werden.*
- *Abgearbeitete Sätze werden aus dem FIFO-Puffer gelöscht!*
- *Eine programmierte Geschwindigkeit gilt solange, bis ein neuer Wert programmiert wird.*
- *Der Befehl icIPL... kennzeichnet gleichzeitig das Ende der Satzdaten. Im übrigen können die Satzdaten in beliebiger Reihenfolge übertragen werden.*
- *Kontinuierliches Fahren:*

*Die I332 versucht, aufeinanderfolgende Sätze ohne Geschwindigkeitsreduzierung zu verfahren (kontinuierliches Fahren). Falls dies nicht möglich ist (Geschwindigkeitseinbrüche während des Verfahrens), kann dies folgende Ursachen haben:*

- *Die Satz-Übergänge sind zu "eckig": Die Ecke kann aufgrund der zulässigen Beschleunigungs- bzw. Verzögerungswerte (apAcc / apDec) nicht mit der gewünschten Geschwindigkeit gefahren werden.*
- *Die Sätze sind zu klein: Innerhalb eines Satzes ist es nicht möglich von der gewünschten Geschwindigkeit auf die zulässige Geschwindigkeit des nächsten Satzes zu verzögern: Der komplette Satz wird dann bereits mit der geringeren Geschwindigkeit verfahren.*
- *Die Sätze werden nicht schnell genug an die I332 übergeben: Am Ende eines Satzes steht der nächste Satz noch nicht zur Verfügung. D.h. die Sätze müssen so groß sein, daß während der Verfahrzeit eines Satzes der PC den folgenden Satz übergeben kann.*
- *Die I332 hat eine Satz-Zykluszeit von ca. 3ms; d.h. wenn ein Satz vollständig an die I332 übergeben wurde, vergehen ca. 3ms bis dieser Satz auch tatsächlich verfahren werden kann; d.h. die Verfahrzeit der Sätze muß größer sein als 3ms. Achtung: Die Kommunikation (z.B das Abfragen von Status- und/oder Positionsdaten)*

*verzögert die Satz-Vorbereitungsphase in der I332! Das Anwendungsprogramm muß daher Sorge tragen, daß das Abfrageintervall groß genug ist (ca. 100ms); ggf. muß das entspr. dem Anwendungsfall angepaßt werden.*

- *Beim Einsatz von Servomotoren:*

*Ein Satzübergang bzw. der Start eines Satzes wird solange verzögert, bis am Satzende der Schleppfehler in allen Achsen kleiner als apInPos ist (Genauhalt). (s.a. Einstell-Hinweise zum PID-Regel-Algorithmus)*

- *Ähnliches gilt für den Fall, daß die programmierte Bahngeschwindigkeit nicht erreicht wird. Dabei ist zusätzlich folgendes zu beachten:*
	- *Die Auflösung für die Beschleunigung/Verzögerung (apAcc / apDec) beträgt ca. 10mm/sec². Kleinere Werte führen dazu, daß die Achsen nicht beschleunigen.*
	- *Wenn die Achsen zwar beschleunigen, aber die Bahngeschwindigkeit nicht erreicht wird, kommen prinzipiell ebenfalls die ersten 3 Ursachen von oben in Frage.*
	- *Es kann auch sein, daß der Achsparameter apVMax einer der beteiligten Achsen zu klein ist, und dadurch die Bahngeschwindigkeit begrenzt.*
	- *Da die I332 alle gegebenen Parameter auf die Bahn bezieht (Achsen mit apChar.acPathB = 1), können diese Werte sehr klein werden, wenn die Bahnlänge sehr klein im Verhältnis zu den Distanzen der einzelnen Achsen ist. Im Extremfall werden apAcc bzw. apDec zu 0, was ebenfalls zur Folge hat, daß die Achsen nicht beschleunigen.*
- *Ein drittes Kriterium, das sich u.U. in scheinbaren Wartezeiten zwischen zwei Sätzen bemerkbar macht, sind extrem unterschiedliche Werte für apStop und apDec. Insbesondere gilt dies, wenn apStop wenig größer ist als 0, apDec dagegen relativ groß.*

### 5.2.1 Allgemeine Funktionen

Warten, bis Platz im FIFO-Puffer frei:

```
REPEAT
   { Lowwort vom Status lesen: }
  I332Read1(I332Handle,icStatus or brModeGetL, I332Status);
UNTIL (I332Status and stOVF) \langle > 0;
```
*Hinweis: Die Interpolationsfunktionen der I332-DLL überprüfen dieses Statusbit automatisch und kehren ggf. mit einer Fehlermeldung zurück.*

Das Status-Bit »**stSSB**« hat die Funktion einer Start/Stop-Taste. Damit kann die Achs-Bewegung beliebig angehalten bzw. fortgesetzt werden:

Interpolation starten bzw. weiterführen: **stSSB** im Statusregister setzen

I332Write1(I332Handle, icStatus or brModeSetL, stSSF);

Interpolation anhalten: **stSSB** im Statusregister löschen

I332Write1(I332Handle, icStatus or brModeClrL, (not stSSF));

*Hinweis: Die drei DLL-Funktionen I332ZyklusStart, I332ZyklusStop und I332DoZyklusStart beeinflussen sowohl stSSB (Start/Stop Interpolation) als auch stSFB (Start/Stop Sonderfunktion).*

### 5.2.2 Linear-Interpolation

*Hinweis: Die Linearinterpolation steht als DLL-Funktion I332DoLin zur Verfügung.*

### **5.2.2.1 Linear-Interpolation in der Ebene**

- Bahngeschwindigkeit 1m/min
- Gerade in X und Y

```
{Bahnq. 1000mm/min = 1m/min}I332Write2(I332Handle, icSetVCmd,1000);
```

```
{Achse 0 um 10mm verfahren}
I332Write2(I332Handle, icSetDist or (0 shl 8), 10000);
{Achse 1 um 5mm verfahren}
I332Write2(I332Handle, icSetDist or (1 shl 8), 5000);
{Linear-Interpolation}
I332Write0(I332Handle, icIPLLin or iplModePath);
```
### **5.2.2.2 Linear-Interpolation im Raum + weitere Achsen**

- Bahngeschwindigkeit 1m/min
- Gerade in X, Y und Z, jeweils 10mm
- Zusätzliche Bewegung in Achsen 3 und 4, jeweils 5mm

```
{Bahnq. 1000mm/min = 1m/min}I332Write2(I332Handle, icSetVCmd,1000);
{Achse 0,1,2 um jeweils 10mm verfahren}
I332Write2(I332Handle, icSetDist or (0 shl 8), 10000);
I332Write2(I332Handle, icSetDist or (1 shl 8), 10000);
I332Write2(I332Handle, icSetDist or (2 shl 8), 10000);
{Achse 3+4 um jeweils 5mm verfahren}
I332Write2(I332Handle, icSetDist or (3 shl 8), 5000);
I332Write2(I332Handle, icSetDist or (4 shl 8), 5000);
{Linear-Interpolation}
I332Write0(I332Handle, icIPLLin or iplModePath);
```
Hier ist es wichtig, sich über die jeweiligen Achsgeschwindigkeiten klar zu sein:

• In XYZ erfolgt eine Linearbewegung im Raum mit der programmierten **Bahngeschwindigkeit** von **1000mm/min**

 $\rightarrow$  da XYZ jeweils den gleichen Weg zurücklegen (10mm), ergeben sich für XYZ Geschwindigkeitskomponenten von jeweils ca. **577mm/min**.

- Die gesamte **Bahnlänge** in XYZ beträgt ca. **17,321mm**, die Achsen 3+4 bewegen sich dazu linear um jeweils 5mm
	- $\rightarrow$  daraus ergibt sich eine Geschwindigkeit für diese beiden Achsen von jeweils ca. 289mm/min.

## 5.2.3 Kreis-Interpolation

Für alle Kreis-Interpolationen gilt:

- Die Bahngeschwindigkeit bezieht sich IMMER auf die beiden Kreisachsen, unabhängig davon, was im Bit **apChar**.**acPathB** für die jeweiligen Achsen vorgegeben ist.
- Wird der Mittelpunkt nicht exakt programmiert, so fährt die I332 eine (archimedische) Spirale; die programmierte Geschwindigkeit vergrößert bzw. verkleinert sich dabei im Verlauf der Spirale, je nachdem sie Spirale von innen nach außen oder von außen nach innen verläuft.

```
Warnung: Dieser Effekt ergibt sich aufgrund der internen Algorithmen; im Extremfall können
             die zulässigen Achsbeschleunigungen bzw. die zulässige Achsgeschwindigkeit
             überschritten werden!
```
*Hinweis: Die Kreisinterpolation steht als DLL-Funktion I332DoIPLCW bzw. I332DoIPLCCW zur Verfügung.*

### **5.2.3.1 Einfache Kreis-Interpolation**

- Bahngeschwindigkeit 1m/min
- XY-Ebene (Achsen 0 und 1)

#### *[Programmierung der I332](#page-72-0)*

- Halbkreis fahren im Uhrzeigersinn
- Durchmesser 10mm

 ${Bahnq. 1000mm/min = 1m/min}$ I332Write2(I332Handle, icSetVCmd,1000); {Achse 0 um 10mm verfahren} I332Write2(I332Handle, icSetDist or (0 shl 8), 10000); {Achse 1 um 5mm verfahren} I332Write2(I332Handle, icSetDist or (1 shl 8), 5000); {Achse 0 Abstand zum Mittelpunkt 5mm} I332Write2(I332Handle, icSetAbs or (0 shl 8), 5000); {Achse 1 Abstand z. Mittelp. 0mm} I332Write2(I332Handle, icSetAbs or (1 shl 8), 0); {Kreis-Interpolation Achse 0/1, UZS} I332Write1(I332Handle, icIPLcw or iplModePath,(0 shl 8) + 1);

### **5.2.3.2 Helix-Interpolation**

- Bahngeschwindigkeit 1m/min
- XY-Ebene (Achsen 0 und 1)
- Vollkreis fahren im Uhrzeigersinn
- Durchmesser 10mm
- Zusätzliche Bewegung in Z um 5 mm

 ${Bahnq. 1000mm/min = 1m/min}$ I332Write2(I332Handle, icSetVCmd,1000); {Achse 0 um 0mm verfahren} I332Write2(I332Handle, icSetDist or (0 shl 8), 0); {Achse 1 um 0mm verfahren} I332Write2(I332Handle, icSetDist or (1 shl 8), 0); {Achse 2 um 5mm verfahren} I332Write2(I332Handle, icSetDist or (2 shl 8), 5000);

{Achse 0 Abstand zum Mittelpunkt 5mm} I332Write2(I332Handle, icSetAbs or (0 shl 8), 5000);

{Achse 1 Abstand z. Mittelp. 0mm} I332Write2(I332Handle, icSetAbs or (1 shl 8), 0);

{Kreis-Interpolation Achse 0/1, UZS} I332Write1(I332Handle, icIPLcw or iplModePath,(0 shl 8) + 1);

Es entsteht ein Gang einer Schraubenlinie (Helix) mit einer Steigung von 5mm. Nach Bedarf können mehrere solcher Schraubenlinien ohne weiteres hintereinander programmiert werden um mehrgängige Helices zu erzeugen. Soll der 1. bzw. letzte Gang einer solchen Helix keine ganze Umdrehung umfassen, so muß der Wert der Linearachse entsprechend korrigiert werden: soll z.B. der 1. Gang nur ein Halbkreis sein, so muß für Z 0,5mm anstatt 1mm programmiert werden.

Auch hier sollte man sich über die resultierenden Geschwindigkeit klar werden: Bei der Kreisinterpolation bezieht sich die Bahngeschwindigkeit IMMER auf die beiden Kreisachsen, unabhängig davon, was im Bit **apChar**.**acPathB** für die jeweiligen Achsen vorgegeben ist. Für dieses Beispiel bedeutet dies:

- Der Kreis mit Radius 5mm wird mit 1000mm/min gefahren  $\rightarrow$  Umfang = 31,416 mm
- Linear dazu erfolgt eine Bewegung in Z um 5mm

#### *[Programmierung der I332](#page-72-0)*

• Die Gesamtlänge der Kontur (= Helix) beträgt also ca. 31,811 mm  $\rightarrow$  Es ergibt sich eine Geschwindigkeit auf der Kontur (= Helix) von 31,811 mm / 31,416 mm \* 1000mm/min = 1013 mm/min Dieser Unterschied wird um so größer, je größer die Steigung im Verhältnis zum Radius ist!

### 5.2.4 Verweilzeit

Eine Verweilzeit wird intern behandelt wie ein Verfahrsatz, d.h. die Daten werden im Verfahrsatzpuffer gespeichert und entsprechend der Satzreihenfolge abgearbeitet.

Beispiel: Verweilzeit von 10 sec

```
I332Write2(I332Handle, icSetWait, 10000);
I332Write0(I332Handle, icIPLWait);
```
*Hinweis: Hier steht auch die DLL-Funktion I332DoDelay zur Verfügung.*

### 5.2.5 Spindel- und Ausgabefunktionen innerhalb von Interpolationssätzen

Zusätzlich zu den eigentlichen Verfahrbefehlen können innerhalb eines Satzes Spindel- und Ausgabefunktionen programmiert werden. Voraussetzung ist, daß die relevanten Maschinenparameter korrekt gesetzt wurden (s. Kap. [4.2.1.3](#page-38-0) [Arbeitsspindel](#page-38-0) und Kap. [4.2.1.4](#page-39-0) [Ein-/Ausgänge\)](#page-39-0).

Die Funktionen werden zusammen mit den anderen Satzparametern in den Satzpuffer übernommen und an der richtigen Stelle innerhalb des Aublaufs ausgeführt. Die Programmierung erfolgt daher innerhalb der Satzprogrammierung an beliebiger Stelle, aber VOR der Übergabe des Interpolationsbefehls.

*Hinweis: In den folgenden Beispielen werden der Übersichtlichkeit halber die Interpolationsfunktionen der I332-DLL benutzt. Aus dem gleichen Grund unterbleibt auch die Überprüfung des Funktionsergebnisses auf Fehler. In einer konkreten Anwendung sollte dies natürlich geschehen! Für die Programmierung von Spindel- und Ausgabefunktionen stehen (noch) keine DLL-Funktionen zur Verfügung.*

Die folgenden Beispiele demonstrieren die Programmierung und lassen sich bei Bedarf auch kombinieren!

### **5.2.5.1 Spindelfunktionen**

```
Hinweis: Die interne Behandlung von Spindeldrehzahl und den Schaltfunktionen (Spindel
                 Ein/Aus) erfolgt unabhängig voneinander; wird nur die Spindel ausgeschaltet ohne
                 die Drehzahl explizit auf 0 zu setzen, so bleibt die Spannung entspr. der
                 Spindeldrehzahl am DA-Ausgang stehen! Außerdem erfolgt das Setzen der
                 Drehzahl immer am Satzanfang.
```

```
// Spindeldrehzahl 5000 U/min
I332Write2(I332Handle,icSetSCmd,5000);
// Spindel Ein / M04, am Satzanfang
I332Write2(I332Handle,icSetStdM,$00020000);
// Wartezeit 10sec
I332DoDelay(I332Handle,10000,0); 
... Fahrfunktionen....
// Spindeldrehzahl 0 am Satzanfang!
```

```
I332Write2(I332Handle,icSetSCmd,0);
// Spindel aus / M05, am Satzende
I332Write2(I332Handle,icSetStdM,$00000003);
```

```
// Wartezeit 10sec
I332DoDelay(I332Handle,10000,0);
```
Natürlich kann anstatt einer Verweilzeit auch direkt eine Verfahrfunktion programmiert werden; da die I332 aber das Hochlaufen der Spindel nicht überwachen kann, sollte dies nur dann erfolgen, wenn sichergestellt ist, daß der Verfahrsatz lange genug ist. Ansonsten könnte schon während der Hochlaufphase die Spindel ins Material fahren.

### <span id="page-80-0"></span>**5.2.5.2 Satzsynchrone Ausgabefunktionen**

Das Setzen und Löschen von Ausgängen kann sowohl am Satzanfang als auch am Satzende erfolgen. Als Ausgänge stehen alle im System vorhandenen Ausgangsports zur Verfügung, soweit sie nicht durch Achs- oder Spindelfunktionen belegt sind.

*Hinweis: Die Programmierung von Ausgängen (satzsynchron oder direkt vom PC) ist nur dann möglich, wenn sie nicht durch Achsfunktionen belegt sind (Freigabe- bzw. Schrittmotor-Ausgänge)!*

Das folgende Beispiel demonstriert die Vorgehensweise:

```
// Bit 4: SM-Puls, Achse 2, am Satzanfang löschen
I332Write1(I332Handle,icSetMPorts+pgSM+pmClr+psBeg,$FFEF);
// Bit 5: SM-Rtg., Achse 2, am Satzanfang setzen
I332Write1(I332Handle,icSetMPorts+pgSM+pmSet+psBeg,$0020);
// Bit 6: SM-Puls, Achse 3, am Satzende löschen
I332Write1(I332Handle,icSetMPorts+pgSM+pmClr+psEnd,$FFBF);
// Bit 7: SM-Rtg., Achse 3, am Satzende setzen
I332Write1(I332Handle,icSetMPorts+pgSM+pmSet+psEnd,$0080);
// Bit 4: Freigabe Achse 4, am Satzanfang löschen
I332Write1(I332Handle,icSetMPorts+pgEn+pmClr+psBeg,$FFEF); 
// Bit 5: Freigabe Achse 5, am Satzanfang setzen
I332Write1(I332Handle,icSetMPorts+pgEn+pmSet+psBeg,$0020);
// Bit 6: Freigabe Achse 6, am Satzende löschen
I332Write1(I332Handle,icSetMPorts+pgEn+pmClr+psEnd,$FFBF);
// Bit 7: Freigabe Achse 7, am Satzende setzen
I332Write1(I332Handle,icSetMPorts+pgEn+pmSet+psEnd,$0080); 
// Bit 4: OUT5, am Satzanfang löschen
I332Write1(I332Handle,icSetMPorts+pgIO1+pmClr+psBeg,$FFEF); 
// Bit 5: OUT6, am Satzanfang setzen
I332Write1(I332Handle,icSetMPorts+pgIO1+pmSet+psBeg,$0020);
// Bit 6: OUT7, am Satzende löschen
I332Write1(I332Handle,icSetMPorts+pgIO1+pmClr+psEnd,$FFBF); 
// Bit 7: OUT8, am Satzende setzen
I332Write1(I332Handle,icSetMPorts+pgIO1+pmSet+psEnd,$0080); 
// z.B. Linear-Interpolation:
I332DoIPLLin(I332Handle,....)
```
Wird am Anfang eines Satzes ein Ausgang gesetzt, am Ende gelöscht und am Anfang des nächsten Satzes wieder gesetzt, so entsteht ein kurzer Impuls (ca. 2ms: Interpolationszyklus):

```
// Bit 5: OUT6, am Satzanfang setzen
I332Write1(I332Handle,icSetMPorts+pgIO1+pmSet+psBeg,$0020);
// Bit 5: OUT6, am Satzende löschen
I332Write1(I332Handle,icSetMPorts+pgIO1+pmClr+psEnd,$FFDF); 
// z.B. Linear-Interpolation:
I332DoIPLLin(I332Handle,....)
      // nächster Satz:
```

```
// Bit 5: OUT6, am Satzanfang wieder setzen
I332Write1(I332Handle,icSetMPorts+pgIO1+pmSet+psBeg,$0020);
...weitere Angaben...
// z.B. Linear-Interpolation:
I332DoIPLLin(I332Handle,....)
```
#### **Hinweis zur Initialisierung der Maschinendaten:**

Innerhalb der Initialisierungsroutine sollten in den Maschinenparametern mpXXOutPAR die entsprechenden Ausgangsbits für die Bedienung durch den Interpolator (Bit = 0) konfiguriert werden:

```
I332Write2(I332Handle,icSetMP+mpSMOutPAR,$xxxxxxxx);
I332Write2(I332Handle,icSetMP+mpIOEnPAR,$xxxxxxxx);
I332Write2(I332Handle,icSetMP+mpIOOutPAR,$xxxxxxxx);
```
Optional können hier auch Defaultwerte nach einem Restart-Befehl gesetzt werden (z.B. alles auf 0):

```
I332Write2(I332Handle,icSetMP+mpSMOutDef,$xxxxxxxx);
I332Write2(I332Handle,icSetMP+mpEnOutDef,$xxxxxxxx);
I332Write2(I332Handle,icSetMP+mpIOOutDef,$xxxxxxxx);
```
Danach können alle Ausgänge deren mpXXOutPAR-Bits = 0 sind satzsynchron bedient werden.

*Hinweis: Da dies für alle Ports der Default-Wert ist, ist diese Initialiserung für das Beispiel nicht unbedingt notwendig.*

## 5.3 Sonderfunktionen

Sonderfunktionen lassen sich parallel zur satzweisen Interpolation ausführen. Die übergebenen Daten werden nicht in den FIFO-Puffer der Interpolationsroutine geschrieben, sondern es existiert für jede Achse ein eigener Registersatz (Achsregister für Sonderfunktionen, s. Kap. [4.4.1\)](#page-55-0).

Dies bedeutet:

- 1. Sonderfunktionen müssen für jede Achse getrennt programmiert werden
- 2. Bevor für eine Achse eine neue Sonderfunktion programmiert werden kann, muß die vorherige komplett bearbeitet sein. Die Verantwortung dafür liegt beim Programmierer!
- 3. Achsen, die an einer laufenden Interpolation beteiligt sind, können zwar Sonderfunktionen ausführen, es sind jedoch einige Einschränkungen bzw. Bedingungen zu beachten. Die Verantwortung dafür liegt ebenfalls beim Programmierer! Weitere Hinweise zu diesem Thema im Kap. [5.4,](#page-88-0) ["Interpolation und Sonderfunktionen"](#page-88-0)!

Die Programmierung verläuft nach dem gleichen Schema wie bei der Interpolation:

- 0. Warten bis die entspr. Achse die letzte Sonderfunktion ausgeführt hat
- 1. Übergabe der Daten
- 2. Befehl für die gewünschte Sonderfunktion (**icSF...**)

Analog existiert das Statusbit »**stSFB**«, das dieselbe Aufgabe für die Sonderfunktionen hat, wie das Statusbit »**stSSB**« für die Interpolation. Wenn keine Sonderfunktionen mehr aktiv sind, sollte das Bit **stSFB** wieder zurückgesetzt werden:

```
I332Read1(I332Handle,icGetSFInfo+icSFRef,info);
IF info = 0THEN I332Write0(I332Handle, icStatus or brModeClrB or stSFB);
```
Beenden von Sonderfunktionen:

1. Die Sonderfunktion beendet sich selbst, z.B. Referenzfahrt, Asynchrones Fahren

Funktionen, die nicht automatisch enden (z.B. Handbetrieb, Handrad, Joystick) müssen explizit abgebrochen werden:

2. Eine bestimmte Sonderfunktion wird gezielt abgebrochen:

I332Write1(I332Handle,icSFHand+256\*AchsNr,sfBreak);

Dies bricht die Sonderfunktion "Handbetrieb" der Achse "AchsNr" ab; führt die Achse eine andere Sonderfunktion aus, so geschieht nichts.

3. Alle Sonderfunktionen werden abgebrochen:

I332Write0(I332Handle,icSFBreak);

Dies bricht alle Sonderfunktion in allen Achsen ab, unabhängig davon, welche Sonderfunktion gerade ausgeführt wird.

## 5.3.1 Referenzfahrt

Als Referenzpunkte dienen bei der Schrittmotorversion die Endschalter. Beim Einsatz der Zusatz-Karte I332-DC bzw. bei der I332-PCI steht zusätzlich je Achse ein echter Refpuls-Eingang (Nullimpuls vom Meß-System) zur Verfügung.

Programmierung:

Es genügt, den W1-Befehl »**icSFRef**« zu übergeben. Notwendige Parameter werden im Datenwort des Befehls definiert.

Beispiel: Achse 3 in negativer Richtung auf den Referenzpunkt fahren.

```
{Testen, ob SF-Puffer für Achse 3 frei:}
I332Read1(I332Handle, icGetSFInfo+icSFRef, info);
IF (info AND $0808) <> 0 
THEN {Fehlermeldung}
ELSE I332Write1(I332Handle, icSFRef + 3*256, sfNeg+rm);
```
*Hinweis: Die Referenzfahrt steht als DLL-Funktion I332DoAxisRef zur Verfügung.*

Die Referenzfahrt ist beendet, wenn der Befehl icGetSFInfo im entsprechenden Achs-Bit = 0 liefert:

```
{ Warten auf das Ende der Refernzfahrt: }
REPEAT
   I332Read1(I332Handle,icGetSFInfo+icSFRef,info);
UNTIL (info AND $0008) = 0;
```
*Anmerkung: Es muß zumindest ein Endschalter/Referenzschalter am entsprechenden Eingang angeschlossen sein und der Achsparameter apLS korrekt gesetzt sein.*

Allgemeiner Ablauf der Referenzfahrt:

- 1. Die Achse fährt in der angegebenen Rtg (**sfNeg**) mit Geschwindigkeit **apVRef** los.
- 2. Wird der Endschalter für diese Rtg erkannt, so wird die Achse gestoppt.
- 3. Wurde der ES überfahren, so wird zunächst auf den ES zurück positioniert.
- 4. Anschließend wird der ES freigefahren, entspr. der in **apLS** definierten Richtung (**lsPHRtgB** bzw. **lsMHRtgB**)
- 5. Danach wird in die gleiche Richtung um den in **apLSHys** definierten Weg vom ES weg positioniert (Schalt-Hysterese des Endschalters).

Kann der ES nach einer bestimmten Strecke nicht freigefahren werden (**apHysMax**), so wird mit der Fehlermeldung »**ieRefHys**« abgebrochen.

- 6. Ist der Parameter **apRefOffs** <> 0, so wird dieser Offset zusätzlich mit der Geschwindigkeit **apVRef** verfahren.
- 7. Zuletzt wird die Referenzposition aus dem Achsparameter **apRefPos** übernommen

Auswertung des Refpuls-Eingangs (mit I332-DC oder I332-PCI), setzen von Verfahrgrenzen:

Dazu müssen im Datenwort die Konstanten **rmRef** und **rmSWLS** addiert werden, z.B. für Achse 3:

I332Write1(I332Handle, icSFRef + 3\*256, sfNeg+rm+rmRef+rmSWLS);

Außerdem ist zu beachten, daß im Maschinendatum **apDC** für diese Achse **dcRefInB** gesetzt ist. Die Verfahrfahrgrenzen werden aus **apLSDeltaP** und **apLSDeltaM** übernommen.

Ablauf:

1-5 wie oben

6. entspr. der in **apLS** definierten Richtung (**lsPRRtgB** bzw. **lsMRtgB**) wird der Referenz-Puls mit der Geschwindigkeit **apVRef** gesucht. Sobald der entsprechende Eingang aktiv ist, wird die Achse gestoppt.

- 7. Ist der Parameter **apRefOffs** <> 0, so wird dieser Offset zusätzlich mit der Geschwindigkeit **apVRef** verfahren.
- 8. Zuletzt werden die Referenzposition und die Verfahrgrenzen aus den Achsparametern übernommen

#### *Anmerkungen:*

- *Die Referenzfahrt startet erst, wenn das Statusbit stSFB gesetzt ist.*
- *Wird das stSFB gelöscht, so wird die Referenzfahrt ohne Fehlermeldung (stErrB im Statusregister) komplett abgebrochen!*
- *Wird während der Phasen 3-6 die in apHysMax definierte Distanz überschritten, so wird die Referenzfahrt mit gesetztem stErrB im Statusreg. und der Fehlernr. »ieRefHys« abgebrochen.*
- *Refpuls-Suchen: Wird als Referenz-Impuls der Null-Impuls eines Resolvers verwendet, so kann es passieren, daß der Puls innerhalb der mechanischen Toleranz des zuvor gesuchten Endschalters liegt.*

*Dabei kommt es vor, daß der Resolverpuls manchmal sofort, manchmal aber auch erst nach einer vollen Motorumdrehung erkannt wird.*

*Zur Lösung dieses Problems bieten sich mehrere Möglichkeiten:*

- *Manche Verstärker bieten die Möglichkeit, die Lage des Resolver-Null-Impulses selbst zu bestimmen.*
- *mechanisches Versetzen des Endschalters.*
- *Einsatz des Parameters apHys: Diese Hysterese wird NACH dem Freifahren des Endschalters aber VOR dem Beginn der Ref-Pulssuche ausgeführt. Deshalb ist es möglich, mit diesem Parameter den Beginn der Ref-Pulssuche an einen Punkt zu legen, der garantiert zwischen zwei Ref-Pulsen liegt.*

### 5.3.2 Asynchrones Fahren – Positionierbetrieb

Das asynchrone Verfahren einer Achse (parallel zu einer laufenden Interpolation) ähnelt einer Linear-Interpolation in einer Achse:

Im Register **icSetSFDist** wird die gewünschte Strecke übergeben, evtl. in **icSetSFVCmd** die gewünschte Geschwindigkeit.

Abgeschlossen wird die Datenübergabe mit dem Befehl »**icSFAsync**«.

Beispiel1: Achse 3 um 100mm mit V = 200mm/sec asynchron verfahren

```
{Abfrage, ob Puffer frei:}
I332Read1(I332Handle, icGetSFInfo+icSFAsync, info);
IF (info AND $0808) <> 0 
THEN {Fehlermeldung}
ELSE BEGIN
I332Write2(I332Handle,icSetSFDist+3*256,100000);
I332Write2(I332Handle,icSetSFVCmd+3*256,200);
I332Write1(I332Handle,icSFAsync+256*3,sfVCmd);
```
END;

Beispiel2: Achse 2 um 200mm im Eilgang (VMax) asynchron verfahren

```
{Abfrage, ob Puffer frei:}
I332Read1(I332Handle, icGetSFInfo+icSFAsync, info);
IF (info AND $0404) \lt>0THEN {Fehlermeldung}
ELSE BEGIN
   I332Write2(I332Handle,icSetSFDist+256*2,200000);
   I332Write1(I332Handle,icSFAsync+256*2,sfVMax);
   {Eine evtl. gesetzte Geschwindigkeit (icSetSFVCmd)
   wird nicht beachtet}
```
END;

Beispiel3 (ab V.x.4.67): Achse 2 um 200mm im Eilgang (VMax) asynchron verfahren, Poti an ADC-Eingang 1:

```
{Abfrage, ob Puffer frei:}
I332Read1(I332Handle, icGetSFInfo+icSFAsync, info);
IF (info AND $0404) \langle > 0THEN {Fehlermeldung}
ELSE BEGIN
  sfMode = sfVMax+(1*256); { ADCNT = 1 ins Highbyte }
   I332Write2(I332Handle,icSetSFDist+256*2,200000);
   I332Write1(I332Handle,icSFAsync+256*2,sfMode);
   {Eine evtl. gesetzte Geschwindigkeit (icSetSFVCmd)
   wird nicht beachtet}
```
END;

*Hinweis: Das asynchrone Verfahren einer Achse steht als DLL-Funktion I332DoAxisAsync zur Verfügung.*

### 5.3.3 Hand-Betrieb

Unter **Hand-Betrieb** wird das Verfahren einer Achse (auch parallel zu einer laufenden Interpolation) ohne Vorgabe einer Distanz verstanden.

Dazu muß lediglich im Register **icSetSFVCmd** die gewünschte Geschwindigkeit übergeben werden. Abgeschlossen wird die Datenübergabe mit dem Befehl »**icSFHand**«.

Beispiel1: Achse 3 mit V = 200mm/sec in positiver Richtung verfahren, Stop bei Tastendruck

```
{Abfrage, ob Puffer frei:}
I332Read1(I332Handle, icGetSFInfo+icSFHand, info);
IF (info AND $0808) <> 0 
THEN {Fehlermeldung}
ELSE BEGIN
   I332Write2(I332Handle,icSetSFVCmd+256*3,200);
   I332Write1(I332Handle,icSFHand+256*3,sfVCmd);
END;
WHILE NOT {Taste gedrückt} DO; { Warten auf Tastendruck}
{ Handbetrieb Achse 3 abbrechen: }
I332Write1(I332Handle,icSFHand+256*3,sfBreak)
```
Die Übergabe der Geschwindigkeit kann entfallen, falls sie implizit mit dem Kommando **icSFHand** angegeben wird:

Beispiel2: Achse 3 im Eilgang in neg. Richtung verfahren:

I332Write1(I332Handle,isSFHand+256\*3,sfVMax+sfNeg)

*Anmerkung: Für diese Funktion gilt eine Ausnahme der Regel, daß eine Achse erst dann wieder programmiert werden darf, wenn die aktuelle Sonderfunktion beendet ist: Ist diese Funktion aktiv, so darf die Sonderfunktion erneut programmiert werden um die Geschwindigkeit zu ändern. Die neue Geschwindigkeit wird korrekt über die Rampe angefahren, auch bei Vorzeichenwechsel!*

*Hinweis: Das Hand-Verfahren einer Achse steht als DLL-Funktion I332DoAxisHand zur Verfügung.*

### 5.3.4 Handrad-Betrieb

Folgendes PASCAL-Fragment initialisiert den Handradbetrieb für die Achse "AchsNr", einem Handrad am DG-Eingang "DGNr" und der maximalen Geschwindigkeit "VHandrad"; das Übersetzungs-Verhältnis beträgt "my" µm / "dgPulse" Impulse:

```
{Abfrage, ob Puffer frei:}
I332Read1(I332Handle, icGetSFInfo+icSFHandRad, info);
IF (info AND ($0101 shl AchsNr)) \langle > 0
THEN {Fehlermeldung}
ELSE BEGIN
   { Geschwindigkeit, mm/min }
   I332Write2(I332Handle,icSetSFVCmd+AchsNr*256,VHandrad); 
   { Übersetzungsverhältnis: }
   I332Write2(I332Handle,icSetDG_my+AchsNr*256,my);
   I332Write2(I332Handle,icSetDG_pls+AchsNr*256,dgPulse);
   { programmierte Geschwindigkeit (VHandrad) verwenden, }
   { Poti nicht berücksichtigen: }
  sfMode := (DGNr * 256) + sfVCmd + sfM49; { Sonderfunktion Handrad: }
   I332Write1(I332Handle,icSFHandrad+(AchsNr * 256),sfMode);
```
END;

*Hinweis Als Drehgeber-Eingänge stehen alle vorhandenen zur Verfügung soweit sie nicht durch Achs-Funktionen belegt sind (s.Kap. [4.8\)](#page-65-1).*

### 5.3.5 Joystick-Betrieb

Folgendes PASCAL-Fragment initialisiert den Joystickbetrieb für die Achse "AchsNr", einem Joystick am ADC-Eingang "ADCNr" und der maximalen Geschwindigkeit "VJoystick" am Joystick-Anschlag:

```
{Abfrage, ob Puffer frei:}
I332Read1(I332Handle, icGetSFInfo+icSFJoystck, info);
IF (info AND ($0101 shl AchsNr)) <> 0 
THEN { Fehlermeldung }
ELSE BEGIN
   { Geschwindigkeit, mm/min }
   I332Write2(I332Handle,icSetSFVCmd+AchsNr*256,VJoystick); 
   { programmierte Geschwindigkeit (VJoystick) verwenden, }
   { Poti und ES unterdrücken }
   sfMode := (ADCNr * 256)+sfVCmd+sfM49; 
   { Sonderfunktion Joystick }
   I332Write1(I332Handle,icSFJoystick+(AchsNr * 256),sfMode);
```
END;

Folgende PASCAL-Procedur übergibt eine neue Kennlinie für die Achse "AchsNr":

```
CONST KennLinie : ARRAY[0..16] OF ShortInt {-128..+127)
                { 17 Kennlinien-Werte: }
               = (-128,-128,-112, -96, -64, -32, -16, 0,{ Mittelstellung:} 0,
```

```
 0, +16, +32, +64, +96,+112,+127,+127);
PROCEDURE SetJSKL(AchsNr: Byte);
VAR i : INTEGER;
BEGIN
   FOR i := 0 TO 16 DO 
   I332Write1(I332Handle, 
              icJSKennLinie+(AchsNr * 256),
             (i * 256) + Byte(KennLine[i]));END;
```
*Hinweis Für jede Achse ist DIESE Kennlinie bereits als Default vorgegeben; für einen ersten Test bzw. wenn dies den Erfordernissen entspricht, ist es also nicht notwendig, die Kennlinie explizit zu programmieren, s.a. Kap. [4.4.2.5.](#page-58-0) Als ADC-Eingänge stehen alle vorhandenen außer dem Poti-Eingang (ADC0) zur Verfügung (s.Kap. [4.8\)](#page-65-1).*

## <span id="page-88-0"></span>5.4 Interpolation und Sonderfunktionen

Die interne Verwaltung der Positionsdaten von Interpolationssätzen und Sonderfunktionen in getrennten Registersätzen erlaubt es, Interpolation und Sonderfunktionen unabhängig voneinander zu programmieren und zu fahren. Solange bestimmte Achsen nur interpolierend, andere dagegen nur mit Sonderfunktionen verfahren werden, ist nichts besonderes zu berücksichtigen.

Anders sieht es aus, wenn Achsen sowohl interpolierend als auch mit Sonderfunktionen verfahren werden sollen. Hier kann es vorkommen, daß die von den Registersätzen verwalteten Positionen nicht synchron sind; ein Restart-Befehl (**icRestart1..5**, **icRestart11..15**) synchronisiert die beiden Registersätze wieder neu.

Dieses Verhalten erlaubt es, sowohl Achsen während einer laufenden Interpolation zuzustellen, als auch zusätzliche Hilfsfunktionen weiterer Achsen interpolationsunabhängig auszuführen.

#### Beispiele:

- Zustellen einer Achse
	- Starten der Bewegung: **stSSB** im Statusregister setzen
	- Programmieren von Interpolationssätzen zum Abarbeiten einer Kontur
	- Zum Zustellen während der Bewegung: **stSSB** im Statusregister löschen
	- Starten der Zustellung: **stSFB** im Statusregister setzen
	- Sonderfunktion **icSFHand** für die zuzustellende(n) Achse(n) programmieren *Hinweis: Andere Sonderfunktionen sollten hier nicht eingesetzt werden!*
	- Nach Ende der Zustellbewegungen: **stSFB** im Statusregister löschen
	- Weiterbearbeiten der Kontur: **stSSB** im Statusregister wieder setzen Der Positionsversatz durch die Zustellbewegung(en) bleibt bis zum nächsten Restartbefehl erhalten.
- Handeingriff des Benutzers zwischen zwei Konturzügen (z.B. zum Werkzeugwechseln)
	- Zum Starten der Bewegung: **stSSB** im Statusregister setzen
	- Programmieren von Interpolationssätzen zum Abarbeiten des 1. Konturzuges
	- Konturzug komplett abarbeiten / verfahren, d.h. warten bis **stBNEB** im Status gelöscht ist.
	- Starten des Benutzereingriffs: **stSFB** im Statusregister setzen
	- Sonderfunktionen entsprechend der Benutzerinteraktion programmieren (z.B. als Reaktion auf die Bedienereingaben / Bedienoberfläche)
	- Nach Ende des Benutzereingriffs: **stSFB** im Statusregister löschen
	- - *Restartbefehl ( icRestart1..5 , icRestart11..15 ) zum Synchronisieren der internen Positionsregister*
	- Zum Weiterbearbeiten der Kontur: **stSSB** im Statusregister wieder setzen
	- Ggf. Startpunkt des nächsten Konturzuges anfahren
	- Nächsten Konturzug programmieren.

## <span id="page-89-0"></span>5.5 Programmierung der Ausgänge

Wie in Kap. [4.8.2](#page-66-0) beschrieben, kann die Bedienung der Ausgänge sauber auf I332 und PC aufgeteilt werden. Default-Einstellung ist die Bedienung durch die I332 bzw. deren Interpolationseinheit (s. Programmierbeispiel zur satzsynchronen Ausgabe, Kap. [5.2.5.2\)](#page-80-0).

Soll der PC exklusiven Zugriff auf bestimmte Ausgänge haben, so sind die entsprechenden Bits in den Maschinenparametern **apXXOutPAR** innerhalb der Initialisierungs-Routine auf 1 zu setzen:

```
I332Write2(I332Handle,icSetMP+mpSMOutPAR,$xxxxxxxx);
I332Write2(I332Handle,icSetMP+mpEnOutPAR,$xxxxxxxx);
I332Write2(I332Handle,icSetMP+mpIOOutPAR,$xxxxxxxx);
```
Optional können hier auch Defaultwerte nach einem Restart-Befehl gesetzt werden (z.B. alles auf 0):

```
I332Write2(I332Handle,icSetMP+mpSMOutDef,$xxxxxxxx);
I332Write2(I332Handle,icSetMP+mpEnOutDef,$xxxxxxxx);
I332Write2(I332Handle,icSetMP+mpIOOutDef,$xxxxxxxx);
```
Danach können alle Ausgänge deren mpXXOutPAR-Bits = 1 sind ausschließlich vom PC bedient werden. Ausgänge deren mpXXOutPAR-Bits = 0 können weiterhin satzsynchron bedient werden!

*Hinweis: Die Programmierung von Ausgängen (satzsynchron oder direkt vom PC) ist nur dann möglich, wenn sie nicht durch Achsfunktionen belegt sind (z.B. Freigabeoder Schrittmotor-Ausgänge)!*

Beispiele:

Ausgänge OUT1..8 setzen, OUT9..16 löschen:

I332Write1(I332Handle,icSetOutBuf+pgIO1+pmPut,\$00FF);

#### Einzelnen Ausgang OUT4:

```
I332Write1(I332Handle,icSetOutBuf+pgIO1+pmSet,$0008); // setzen
I332Write1(I332Handle,icSetOutBuf+pgIO1+pmClr,$FFF7); // löschen
I332Write1(I332Handle,icSetOutBuf+pgIO1+pmChg,$0008); // invertieren
```
*[Technische Details](#page-90-0)*

# <span id="page-90-0"></span>**Technische Details**

## 6.1 Numerische Einschränkungen

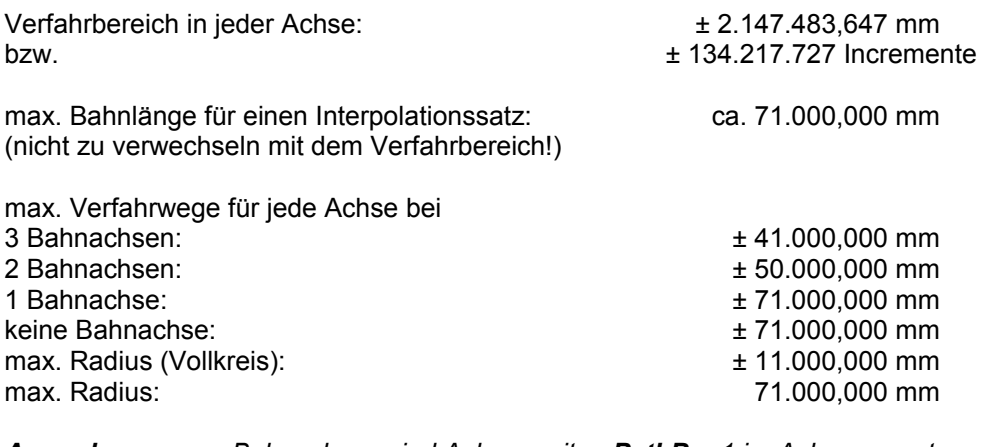

*Anmerkung: Bahnachsen sind Achsen mit acPathB = 1 im Achsparameter apChar*

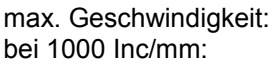

4.095.750 Incremente/sec  $4.095$  mm/sec = 245 m/min

Sonderfunktion "Asynchron Fahren" max. Bahnlänge:  $\pm 2.147.483,647$  mm<br>bzw.  $\pm 134.217.727$  Increment

± 134.217.727 Incremente

Alle Werte stellen *numerische* Grenzen dar. Ggf. werden sie durch die Achsparameter **apmm** und **apStep** entsprechend eingeschränkt!

## 6.2 I332-ISA

Die PC-Karte I332-ISA existiert aktuell in der Platinen-Revision I332-3; die Unterschiede sind unten beschrieben. Die Revisionen I332-1 und I332-2 wird nicht mehr hergestellt und vertrieben. Falls solche Karten ausgetauscht werden, so sind einige **Änderungen in der Steckerbelegung** zu beachten!

### *Anmerkung zu den Platinenversionen:*

*Ab Version I332-2 bzw. I332-DC2 ist die Platinenversion auf der Rückseite (Lötseite) der Platinen eingedruckt.*

### *Anmerkung zu den Steckerbelegungen:*

*Die Nummerierung von SubD-Steckern erfolgt üblicherweise entlang der Stiftreihen, die Nummerierung von 2-reihigen Steckleisten dagegen abwechselnd links (= ungerade) und rechts (= gerade).*

## 6.2.1 Steckerbelegung I332

Belegung des 37-poligen SubD-Steckers und der internen 40-poligen Steckleiste. Die interne 40 polige Steckleiste ist so beschaltet, daß ein 1:1-Flachbandkabel zu einer zweiten 37pol SUB-D-Buchse mit analoger Belegung für die Achsen 4 bis 7 angeschlossen werden kann.

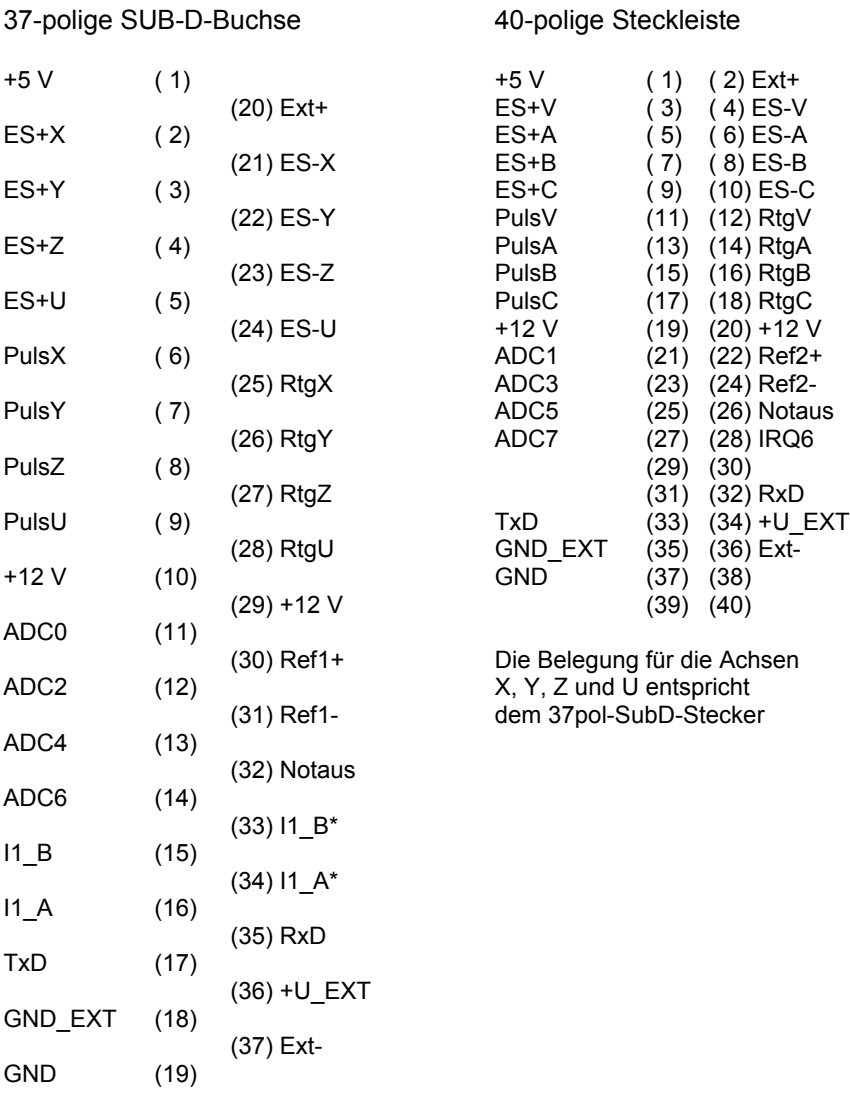

### *[Technische Details](#page-90-0)*

### **Anschlüsse zur Spannungsversorgung:**

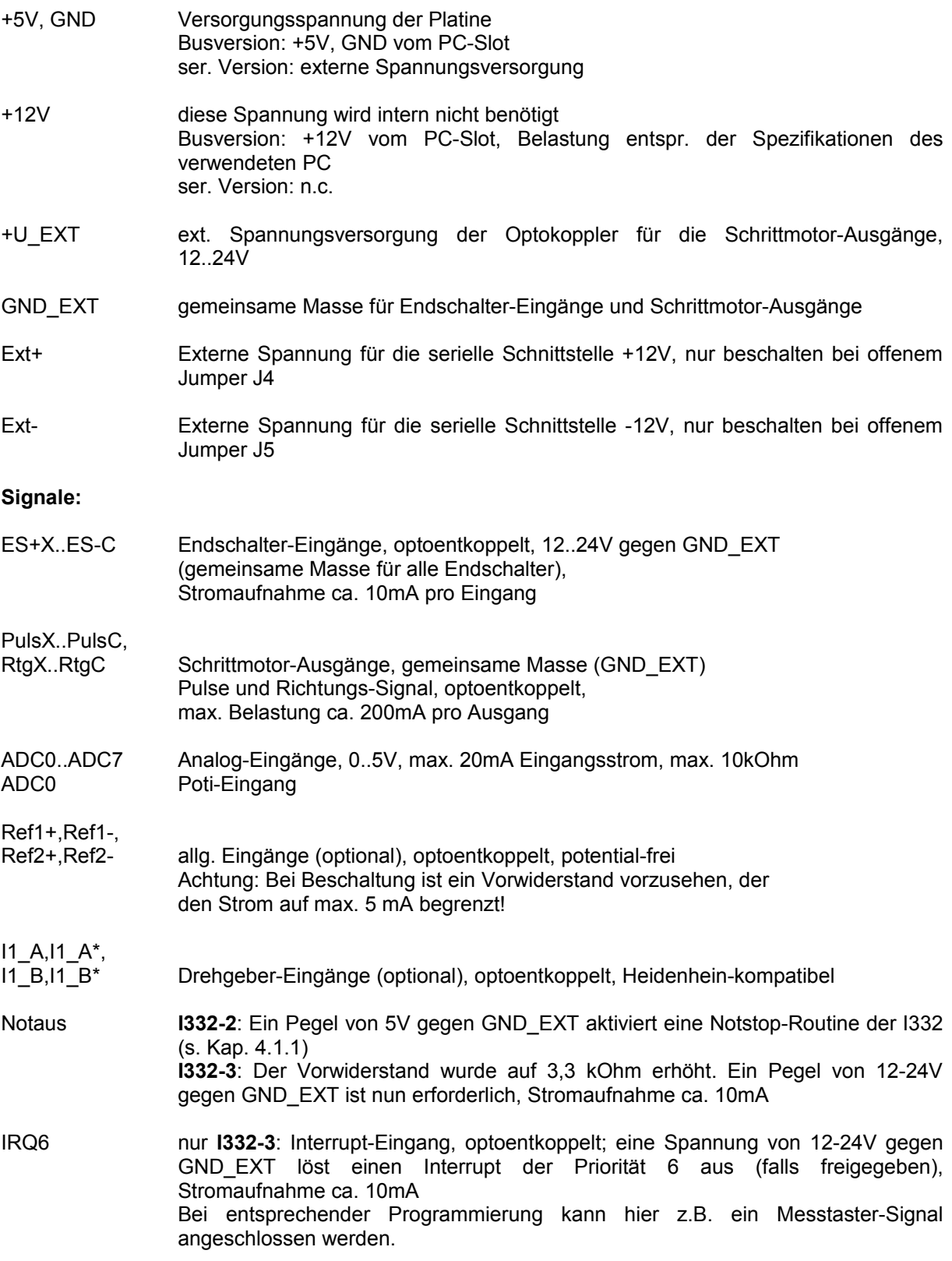

### *[Technische Details](#page-90-0)*

TxD,RxD serieller Ausgang bzw. Eingang, die Signale sind nach RS-422 galvanisch getrennt.

Verbindung mit dem PC:

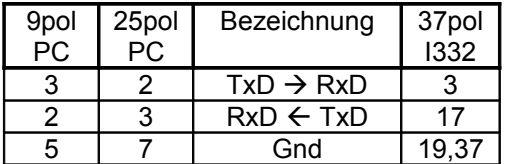

### *ACHTUNG - Stand-Alone-Betrieb über die serielle Schnittstelle:*

*Über die entsprechenden Anschlüsse am PC-Bus muß die Karte mit +5V versorgt werden.*

### **Stecker-Kompatibilität I332-1 / I332-2**

Die beiden 40pol-Steckerleisten sind **nicht** kompatibel; für die 37pol SUB-D-Buchse gilt folgende Ausnahme-Tabelle:

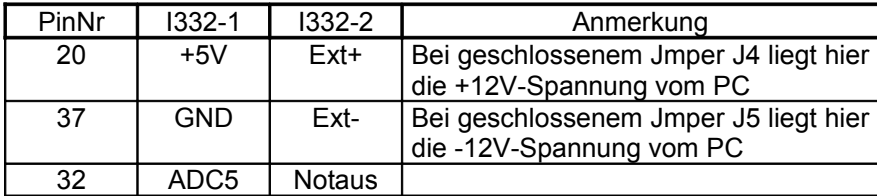

#### **Stecker-Kompatibilität I332-2 / I332-3**

Die Stecker sind kompatibel.

### 6.2.2 Jumper

Die Platinen-Darstellung ist nicht maßstabgerecht.

Die Jumper J1, J2 und J3 sind nur zu Testzwecken vorhanden und sollten nicht verändert werden!

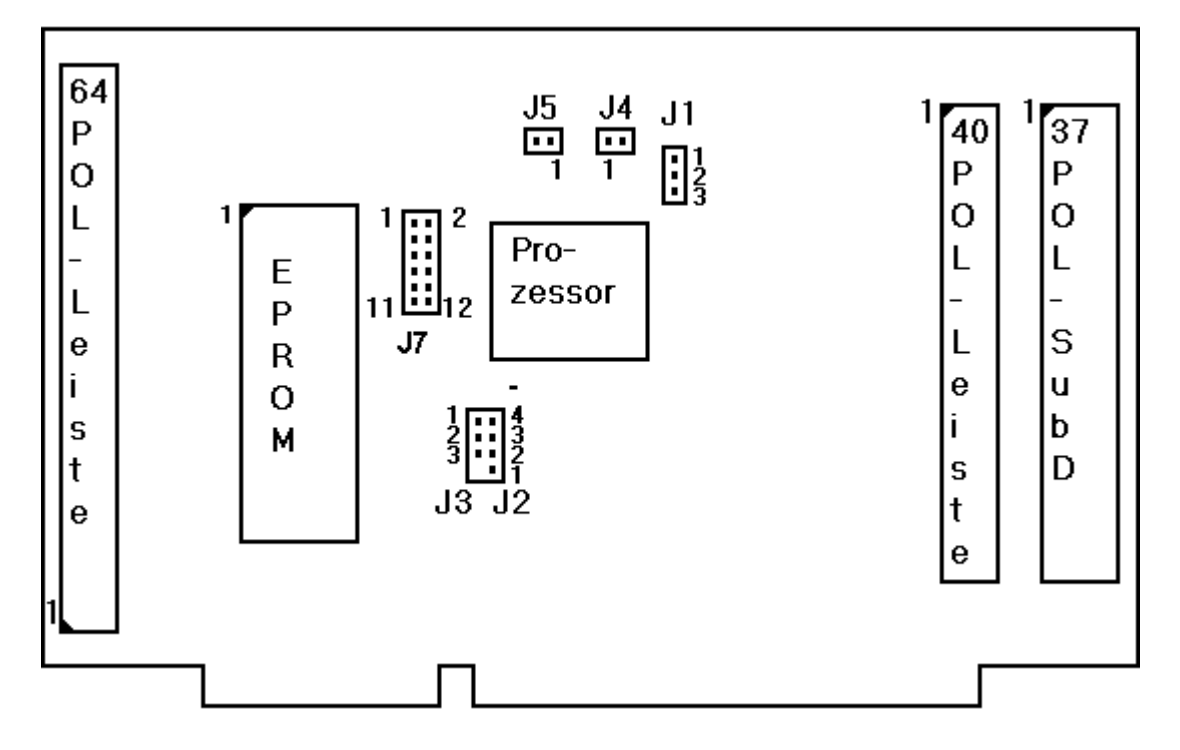

**Abb. 6.19 Jumper auf der I332-2 (Bestückungsseite)**

Jumper J1 - J3:

Jumper J1: 2-3 Jumper J2: 1-2 Jumper J3: 2-3

#### Stiftleiste J7:

Hier liegen u.a. noch einmal die Signale der seriellen Schnittstelle an:

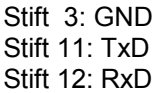

Alle anderen Stifte dürfen nicht beschaltet werden (Test-Ausgänge des Prozessors!)

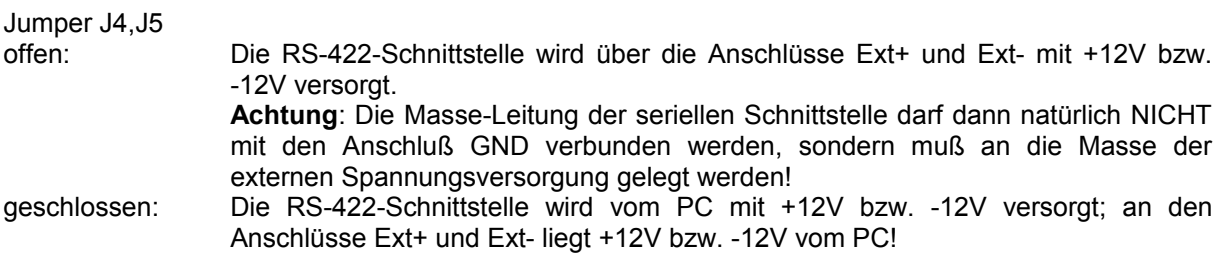

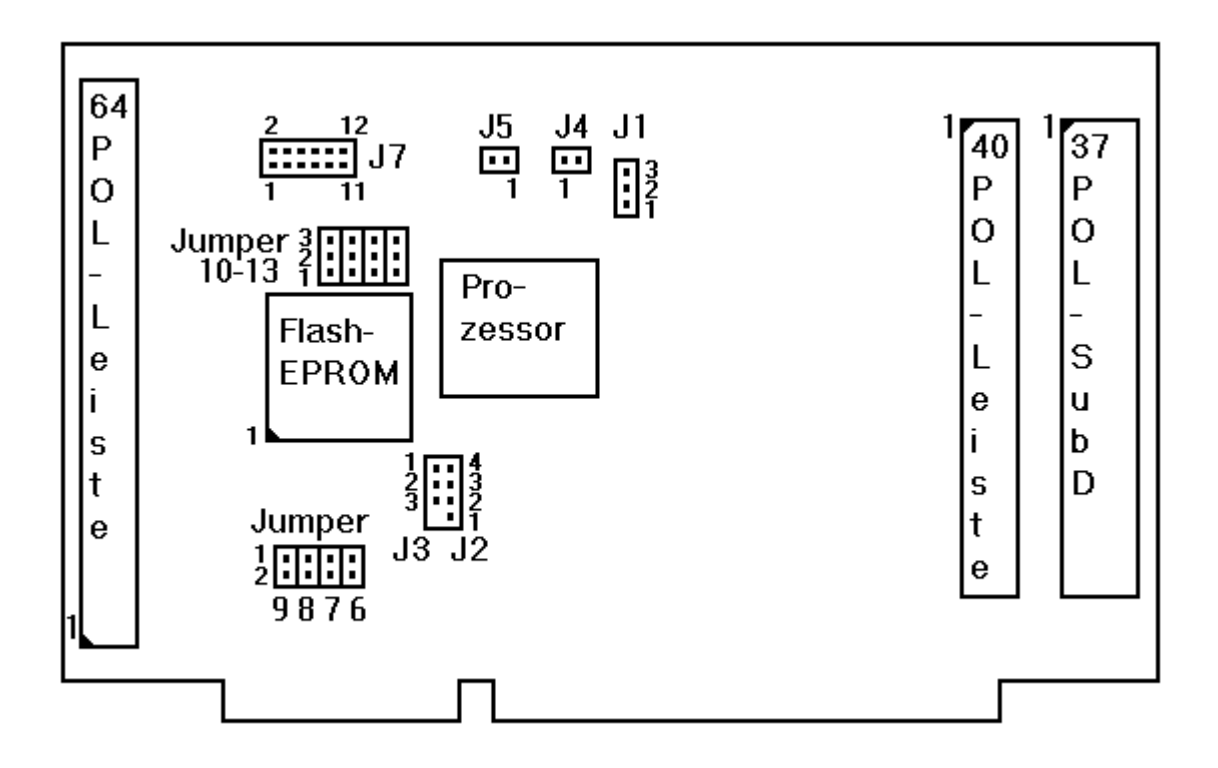

### **Abb. 6.20 Jumper auf der I332-3 (Bestückungsseite)**

Die Jumper J1 bis J5 sind identisch zur I332-1/2. Dies gilt auch für die **Stiftleiste J7**; zu beachten ist jedoch, daß sie trotz ähnlicher Lage wie auf der I332-1 **umgekehrt orientiert** ist (Pin1 links unten anstatt rechts oben)!

Jumper 10 bis 13 dienen zur Auswahl des EPROM-Typs. Standardmäßig wird ein 128-kByte-Flash-EPROM bestückt, was folgende Konfiguration erfordert:

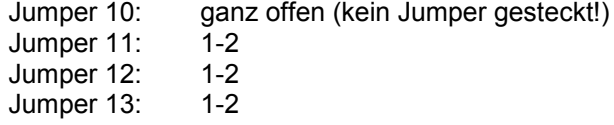

Jumper 6 bis 9 dienen der Auswahl eines PC-Interrupts; dies wird jedoch in der aktuellen Software-Version (V1.7) noch nicht unterstützt. Die Jumper MÜSSEN deshalb OFFEN bleiben. Im geschlossenen Zustand wählen sie folgende PC-Interrupts (es darf nur 1 Jumper geschlossen sein!):

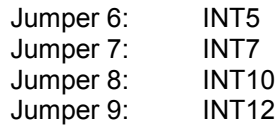

## 6.2.3 Beschaltung der Ein-/Ausgänge

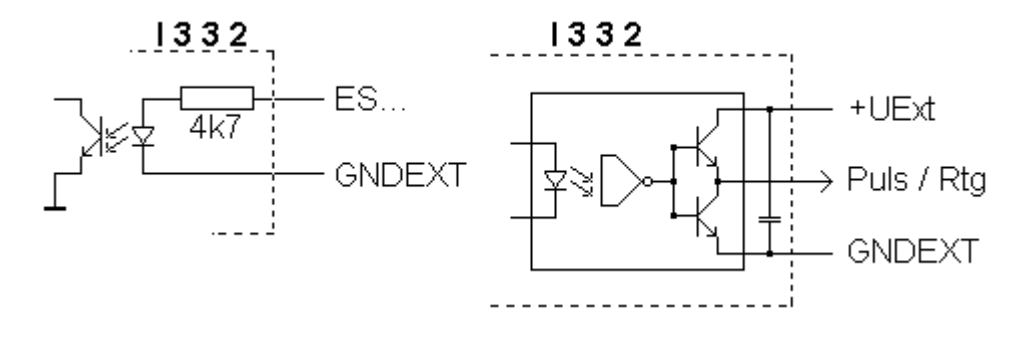

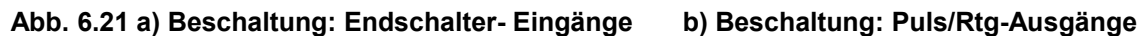

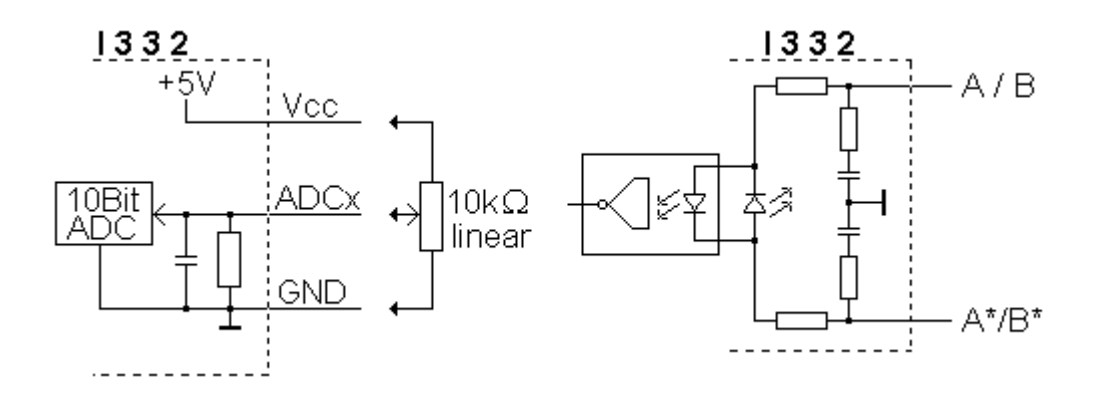

**Abb. 6.22 a) Beschaltung der ADC-Eingänge b) Beschaltung der Drehgeber-Eingänge**

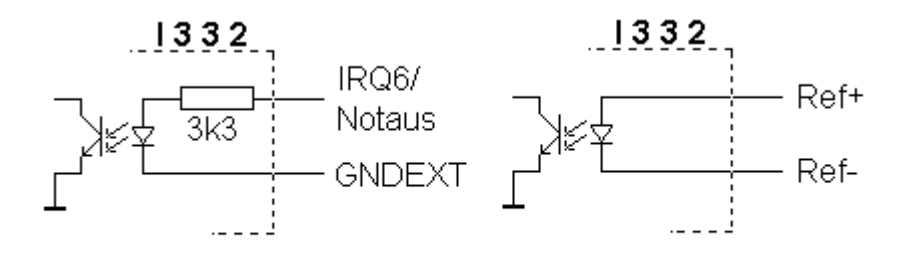

**Abb. 6.23 Beschaltung der Eingänge IRQ6, Notaus, Ref1+/- und Ref2+/-**

## 6.3 I332-DC

Die PC-Karte I332 existiert aktuell in der Platinen-Revision I332-DC2. Die Revision I332-DC1 wird nicht mehr hergestellt und vertrieben. Falls solche Karten ausgetauscht werden, so sind einige **Änderungen** zu beachten!

## 6.3.1 Steckerbelegung

Belegung des 37-poligen SubD-Steckers und der internen 40-poligen Steckleiste. Die interne 40 polige Steckleiste ist so beschaltet, daß ein 1:1-Flachbandkabel zu einer zweiten 37pol SUB-D-Buchse mit analoger Belegung für die Achsen 4 bis 7 angeschlossen werden kann.

37-polige-SubD-Buchse 40-polige Steckerleiste (intern)

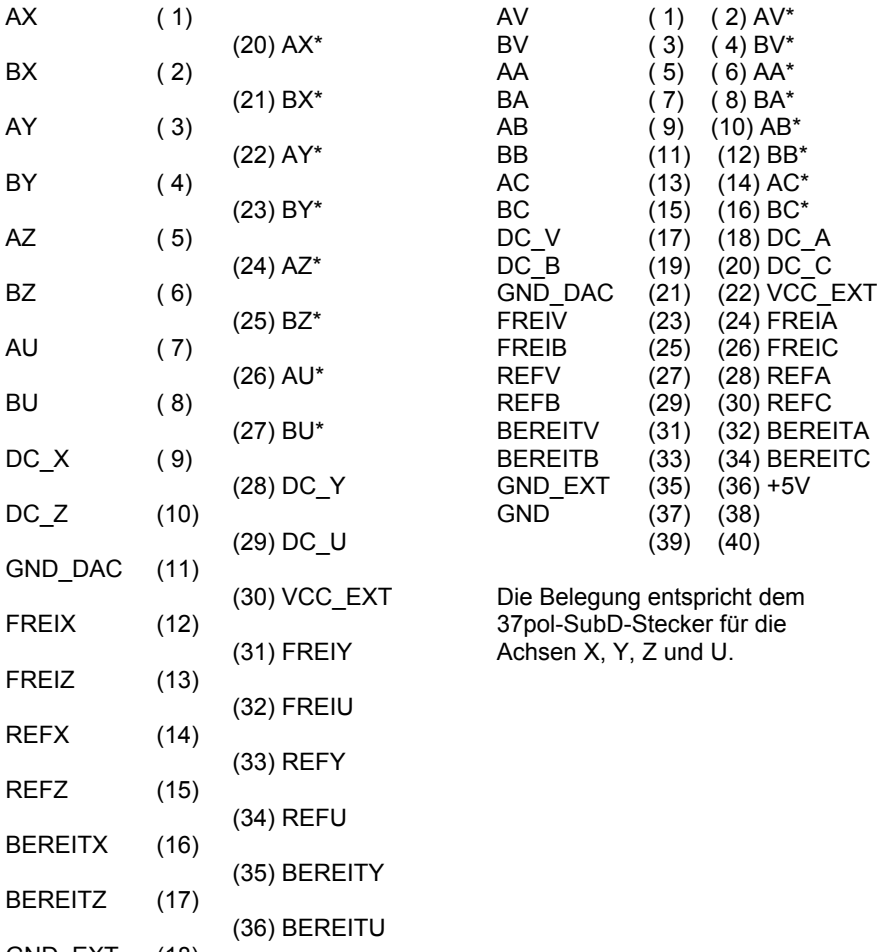

GND EXT (18)  $(37) + 5V$ 

GND (19)

#### **Anschlüsse zur Spannungsversorgung:**

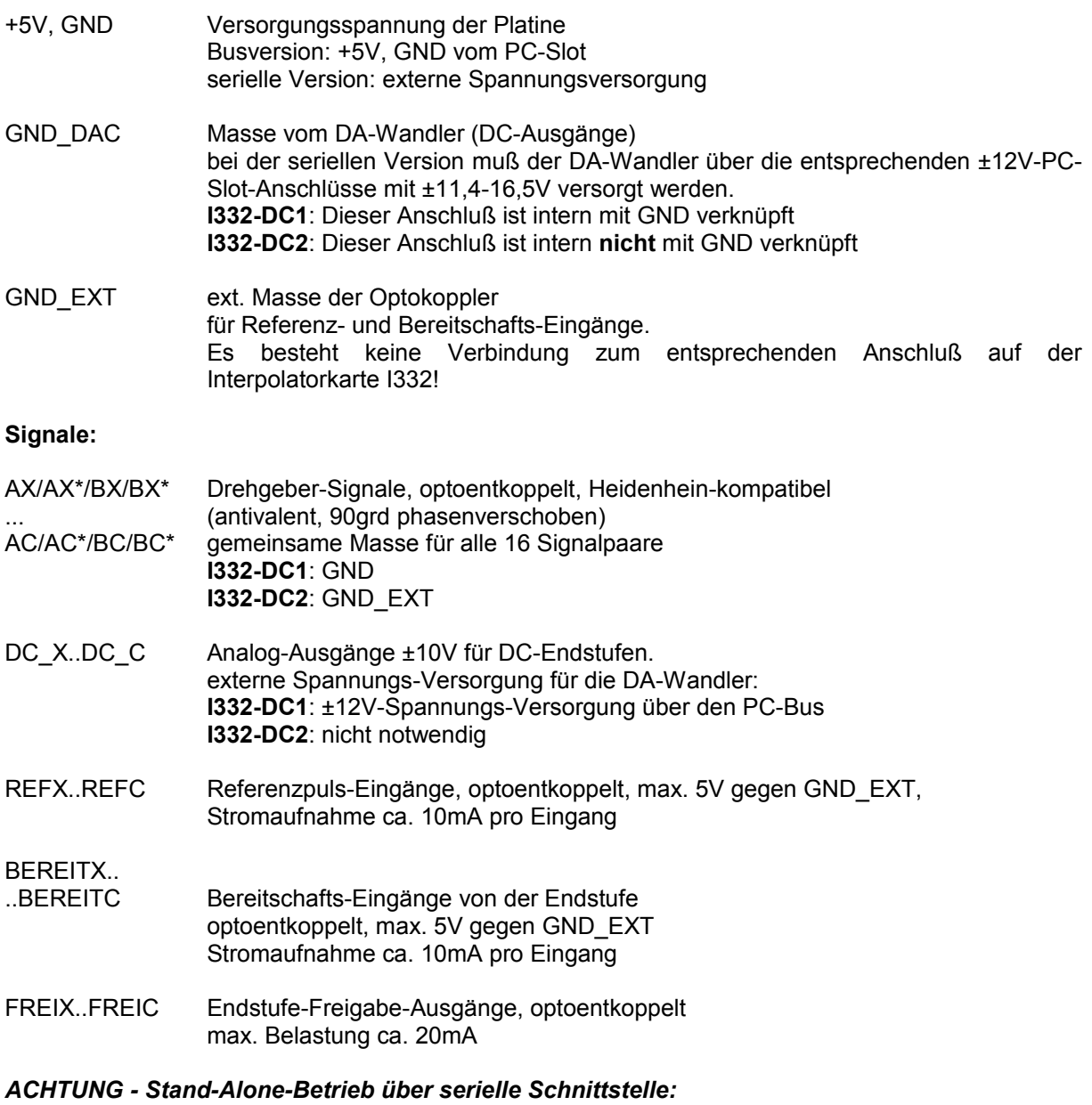

*Zwischen der Interpolator-Karte und der DC-Karte bestehen keinerlei Verbindungen zur Stromversorgung. Es müssen also BEIDE Karten mit den entsprechenden Spannungen versorgt werden (DC-Karte über die entsprechenden Pins am PC-Bus). Insbesondere muß zwischen beiden Karten eine Masse-Verbindung gelegt werden!*

### **Stecker-Kompatibilität I332-DC1 / I332-DC2**

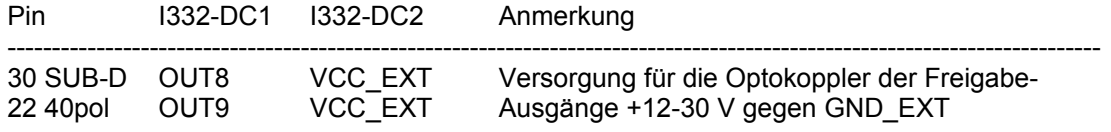

## 6.3.2 Jumper

Auf der Karte sind keine Jumper vorhanden.

## 6.3.3 Beschaltung der Ein-/Ausgänge

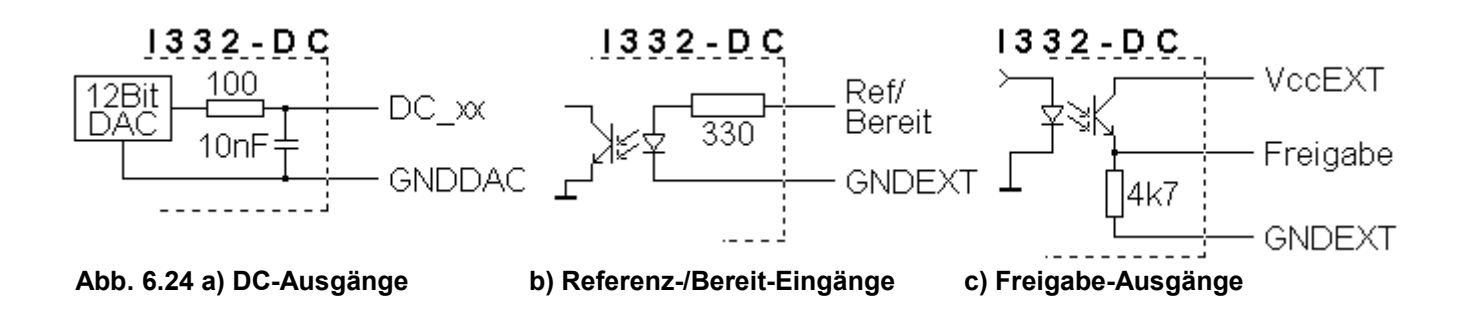

<span id="page-101-0"></span>*Anmerkung: zu [Abb. 6.24a](#page-101-0): Die Ansteuerung des DAC erfolgt über Optokoppler. Die Beschaltung der Drehgeber-Eingänge (Ax/Ax\*/Bx/Bx\*) ist identisch zur I332 (s. Abb. 6.3b), der Masse-Anschluß liegt jedoch nicht an GND sondern an GND\_EXT.*

## 6.4 I332-IO

## 6.4.1 Steckerbelegung

Der Anschluß erfolgt über einen 62-poligen, dreireihigen High-Density-Sub-D-Stecker

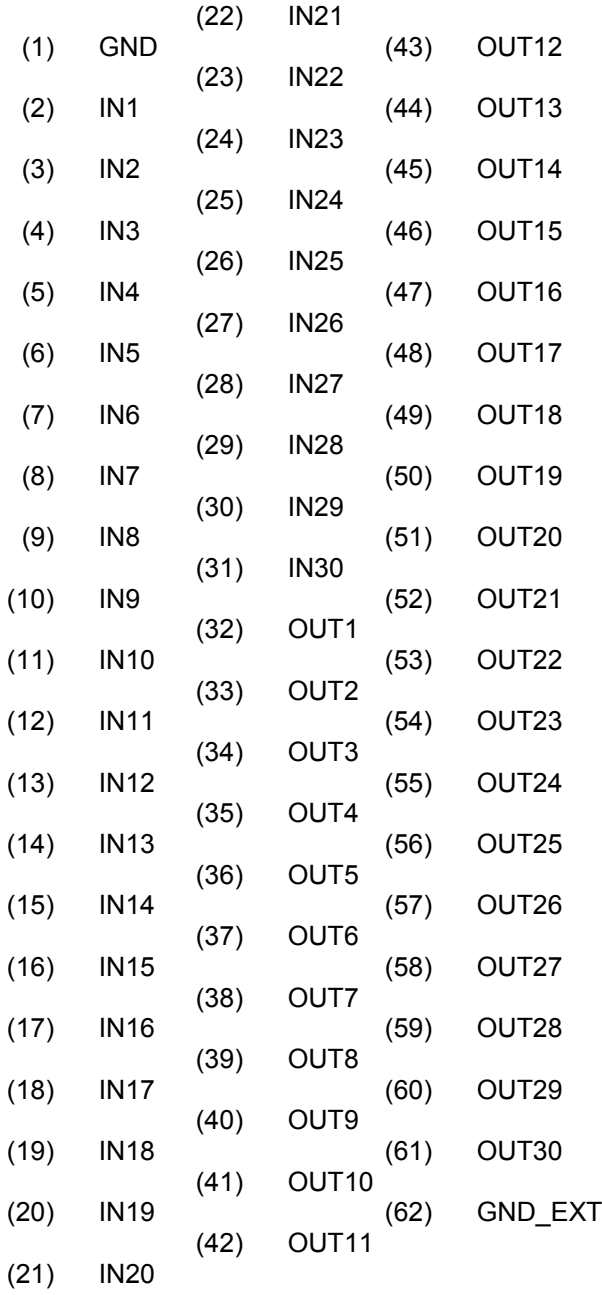

### **Anschlüsse zur Spannungsversorgung**:

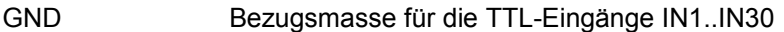

GND\_EXT Bezugsmasse für die optoentkoppelten Ausgänge OUT1..OUT30

#### **Signale**:

IN1..IN30 30 TTL-Eingänge

OUT1..OUT30 30 optoentkoppelte Ausgänge, Open-Collector, max. Belastung ca. 50mA

### 6.4.2 Jumper

Auf der Karte sind keine Jumper vorhanden.

### 6.4.3 Beschaltung der Ein-/Ausgänge

Die Eingänge der I332-IO sind einfache TTL-Eingänge, die Beschaltung der Ausgänge ist als optoentkoppelter Open-Collector ausgeführt (s[.Abb. 6.25\)](#page-103-0).

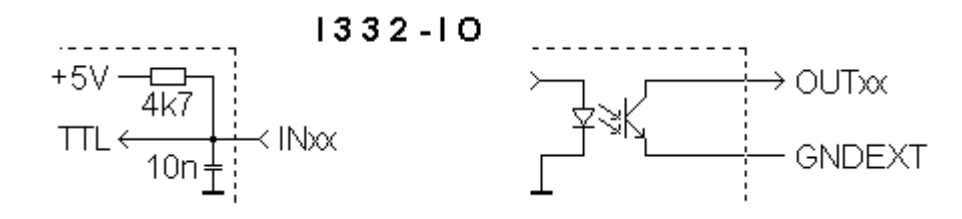

<span id="page-103-0"></span>**Abb. 6.25 Ein-und Ausgänge der I332-IO**

## 6.5 Anmerkungen zum Anschluß der ISA-Zusatz-Karten

- Auf der Interpolator-Platine muß die 64polige Buchsenleiste (gegenüber des 37pol SubD-Steckers) bestückt sein. Der Anschluß der Zusatz-Platinen erfolgt mit dem beiliegenden Flachbandkabel.
- Für den Stand-Alone-Betrieb:
	- Außer den obligatorischen 5V müssen DC1-Karten mit ±12-15V extern versorgt werden (über die entsprechenden ±12V-Anschlüsse an PC-Bus-Messerleiste)
	- Zwischen den Platinen muß eine Masse-Verbindung gelegt werden (Anschluß GND, ggf. auch GND\_EXT)

## 6.6 I332-PCI

### *Allgemeiner Hinweis zur Anschluss-Belegung bzw. zur internen Beschaltung der Ein- und Ausgänge:*

*Die interne Beschaltung der Ein-/Ausgänge entspricht, wenn nicht anders vermerkt, denjenigen der ISA-Version. Dies betrifft insbesondere die Analog-Eingänge, die wie bei der ISA-Version mit 5V versorgt werden.*

## 6.6.1 AM167/AM168-Anschaltmodule, allgemeine Pinbelegung

Schraubklemme 1:

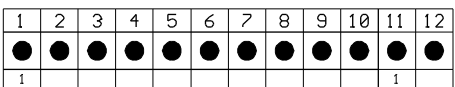

12polige PHOENIX- Schraubklemme

#### $PIN:$

- $\mathbf{1}$ Endschalter +X
- $\mathcal{P}$ Endschalter +Y
- 3 Endschalter +Z
- $\overline{4}$ Endschalter +U
- 5 GND-extern (GND- Endschalter)
- Endschalter  $-X$  $6^{\circ}$
- $\overline{z}$ Endschalter -Y
- Endschalter -Z  $\mathsf{R}^-$
- 9 Endschalter U
- 10 GND-extern (GND- Endschalter)
- 11 UCC-extern (+24U)
- 12 GND-extern

Schraubklemme 2:

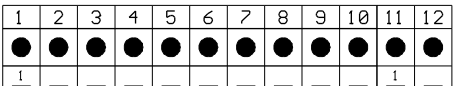

12polige PHOENIX- Schraubklemme

 $PIN:$ 

- $1$ UCC-extern (+24U)\*
- GND-extern\*  $\mathcal{P}$
- 3 +5V-intern
- $\overline{4}$ Analog-Eingang 1
- 5 Analog-Eingang 2
- $6^{\circ}$ Analog-Eingang 3
- $\overline{z}$ Analog-Eingang 4
- $\mathcal{B}$ GND-intern
- $\Theta$ Handr ad A
- 10 Handrad B
- 11 Notaus
- 12 GND-extern (GND- Notaus)

### **Abb. 6.26 Schraubklemmen 1+2 - AM-Modul**

*Hinweis zu Schraubklemme 2: Zur Versorgung von Potentiometern an den Analog-Eingängen (Pin4-7) bzw. einem Handrad (Pin9/10) steht an Pin3 eine 5V-Spannung zur Verfügung; die zugehörige Masse an Pin8 ist NICHT mit GND-extern verbunden.*

Schraubklemme 3:

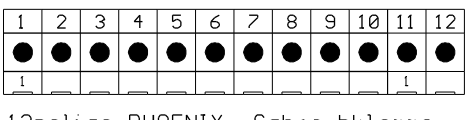

12polige PHOENIX- Schraubklemme

### $PIN:$

- 1 Endschalter +V
- 2 Endschalter +A
- 3 Endschalter +B
- 4 Endschalter +C
- 5 GND-extern (GND- Endschalter)
- 6 Endschalter -V
- 7 Endschalter -A
- 8 Endschalter -B
- 9 Endschalter -C
- 10 GND-extern (GND- Endschalter)
- 11 UCC-extern (+24V)
- 12 GND-extern

#### **Abb. 6.27 Schraubklemme 3, AM-Zusatzmodul**

## 6.6.2 AM167/AM168-Anschaltmodul – Schrittmotor-Version

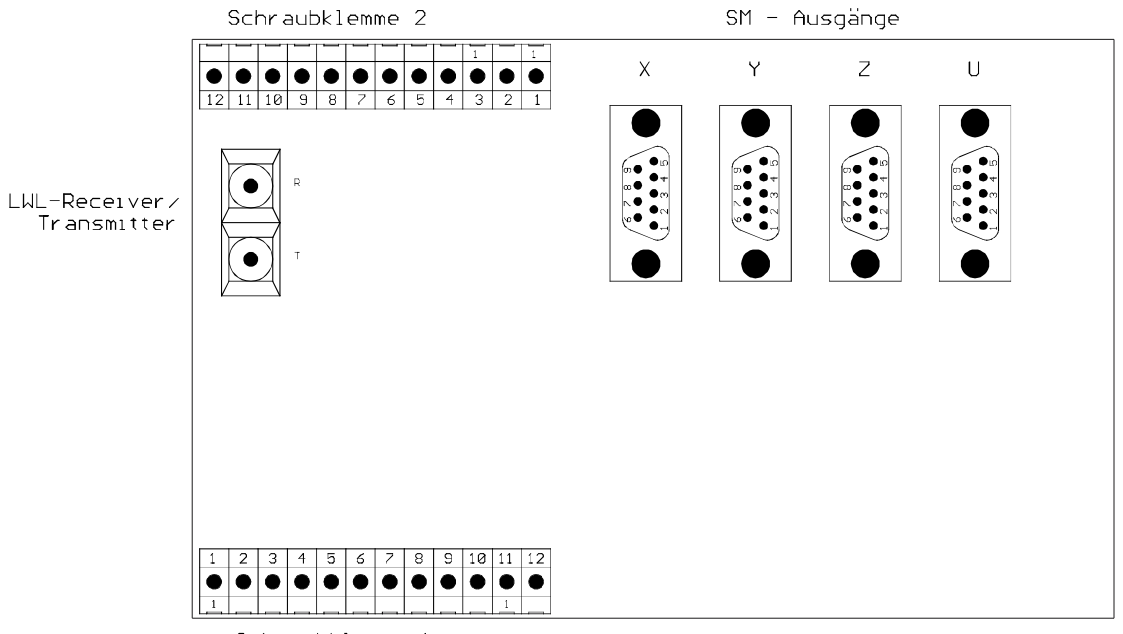

Schraubklemme 1

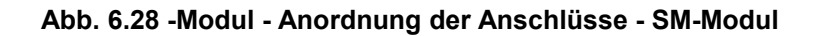

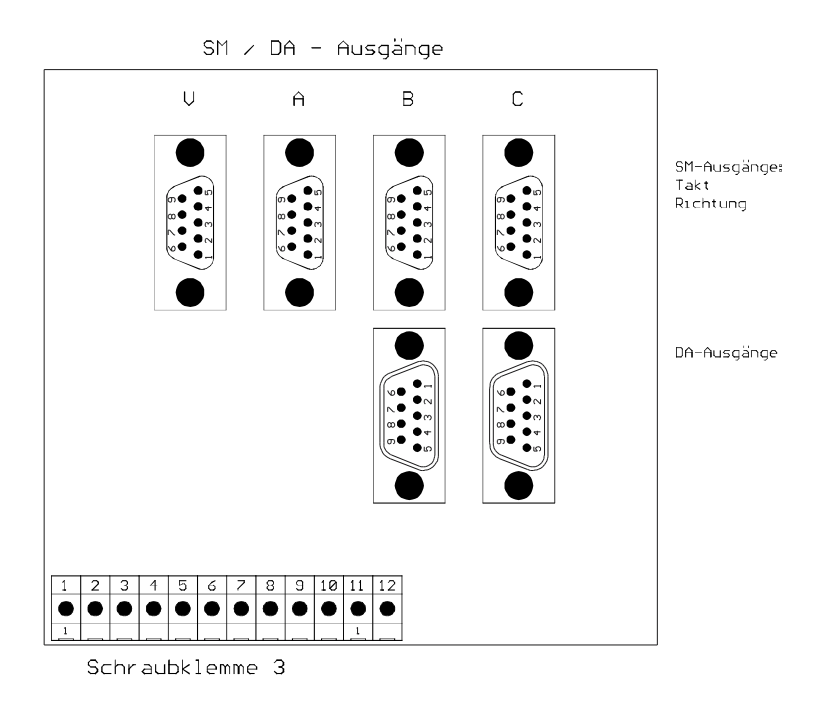

**Abb. 6.29 Anordnung der Anschlüsse – SM-Zusatzmodul**

### **(DA-Anschlüsse optional)**
$SM - Ausgang$ 

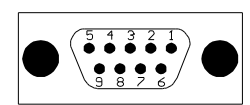

9pol. SubD Buchse

#### $PIN:$

- 1 UCC-extern (+24U)\*
- $2$  Takt
- 3 Richtung
- $\overline{4}$  $\cap$ C.
- $5\overline{)}$  $\cap$ C.
- $6<sup>1</sup>$  $\cap \subset.$
- $\overline{z}$  $nc.$
- 8 nc.
- 9 GND-extern\*

DA - Ausgang ( Analog-Ausgang: -10V bis +10V )

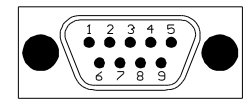

9pol. SubD Stecker

#### $PIN:$

- $\mathbf{1}$  $nc.$
- $\overline{2}$  $nc.$
- $3$  $nc.$
- Analog-Ausgang (-10V bis +10V)  $4<sup>1</sup>$
- Analog-GND (GND Analog-Ausgang) 5
- $6<sup>1</sup>$  $n \in \mathbb{C}$
- $\overline{z}$  $nc.$
- 8 nc.
- $9nc.$

#### Abb. 6.30 SM-Modul - Steckerbelegung (DA-Ausgang optional)

### 6.6.3 AM167/AM168-Anschaltmodul – Servo-Version

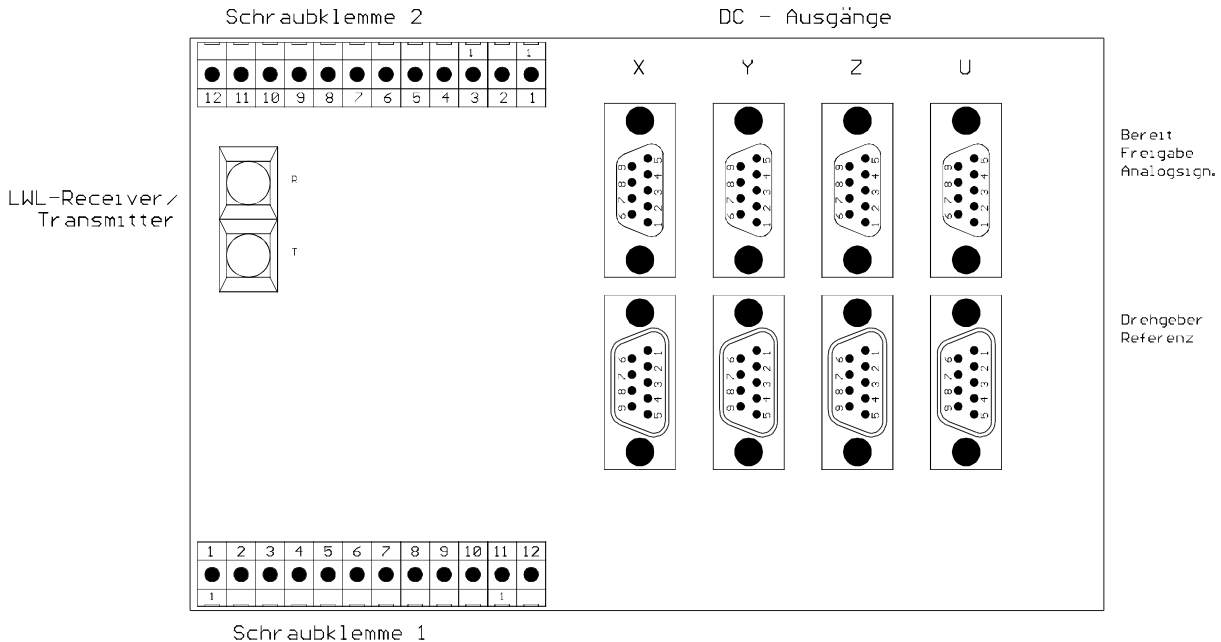

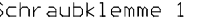

#### **Abb. 6.31 Anordnung der Anschüsse – Servo-Modul**

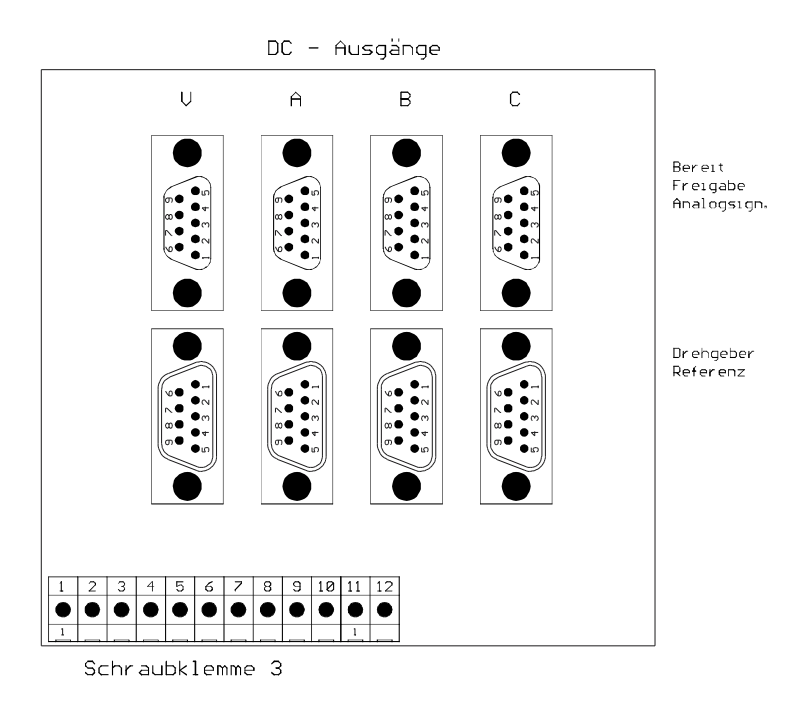

**Abb. 6.32 Anordnung der Anschlüsse – Servo-Zusatzmodul**

 $DC - Auggang$ ( Drehgeber / Referenz )

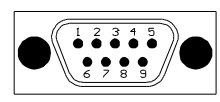

9pol. SubD Stecker

 $PIN:$ 

```
\mathbf{1}\overline{A}\overline{2}A \setminus3 - B( Messtaster- Eingang )
4 -( Messtaster- GND )
   B \setminus- Referenz-Eingang ( TTL- Sign.)
5<sup>1</sup>6 nC.7nc.8 + Referenz-Eingang (TTL- Sign.)
9 GND-extern*
```
 $DC - Auggang$ ( Bereit / Freigabe / Analogsign. )

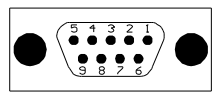

9pol. SubD Buchse

 $PIN:$ 

- 1 UCC-extern (+24U)\*
- $\overline{2}$  $\cap$ C.
- $3nc.$
- 4 Analog-Ausgang (-10V bis +10V)
- 5 Analog-GND (GND Analog-Ausgang)
- 6 Freigabe-Ausgang

 $\overline{z}$  $nc<sub>s</sub>$ 

- 8 Bereit-Eingang
- 9 GND-extern\*

#### Abb. 6.33 Servo-Modul - Steckerbelegung (Messtastereingang optional)

### 6.6.4 CAN-IO-Modul

Weitere technische Details s. Handbuch CAN-IO.PDF.

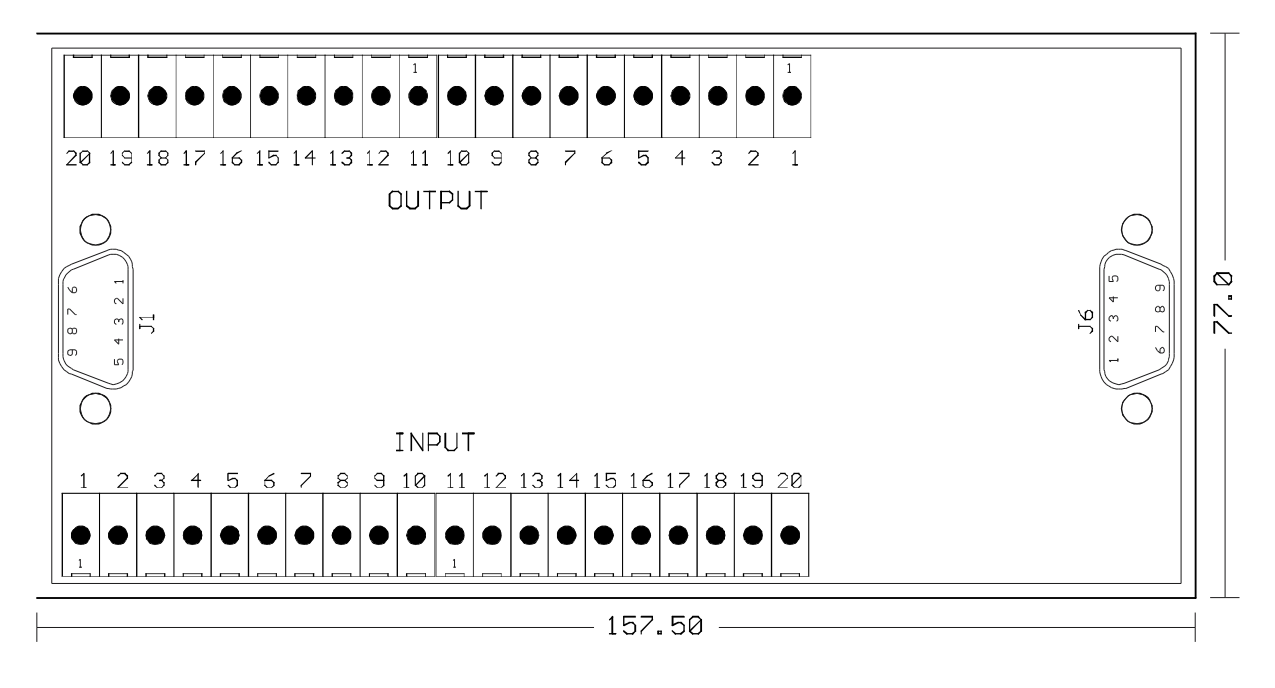

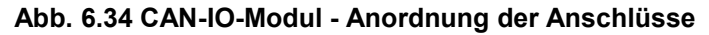

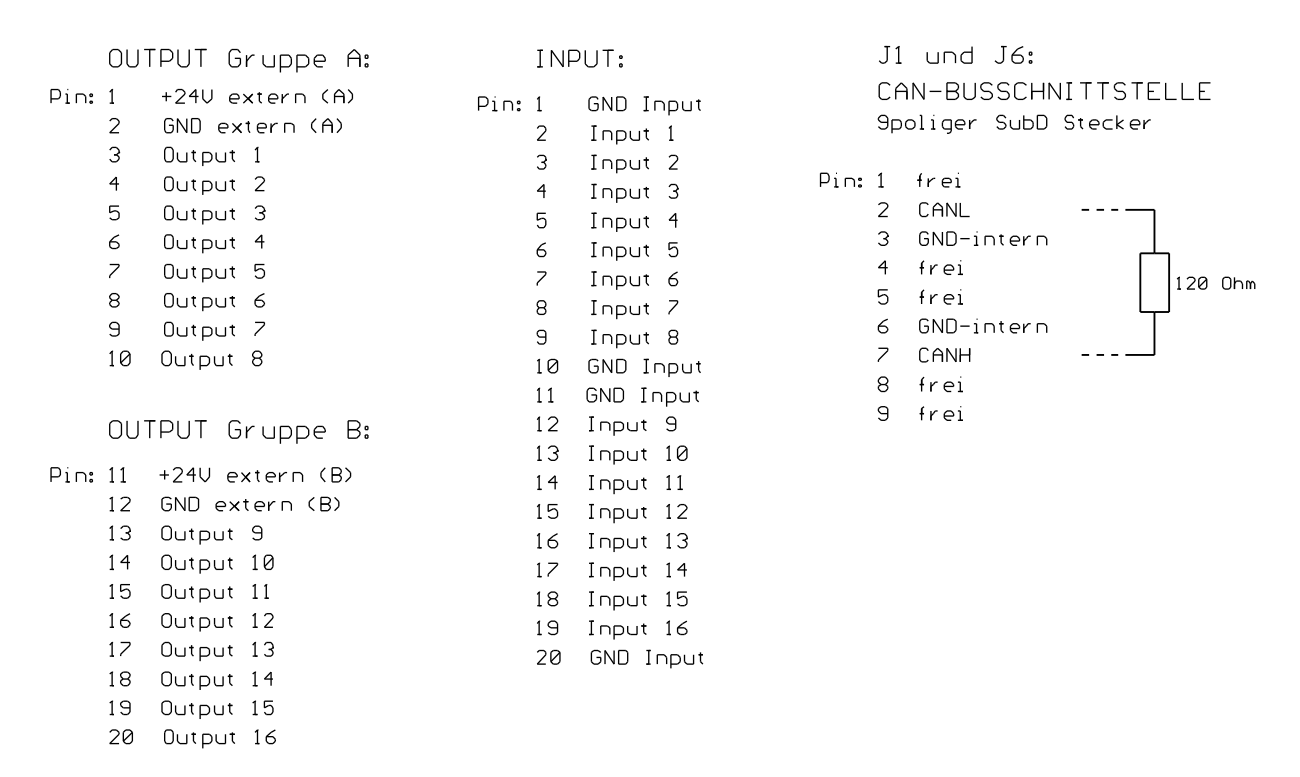

#### **Abb. 6.35 CAN-IO-Modul – Steckerbelegung**

*Hinweis: Die beiden CAN-Bus-Anschlüsse J1/J6 sind intern verbunden und erlauben so das Aneinanderreihen mehrerer CAN-IO-Module. Um beide OUTPUT-Gruppen (A+B) nutzen zu können, müssen sowohl Pin1/2 als auch Pin11/12 an die Spannungsversorgung angeschlossen werden.*

# <span id="page-112-0"></span>**7 Beispielprogramme**

Dieses Kapitel wurde aus dem Handbuch entfernt. Statt dessen wird auf Demo-Programm "I332Demo.EXE" verwiesen, das die Verwendung der I332.DLL demonstriert und deshalb im Handbuch I332\_DLL.PDF beschrieben wird.

#### <span id="page-114-0"></span>**Allgemeines**

*Hinweise: Es wird dringend empfohlen, vor der Inbetriebnahme von Maschinen einen Notaus-Schalter zu installieren, der sämtliche Komponenten der Anlage stromlos schaltet! Allgemein gültige Sicherheitsregeln sind unbedingt zu beachten. Inbetriebnahme / Fehlerbehebung darf nur von geschultem Fachpersonal vorgenommen werden. Für Schäden kann keinerlei Haftung übernommen werden.*

Zur Kontrolle der Signale ist ein Vielfach-Meßinstrument (Sollwert-Spannung, Richtungs-, Freigabeund Bereit-Signal) sowie ein Oszilloskop nützlich (Drehgeber-Signale, Schritt-Impulse).

Bei den Anschluß-Bezeichnungen steht im folgenden "xx" für die jeweilige Achsbezeichnung am Stecker (XYZUVABC).

Die Signale für die Achsen VABC können über ein 1:1 Flachbandkabel an der 40pol. Steckleiste auf der I332-ISA bzw. der I332-DC ebenfalls auf eine 37pol-SubD-Buchse geführt werden und liegen dann analog zu den Signalen der Achsen XYZU.

## *Hinweis*

Es wird darauf hingewiesen, daß bei allen Einstellarbeiten an dynamischen Systemen unvorhergesehene Reaktionen und/oder Systemzustände enstehen können. Beim Einstellen von Servo-Motoren kann es insbesondere zu starkem Schwingen der Motoren kommen (am schnellsten passiert das durch zu große P- und D-Faktoren!) oder zu unvorhergesehenen, auch ruckartigen Achsbewegungen.

> *Für Personenschäden oder Schäden an den Systemen kann daher keine Haftung übernommen werden !!!!!!!!*

## A.1 Inbetriebnahme von Maschinen

### A.1.1 Spannungsversorgung

Wegen der optoentkoppelten Signale wird zum Betrieb eine externe Spannung von 12-30V benötigt. Es sei nocheinmal auf folgendes hingwiesen:

- Wird die I332 im PC betrieben, so besteht über den PC-Bus eine Verbindung zwischen den GND-Leitungen sowie zwischen den Anschlüssen zur +5V-Versorgung, **nicht jedoch zwischen den Anschlüssen GND\_EXT**. An den Stecker-Pins +5V bzw. GND liegt die 5V-Versorgung des PCs. Im Stand-alone-Betrieb müssen diese Stecker-Pins extern beschaltet werden.
- Die externe Spannungs-Versorgung muß ebenfalls an alle I332-Platinen (I332, I332-DC und I332- IO) angeschlossen werden und zwar an die Anschlüsse U\_Ext bzw. GND\_EXT.
- Zwischen den Platinen besteht ansonsten keine direkte Verbindung der verschiedenen Spannungs- und Masse-Leitungen, insbesondere nicht zu GND\_DAC (Bezugs-Masse der Sollwertspannung).
- Die für die Sollwert-Erzeugung notwendige +/-10V-Spannung wird intern über einen galvanisch getrennten DC-DC-Wandler aus der 5V-Spannung gewonnen.

Falls erforderlich muß der Potentialausgleich zwischen den einzelnen Stromversorgungs-Kreisen (+5V/GND, U Ext/GND EXT sowie GND\_DAC) durch geeignete Maßnahmen im Schaltschrank sichergestellt werden.

*Hinweis: An der Platine I332-DC ist der Anschluß für die externe Spannung mit VCC\_EXT anstatt U\_Ext bezeichnet.*

#### **Stromaufnahme**:

Die Optokoppler in den Eingangskreisen (Endschalter ESxx, Bereit-Eingänge Bereitxx, Referenz-Eingänge Refxx) benötigen ca. 10mA an jedem beschalteten Eingang. Der Strombedarf der Ausgänge hängt vom nachgeschalteten Eingang ab. Die Schrittmotor-Ausgänge Pulsxx bzw. Rtgxx sind in der Lage ca. 200mA, die Freigabe-Ausgänge Freixx ca. 20mA zu treiben

*Hinweis: Wird als externe Spannung U\_Ext eine an manchen Verstärkern zur Verfügung stehende Hilfsspannung benutzt, so ist zu beachten, daß diese Spannung nur an einem der Verstärker entnommen werden darf. Außerdem ist sicherzustellen, daß die Spannungsquelle den nötigen Strom liefern kann.*

#### A.1.2 Schrittmotoren

#### **Verkabelung**:

Der Anschluß von Schrittmotoren ist nach [Abb. A.36](#page-116-0) sehr einfach. Es sind lediglich Verbindungen zwischen den Puls- und Richtungssignalen von I332 und Schritt-Motor-Verstärker notwendig.

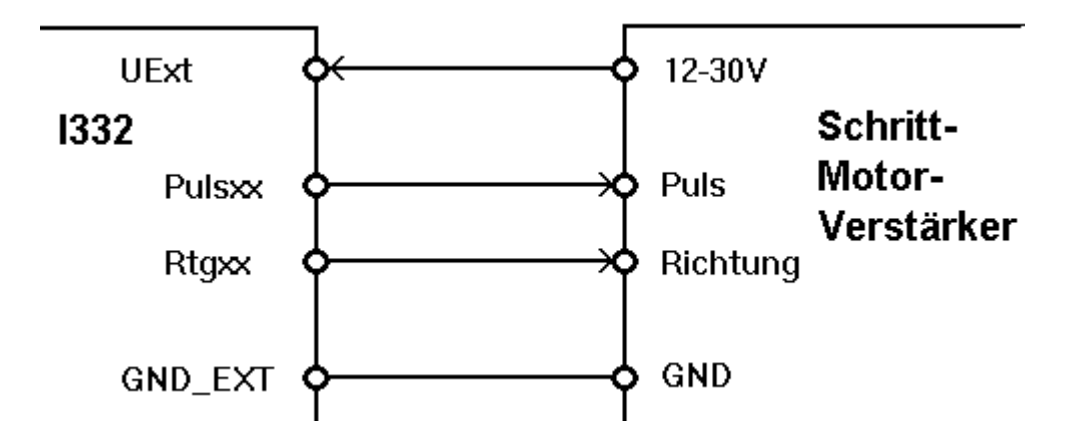

<span id="page-116-0"></span>**Abb. A.36 - Anschluß eines Schrittmotor-Verstärkers**

Die Polarität der Signale kann über die Bits **apSM.smPlsPolB** bzw. **apSM.smDirPolB** ggf. angepaßt werden. Viele Verstärker bieten alternativ die Möglichkeit, diese Anpassung per Jumper vorzunehmen.

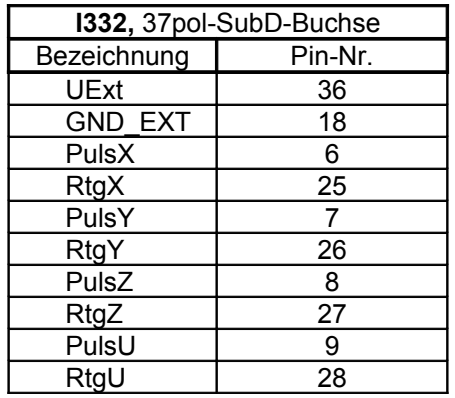

#### A.1.3 Servomotoren

*Hinweise: Es wird empfohlen, die Motoren soweit als möglich in nicht eingebautem Zustand in Betrieb zu nehmen.*

*Ebenso sollten die Motoren einzeln in Betrieb genommen werden; am einfachsten wird dazu der Achsparameter apChar aller nicht benötigten Achsen auf 0 gesetzt sowie der zugehörige Verstärker stromlos geschaltet.*

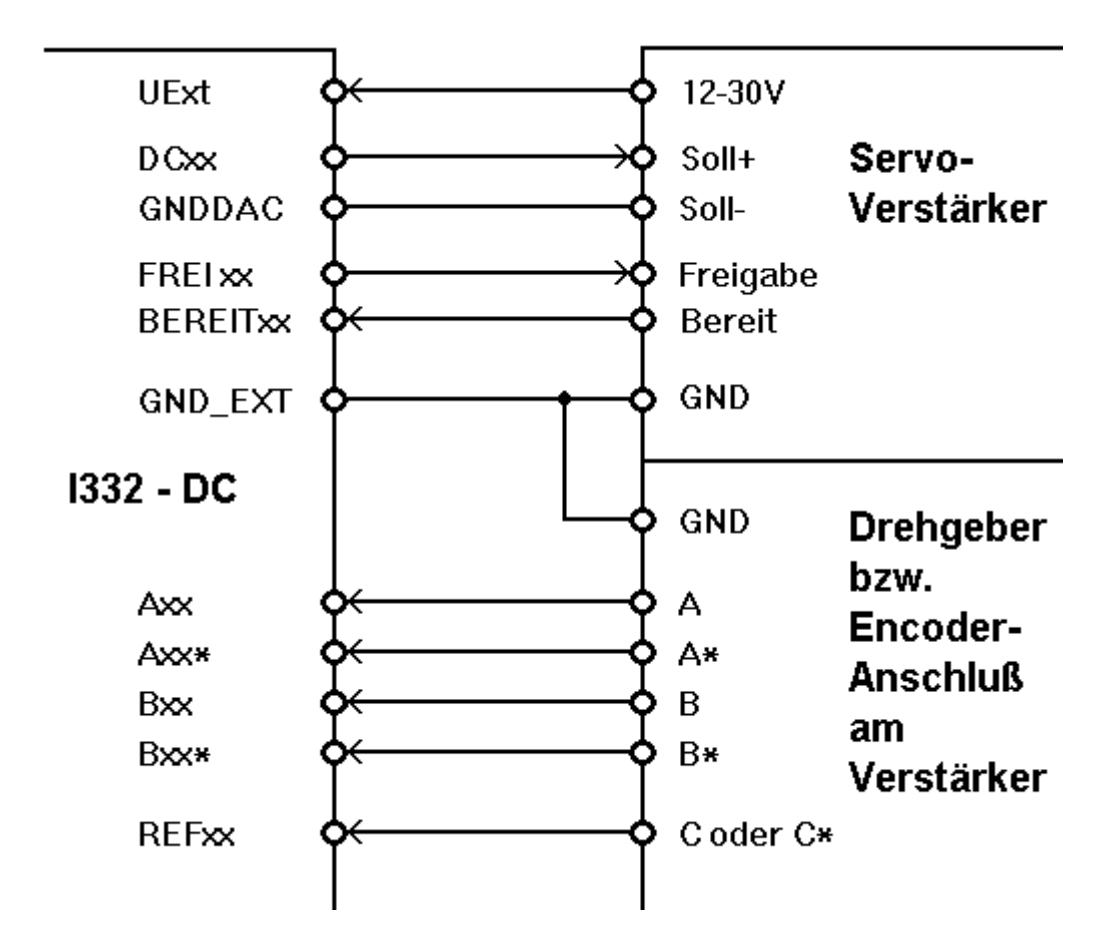

**Abb. A.37 - Anschluß eines Servo-Verstärkers**

Zur Kontrolle der Verkabelung sind vier Funktionen wichtig (s.a. Kap. [4.8\)](#page-65-0):

- 1. Beschreiben des DA-Wandlers mit dem Befehl **icSetDAC**
- 2. Schreiben des Freigabe-Ausgangs mit dem Portbefehl **icSetOutBuf+pgEn**
- 3. Lesen des Drehgebers mit dem Befehl **icGetDG**
- 4. Bereit- und Referenz-Signal lesen mit den Portbefehlen **icGetInPort+pgRef** und **icGetInPort+pgRdy**

Es ist ein kleines Programm erforderlich, das es erlaubt, den DA-Wandler und den Freigabe-Ausgang einer Achse zu schreiben sowie das Drehgeberregister und die Referenz- und Bereit-Eingänge einer Achse zu lesen.

Für die korrekte Funktion des Regelkreises ist es zunächst wichtig, daß sowohl die Polarität der Sollwertspannung als auch die Zählrichtung des Drehgebers korrekt eingestellt sind. Ist das nicht der Fall, so läuft der Motor beim Einsetzen der Regelung in die falsche Richtung los und schaltet dann mit Schleppfehler ab! In diesem Fall muß entweder die Polarität der Sollwertspannung ODER die Zählrichtung der Drehgeber geändert werden – s. die beiden folgenden Kapitel.

#### **A.1.3.1 Sollwertspannung und Freigabe**

#### **Verkabelung**:

<span id="page-117-0"></span>Die Sollwert-Spannung wird von der I332 an den Ausgängen DAC\_GND und DC\_xx ausgegeben und muß an die entsprechenden Eingänge des Verstärkers geführt werden.

Das Freigabe-Signal steht an den Ausgängen GND\_EXT und FREIxx zur Verfügung und wird ebenfalls auf die entsprechenden Eingänge des Verstärkers geführt. Die Spannungsversorgung des Ausgangs-Treibers erfolgt über UExt.

Wird eine **negative** Sollwertspannung ausgegeben, so sollte sich der Motor so drehen, daß sich die Maschinen-Achse in **positiver** Richtung bewegt und umgekehrt.

*Anmerkung: Dieses Verhalten widerspricht (leider) den üblichen Konventionen (pos. Spannung pos. Zählrichtung) und ist bedingt durch invertierende Optokoppler bei der Ansteuerung der DA-Wandler.*

Sollte dies nicht der Fall sein, so müssen zwei Fälle unterschieden werden:

a) Die Sollwert-Eingänge am Verstärker sind **potentialfrei** (s. Verstärker-Handbuch): In diesem Fall können die Signale GND\_DAC und DC\_xx *am Verstärker* getauscht werden.

b) Die Sollwert-Eingänge am Verstärker sind **nicht potentialfrei** (s. Verstärker-Handbuch): In diesem Fall muß die Stromversorgung des Motors entsprechend geändert werden.

Ab Version 2.2.0 der I332-Firmware besteht die Möglichkeit über das Bit **apDC.dcDACInv** die Sollwertspannung für die DA-Wandler *im Regelkreis* zu invertieren und damit an die Verkabelung anzupassen.

*NB: Beim direkten Auslesen bzw. Beschreiben der DAC-Register mit den Befehle icGetDAC und icSetDAC hat dieses Bit keine Wirkung!*

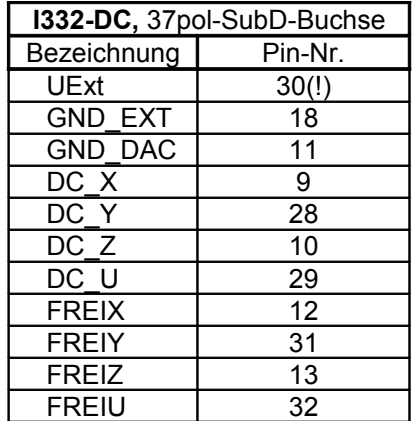

#### **A.1.3.2 Richtung der Drehgeberimpulse**

#### **Verkabelung**:

<span id="page-118-0"></span>Die Drehgeber-Eingänge Axx/Axx\* und Bxx/Bxx\* werden mit den entsprechenden Ausgängen des Drehgebers / Resolvers bzw. den Encoder-Ausgängen am Verstärker verbunden. Der Masse-Anschluß ist GND\_EXT.

Neben den Bezeichnungen A/A\*/B/B\* finden sich gelegentlich auch die folgenden Bezeichnungen an den Drehgebern:

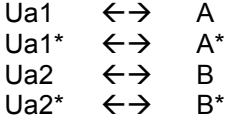

Wird der Motor so gedreht (von Hand oder mit einer kleinen Sollwert-Spannung am Verstärker), daß sich die Maschinen-Achse in die **positive** Richtung bewegt, so muß auch der zughörige Zähler in **positiver** Richtung zählen und umgekehrt.

*Hinweis: Der Zähler läuft von 0 bis 65535 und springt dann zurück auf 0.*

Ist dies nicht der Fall, so können alternativ folgende Anschlüsse am Drehgeber / Encoder vertauscht werden:

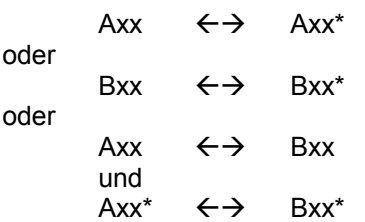

Ab Version 2.2.0 der I332-Firmware besteht die Möglichkeit über das Bit **apDC.dcDGInv** die Auswertung der Drehgeber *im Regelkreis* zu invertieren und damit an die Verkabelung anzupassen. *NB: Beim direkten Auslesen der Drehgeber-Register mit dem Befehl icGetDG hat dieses Bit keine Wirkung!*

Drehgeber mit 1-phasigen Signalen:

Einige (wenige) Drehgeber liefern nur die Signale A und B, nicht aber die invertierten Signale A\* und B\*. In diesem Fall müssen die Eingänge Axx\* und Bxx\* auf Masse-Potential gelegt werden. Es wird jedoch ausdrücklich betont, daß diese Anschlußvariante nicht empfohlen wird, da sie aufgrund der unsymmetrischen Ansteuerung störanfälliger ist. Ggf. sollte beim Hersteller des Drehgebers nach Alternativen gefragt werden.

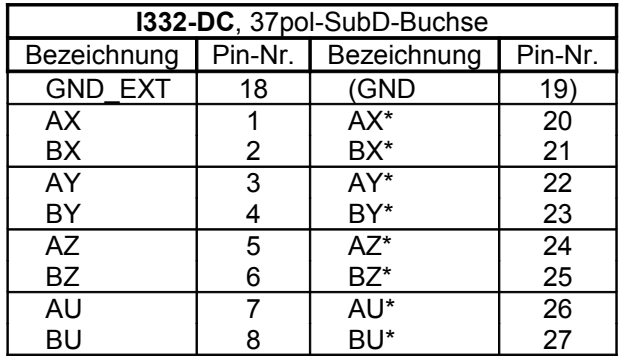

#### **A.1.3.3 Referenz-Signal**

#### **Verkabelung**:

Falls notwendig / gewünscht wird das Referenz-Signal (Null-Impuls) des Drehgebers / Encoders oder ein Referenz-Schalter mit den Eingängen REFxx und GND\_EXT verbunden.

Der Null-Impuls ist bei Drehgebern oft mit C bzw. C\* (invertiertes Signal) gekennzeichnet. Daneben finden sich gelegentlich folgenden Bezeichnungen:

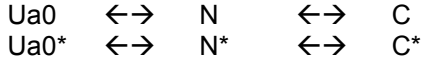

Welches der beiden Signale mit dem Eingang REFxx verbunden wird ist unkritisch, da die Polarität im Bedarfsfall auch über **apDC.dcRefPolB** festgelegt werden kann.

Wird der Referenz-Schalter separat mit Spannung versorgt und wird dazu eine Spannung aus dem PC verwendet, so müssen die Anschlüsse GND und GND\_EXT verbunden werden! Aus diesem Grund wird diese Variante nicht empfohlen!

Wird als Referenz-Signal der Null-Impuls eines Drehgebers / Encoders verwendet, so ist zur Kontrolle ein Oszilloskop sinnvoller als die Abfrage des entsprechenden Eingangs durch ein Programm, da der Impuls i.d.R. nur einen Strich des Drehgebers / Resolvers breit ist!

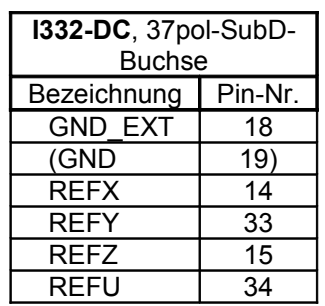

## **A.1.3.4 Bereit-Signal**

#### **Verkabelung**:

Falls notwendig / gewünscht wird das Bereit-Signal des Verstärkers mit den Eingängen BEREITxx und GND\_EXT verbunden.

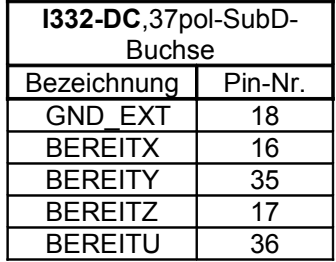

## A.2 Endschalter

Der Anschluß der Endschalter für positive bzw. negative Achsrichtung erfolgt an den Eingängen ES+xx bzw. ES-xx der I332-Karte. Es ist darauf zu achten, daß der Endschalter für die positive Achsrichtung an den Anschluß ES+xx, der Endschalter für die negative Achsrichtung an den Anschluß ES-xx geführt wird.

Es wird empfohlen, Öffner als Endschalter zu verwenden, da sonst ein offener Eingang bzw. Kabelbruch nicht als Fehler erkannt werden kann!

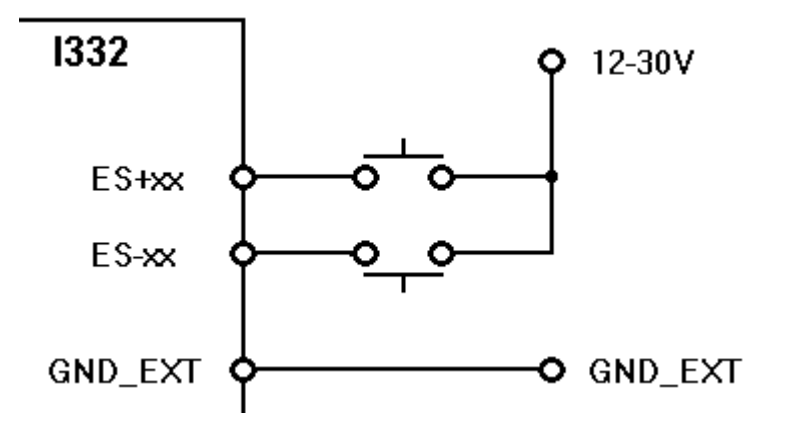

<span id="page-121-0"></span>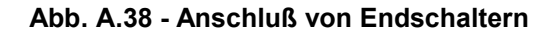

#### *Hinweis: [Abb. A.38](#page-121-0) zeigt den Anschluß von mechanischen Endschaltern; selbstverständlich sind aber auch Transistor-Schalter möglich, die eine Schaltspannung an die ES-Eingänge liefern!*

Ab Version 2.2.0 der I332-Firmware besteht die Möglichkeit über das Bits **apLS.lsChg** die Zuordnung ES+/ES- zur Achsrichtung zu vertauschen. Es wird jedoch empfohlen, von dieser Möglichkeit nur Gebrauch zu machen, wenn bei einer schon verkabelten / konfigurierten Maschine eine solche Änderung dauerhaft notwendig sein sollte.

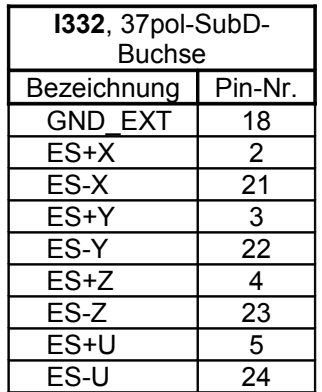

## A.3 Fehlerbehandlung

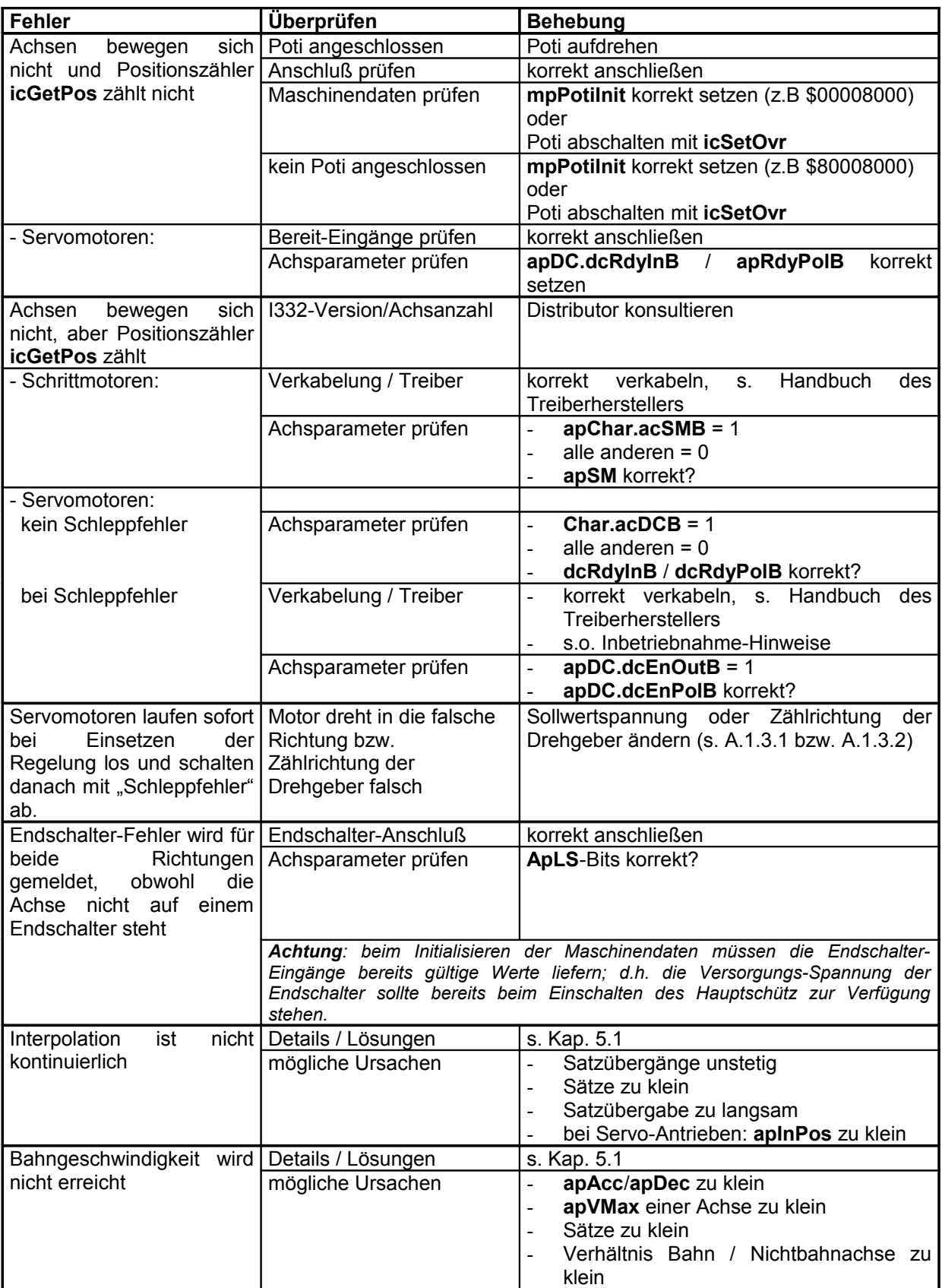

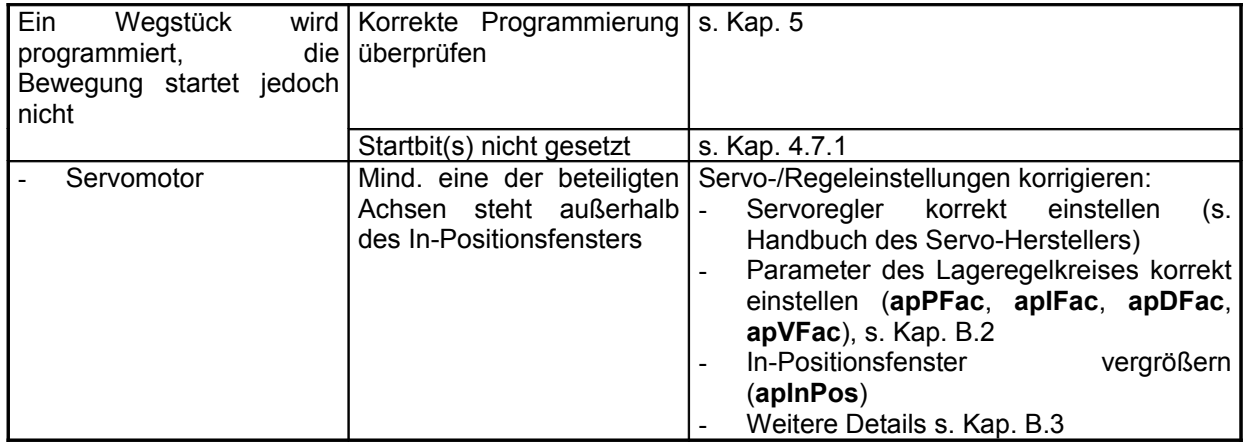

## A.4 Problemlösungen

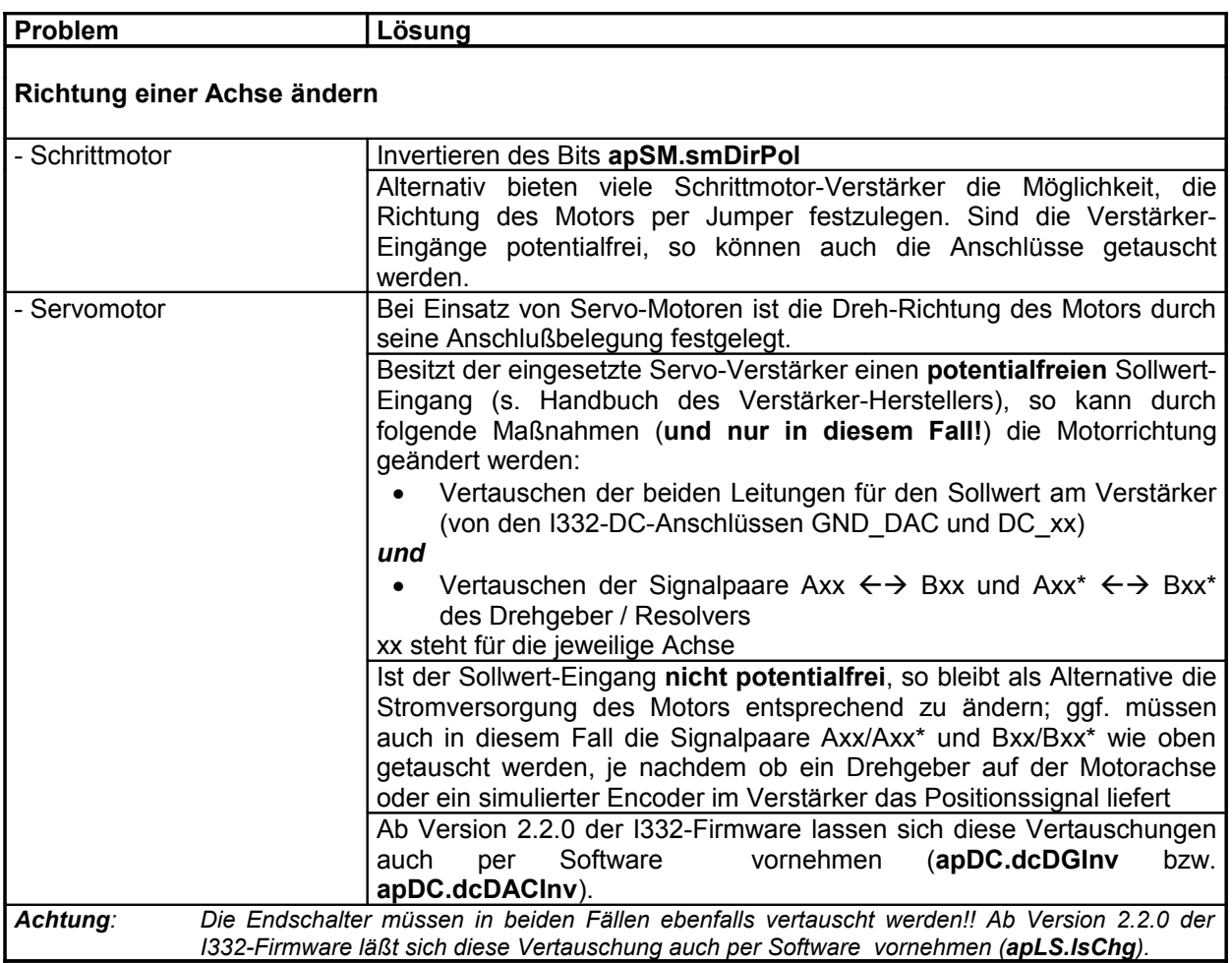

## <span id="page-126-0"></span>**B Anhang - Einstellung von Maschinendaten**

#### **Allgemeines**

Auf einen wichtigen Unterschied sei an dieser Stelle besonders hingewiesen:

Die **Rampenparameter** (**apVMax**, **apVStart**, **apVStop**, **apAcc** und **apDec**) bestimmen das Verhalten des Interpolators, d.h. wie groß die Maximalgeschwindigkeit ist und auf welche Weise sie erreicht wird oder, anders ausgedrückt, welche Folge von Sollpositionen erzeugt wird.

Dagegen bestimmen die **Regelparameter** (**apPFac**, **apIFac**, **apDFac** und **apVFac**) das Verhalten des nachgeschalteten PID-Reglers, d.h. auf welche Weise versucht wird, die Achsen auf die vom Interpolator erzeugten Sollpositionen zu fahren.

## *Hinweis*

Es wird darauf hingewiesen, daß bei allen Einstellarbeiten an dynamischen Systemen unvorhergesehene Reaktionen und/oder Systemzustände enstehen können. Beim Einstellen von Servo-Motoren kann es insbesondere zu starkem Schwingen der Motoren kommen (am schnellsten passiert das durch zu große P- und D-Faktoren!) oder zu unvorhergesehenen, auch ruckartigen Achsbewegungen.

> *Für Personenschäden oder Schäden an den Systemen kann daher keine Haftung übernommen werden !!!!!!!!*

## <span id="page-127-0"></span>B.1 Einstellen der Rampenparameter

Nicht immer sind die Motorparameter bekannt, aus denen sich die Achsparameter ableiten lassen. Deshalb folgen hier einige praktische Hinweise, die sich vor allem auf Schrittmotoren und symmetrische Start/Stop-Rampen (**apVStart** = **apVStop** und **apAcc** = **apDec**) beziehen.

Erforderlich ist ein kleines Test-Programm, das eine Achse um eine bestimmte Strecke im Eilgang hinund her bewegt.

Achten Sie darauf, daß die Achsauflösung (**apStep** und **apmm**) korrekt definiert ist.

Für die Parameter **apVMax**, **apVStart**, **apVStop**, **apAcc** und **apDec** hat sich folgendes Vorgehen als praktikabel erwiesen:

- In einem 1. Schritt werden die Start- und die Stopgeschwindigkeit optimal eingestellt.
	- Beginnen Sie mit kleinen Werten für Start-, Stop- und Maximalgeschwindigkeit und zwar so, daß **apVStart** = **apVStop** <= **apVMax** und **apAcc** = **apDec** = 0 ist. Damit ist gewährleistet, daß die Beschleunigungs- und Verzögerungswerte **apAcc** und **apDec** keinen Einfluß haben. Beim Starten des Testprogramms sollte die Achse nun ohne Probleme mit der eingestellten Start/Stop-Geschwindigkeit ohne Rampe(!) verfahren.
	- Nun werden die drei Parameter sukzessive erhöht, bis die Grenzen des Motors gefunden sind (immer darauf achten, daß **apVStart** = **apVStop** <= **apVMax**).
- Im 2. Schritt wird die Maximalgeschwindigkeit optimiert.
	- Dazu wird für die Beschleunigung und die Verzögerung (**apAcc** = **apDec**) ein so kleiner Wert gewählt, den der Motor mit Sicherheit verkraftet.
	- Nun wird sukzessive die Maximalgeschwindigkeit **apVMax** erhöht, bis die Grenzen des Motors erreicht sind.

Achten Sie darauf, daß die eingestellte Maximalgeschwindigkeit beim Verfahren des Motors auch tatsächlich erreicht wird, d.h. im Test-Programm ist die Anzeige der Bahngeschwindigkeit erforderlich! Ggf. muß der Verfahrweg vergrößert werden.

Im 3. Schritt werden die Beschleunigung und die Verzögerung optimiert. Dazu wird analog zum bisherigen Vorgehen sukzessive **apAcc** und **apDec** erhöht.

Um diese gefundene Start/Stoprampe bei Bedarf asymmetrisch zu gestalten, kann ausgehend von diesen Werten in einem 4. Schritt systematisch jeder der 4 Parameter **apVStart**, **apVStop**, **apAcc** und **apDec** getrennt optimiert werden.

Die folgende Abbildung B.1 verdeutlicht die Zusammenhänge:

Zum Zeitpunkt *t1* wird die Bewegung mit der Geschwindigkeit **apVStart** begonnen, danach wird mit dem Beschleunigungswert **apAcc** auf die Maximalgeschwindigkeit **apVMax** (bzw. auf eine im Verfahrsatz programmierte Geschwindigkeit) beschleunigt. Diese Geschwindikeit wird (abhängig von **apAcc**) zum Zeitpunkt *t2* erreicht.

Zum Zeitpunkt *t3* beginnt die Verögerungsphase, in der von der momentanen Geschwindigkeit mit dem Wert **apDec** auf die Geschwindigkeit **apVStop** verzögert wird. Diese Geschwindigkeit wird (abhängig von **apDec**) zum Zeitpunkt *t4* erreicht. Danach steht die Achse wieder.

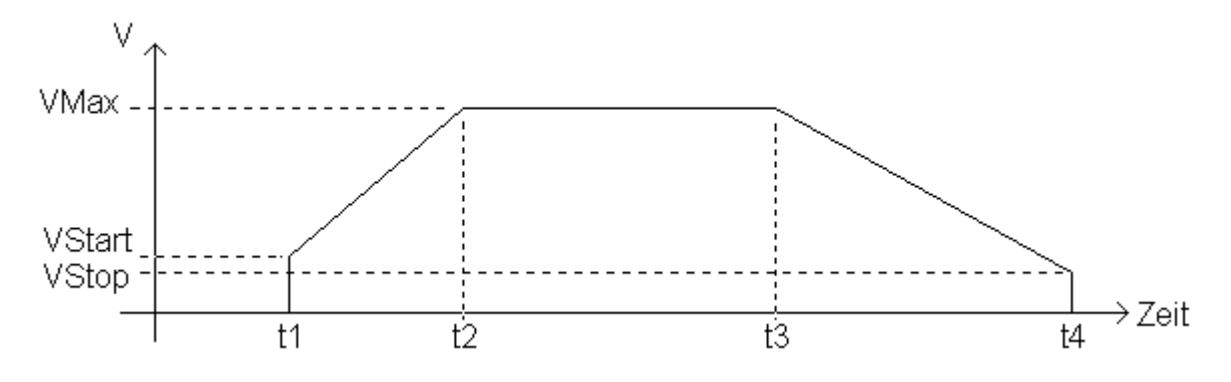

#### <span id="page-128-0"></span>**Abb. B.39 Geschwindigkeitsprofil einer Achsbewegung**

Die [Abb. B.39](#page-128-0) verdeutlicht auch, daß **apVStart** und **apVStop** sowie **apAcc** und **apDec** nicht notwendigerweise gleich groß sein müssen (im Beispiel ist **apVStart** > **apVStop** und **apAcc** > **apDec**: hohe Beschleunigung - niedrigere Verzögerung).

Ist statt der Beschleunigung **apAcc** die Hochlaufzeit (= *t2 – t1*) bekannt, so kann nach der entsprechenden physikalischen Formel die Beschleunigung bestimmt werden:

**apAcc** = (**apVMax** - **apVStart**) / (60 \* (*t2-t1*))

Analog läßt sich ggf. auch **apDec** bestimmen:

**apDec** = (**apVMax** - **apVStop**) / (60 \* (*t4-t3*))

## <span id="page-129-0"></span>B.2 Einstellen der PID-Regel-Parameter

Beim Einsatz der Zusatzkarte I332-DC zum Anschluß von Servo-Motoren sollten zunächst die Regelparameter optimiert werden, und zwar bevor die Rampen bestimmt werden (es sollten dafür kleine Werte eingesetzt werden). Dazu ist wiederum ein kleines Testprogramm zum Bewegen einer Achse hilfreich.

Folgende Vorgehensweise ist dabei empfehlenswert:

- Wichtigster Punkt: Einstellung des Servo-Verstärkers nach Herstellerangaben (Nullpunktabgleich, Stromverstärkung, Drift etc...)
- Die Schleppfehler-Überwachungen **mpFEFatal** und **apFEMax** sowie die In-Position-Überwachung **apInPos** sollten auf ihren Maximalwert gesetzt werden, um Fehlinterpretationen auszuschließen.
- Als nächstes wird der P-Anteil (**apPFac**) des Reglers soweit erhöht, bis der Schleppfehler ein Minimum erreicht, ohne daß die Achse zu schwingen beginnt.
- Danach erfolgt die Einstellung des I-Anteils (**apIFac**), so daß während der Achsbewegung der Schleppfehler minimal wird. Besonderes Augenmerk sollte auf das Bewegungsende gelegt werden, da ein Regler mit zu großem I-Anteil zum Überschwingen (über die Soll-Position hinaus → VZ-Wechsel des Schleppfehlers) neigt.
- Zuletzt wird mit Hilfe des D-Anteils (**apDFac**) das Impulsverhalten (Abbremsen / Beschleunigen) optimiert (minimaler Schleppfehler).
- Diese Schritte können nun mehrfach wiederholt werden.

Das Einstellen der Rampen kann nun entspr. Kap. [B.1](#page-127-0) erfolgen. Bei Servomotoren ist besonders auf das Anfahr- und Stop-Verhalten (**apVStart**, **apVStop**) zu achten. Die Parameter **apAcc** und **apDec** sind im Vergleich zum Schrittmotor wesentlich unkritischer. Sie sind zu groß, wenn der Schleppfehler bei Erreichen der Sollgeschwindigkeit über- bzw. beim Abbremsen unterschwingt.

Eine weitere Einstell-Möglichkeit bietet der Parameter **apVFac**. Dieser erzeugt einen zusätzlichen Spannungsoffset zum Sollwert, der proportional zur Sollgeschwindigkeit ist. Eine optimale Einstellung dieses Parameters führt ebenfalls zum Verschwinden des Schleppfehlers und ist damit in seiner Wirkung mit dem I-Anteil des Regler vergleichbar. Ein Regler mit den Parametern P und V hat jedoch nicht den Nachteil des Überschwingens, da der V-Anteil mit dem Verringern der Geschwindigkeit ebenfalls kleiner und schließlich zu 0 wird. Dafür ist diese Variante in höherem Maße lastabhängig als ein PI- oder PID-Regler.

*Hinweise: Es wird empfohlen, entweder nur die P-, I- und D-Parameter oder nur die Parameter P und V zu verwenden. Für den Einstellvorgang sollten die Parameter apInPos und apFEMax groß (max. 32000) gewählt werden, um dadurch bedingte Einflüsse auszuschalten.*

## <span id="page-130-0"></span>B.3 Anmerkungen zum Ablauf des PID-Algorithmus:

#### B.3.1 Maschinenparameter

- a) Achsparameter **apChar**: **acDCB** muß gesetzt sein
- b) Achsparameter **apDC**: Es muß explizit angegeben werden ob der Servo-Verstärker einen Freigabe-Eingang (i.d.R. immer) bzw. einen Ready-Ausgang besitzt (Bits **dcEnOutB** bzw. **dcRdyInB**). Außerdem muß die Polarität korrekt angegeben werden (Bits **dcEnPolB** bzw. **dcRdyPolB**).

c) PID-Parameter (**apPFac**, **apIFac**, **apDFac**): Standardmäßig ist nur **apPFac** = 20 programmiert (reiner P-Regler) ===>>> damit allein kann der Schleppfehler nicht auf 0 geregelt werden. Dazu müssen zusätzlich **apIFac** und **apDFac** oder **apVFac** programmiert werden (s. Kap B.2).

#### B.3.2 Ausgabe-Kontrolle

Die Ausgabe-Kontrolle erfolgt mehrstufig:

a) Überschreitet der Schleppfehler den Wert **apInPos**, so wird das entsprechende InPos-Bit im Register **PIDInfo** GELÖSCHT (Bit 23..16 = Achse 7..0). Am Satzende wird gewartet, bis der Schleppfehler diesen Wert unterschreitet, erst dann erfolgt der Satzübergang (Genau-Halt), dann erst wird eine neue Achsbewegung dann gestartet.

Wird diese Funktion nicht gewünscht, so ist **apInPos** = **apFEMax** oder **apInPos** = **mpFEFatal** zu programmieren.

b) Überschreitet der Schleppfehler den Wert **apFEMax**, so wird das Bit **stFEMaxB** im **Status**-Register und das entsprechende Schleppfehler-Bit im Register **PIDInfo** GESETZT (Bit 15..8 = Achse 7..0).

Eine weitere Reaktion erfolgt nicht, d.h. ggf. muß das PC-Programm geeignete Maßnahmen ergreifen!

c) Überschreitet der Schleppfehler den Wert **mpFEFatal** bzw. 32000 (numerische Grenzen des Einlesebausteins bzw. des implemtierten PID-Algorithmus), so wird das entsprechende Freigabe-Bit im Register **PIDInfo** GELÖSCHT (Bit 31..24 = Achse 7..0), der Freigabe-Ausgang zur Servo-Endstufe und der Regelalgoritmus selbst deaktiviert. Zusätzlich wird das **stFEB** im Statusregister gesetzt und die Interpolation abgebrochen.

DIESER ZUSTAND KANN NUR DURCH EINEN Restart-BEFEHL (**icRestart..**) VERLASSEN WERDEN!

### B.3.3 Ausgangsspannungsbegrenzung

Der Achsparameter **apAmpMax** begrenzt die maximale Ausgangsspannung. Der Defaultwert 32000 entspricht ca. ±10V.

## B.4 Referenzpuls-Einstellung

Zum allgemeinen Ablauf der Referenzfahrt wird auf das entsprechende Kapitel [5.3.1](#page-83-0) verwiesen. Hier sollen nur Hinweise zur Positionierung auf einen Referenz-Impuls gegeben werden (Feinreferenz). Diese Einstellungen sind erforderlich, wenn im Verlauf der Referenzfahrt nach dem Positionieren auf den Endschalter nicht auf die Referenzposition z.B. eines Glasmaßstabs sondern auf den periodisch von einem Drehgeber (Resolver) erzeugten Nullimpuls (Refpuls, Resolverpuls, Indexpuls) positioniert werden soll.

Generell ist es dazu erforderlich, vor dem Positionieren auf diesen Resolverpuls sicherzustellen, daß die Achse ungefähr zwischen zweien dieser Impulse steht. Zunächst ist also die Lage des Endschalters relativ zum Resolverpuls zu bestimmen und bei der Referenzfahrt nach dem Freifahren vom Endschalter die Achse um eine geeignete Strecke so zu verfahren, daß diese Bedingung erfüllt ist. Dazu dient der Achsparameter **apHys**.

Das Freifahren, das Positionieren zwischen zwei Resolverpulse und das Positionieren auf den Resolverpuls sollte immer in Richtung "weg vom Endschalter" erfolgen (d.h. bei Referenzfahrt in positiver Richtung nach Minus bzw. bei Referenzfahrt in negativer Richtung nach Plus).

Die Einstellung der relevanten Achsparameter erfolgt in vier Schritten:

- 1. Programmierung der Parameter:
	- a) **apHys** = 0
	- **b) apLS:**
		- **lsPIn**, **lsMIn**, **lsPPol** und **lsMPol** entsprechend der angeschlossenen Endschalter
		- **lsPRef** und **lsMRef** = 0**!**
		- **lsPHDir** und **lsPRDir** = 1
		- **lsMHDir** und **lsMRDir** = 0
	- **c) apDC:**
		- **dcRefIn** = 1
		- **dcRefPol** entsprechend der Polarität des Ref-Pulses
	- d) Die Parameter für die Geschwindigkeiten **apVRef**, **apVHys** und **apVRefP** sollten sinnvoll gesetzt sein, ebenso **apHysMax**; die anderen Parameter, insbesondere **apRefPos**, sollten auf 0 gesetzt sein (am einfachsten beläßt man es bei den Default-Werten).
- 2. Mit diesen Einstellungen wird für die Achse eine Referenzfahrt in der gewünschten Richtung durchgeführt. Danach steht die Achse auf dem Referenz-Impuls vor dem Endschalter, die Ist-Position (Register **icGetPos**) wird auf 0 gesetzt.
- 3. Anschließend wird nun langsam bis zum Endschalter zurück positioniert  $(\rightarrow$  Endschalter-Fehlermeldung). Im Register **icGetPos** läßt sich nun der Abstand Endschalter-Refpuls direkt ablesen.
- 4. Für die Bestimmung des Parameter **apHys** muß nun der Abstand zwischen zwei Resolverpulsen (in µm) bekannt sein. Er ergibt sich aus der Strichzahl des eingsetzten Resolvers, ggf. der Getriebe-Übersetzung und der Steigung der Antriebsspindel. Normalerweise erscheint der Resolverpuls 1x pro Motor-Umdrehung. Die folgenden Formeln zeigen die Berechnung (alle Angaben in µm, ohne Vorzeichen: die Richtung ergibt sich aus **lsXHDir** bzw. **lsXRDir**):

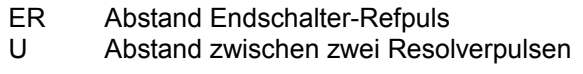

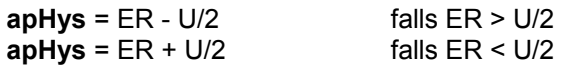

#### *Beispiel*

Getriebe: 3:2 (d.h. 3 Umdr. am Motor  $\rightarrow$  2 Umdr. an der Achse) Spindelsteigung: 5mm

 $==$  U = 5000 $\mu$ m \* 2 / 3 = 3333 $\mu$ m

Abstand Endschalter-Refpuls nach der Referenzfahrt wie oben dargestellt:

ER = 2300µm > U/2

- ==> **apHys** = 2300µm 1666µm = 633µm
- 5. Zum Schluß können noch die übrigen Parameter entsprechend den Erfordernissen eingestellt werden. Insbesondere sollten erst jetzt ggf. die Parameter **lsPRef** bzw. **lsMRef** gesetzt werden, falls der entsprechende Endschalter nur als Grobreferenz und nicht als mechanischer Endschalter dienen soll.
- *Hinweis zum Einstellen der Geschwindigkeit apVRefP: Die zeitliche Auflösung beim Suchen des Referenz-Impulses beträgt 1ms. Da der Resolver-Impuls eines Drehgebers normalerweise 1 Impuls breit ist, sollte die Geschwindigkeit geringer als 1 Impuls/ms sein.*

*Beispiel: apSteps = 4096 apmm = 5*

 *1 Impuls/ms = 1.22 mm/ms = 73 mm/min d.h. es sollte apVRef < 73 mm/min programmiert werden*

*Wird innerhalb einer Motor-Umdrehung der Refpuls nicht gefunden, so kann dies zwei Ursachen haben:*

- *1. Es liegt ein Verkabelungsfehler vor; möglicherweise wird der Referenzpuls separat mit Spannung versorgt und diese ist nicht mit GND\_EXT verbunden (s.a. Anhang A).*
- *2. Die Geschwindigkeit apVRefP ist zu groß. Sie sollte nur so groß sein, daß innerhalb eines Interpolations-Intervalls von 1ms der Puls sicher erkannt werden kann.*

# <span id="page-134-0"></span>Index

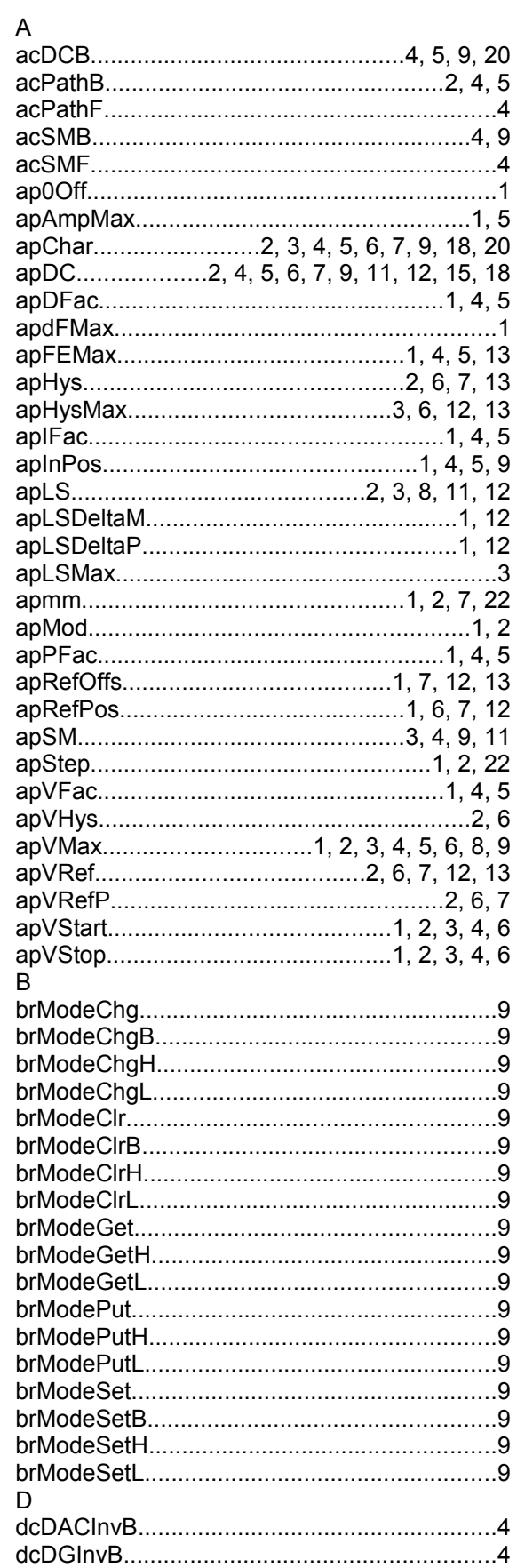

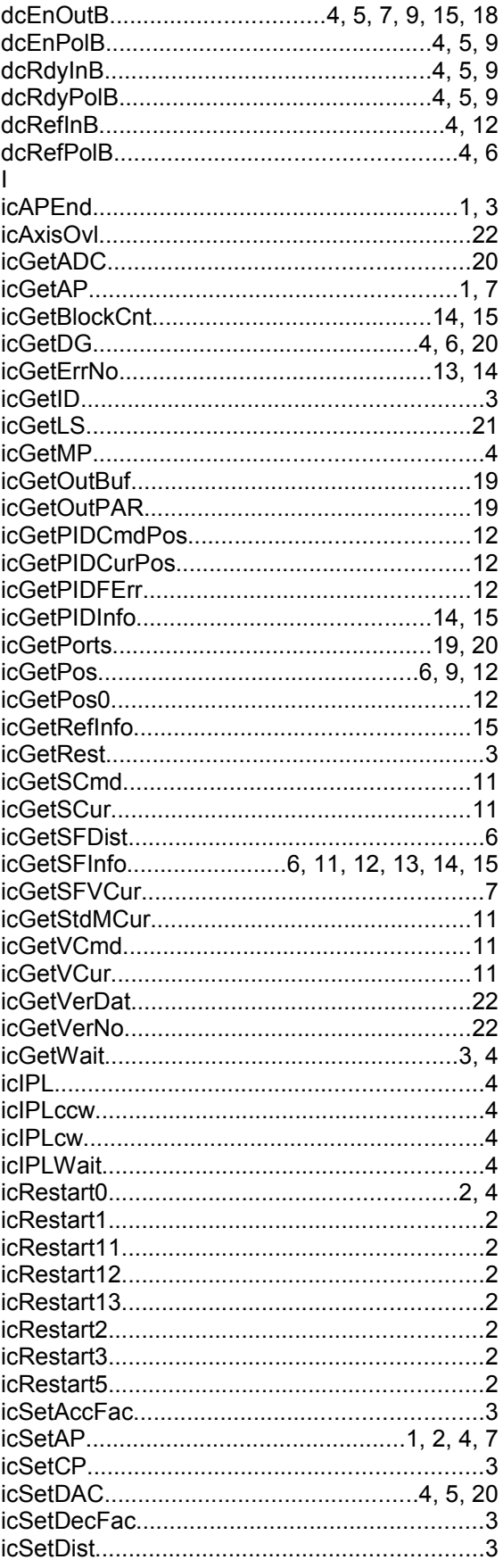

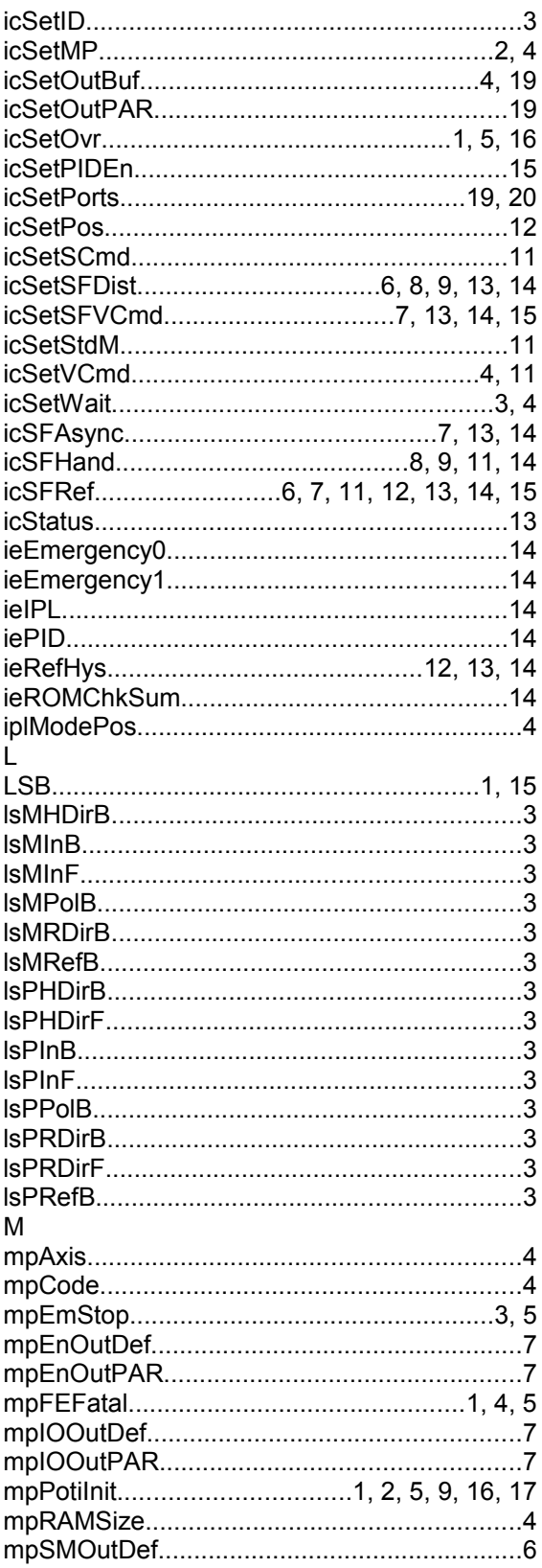

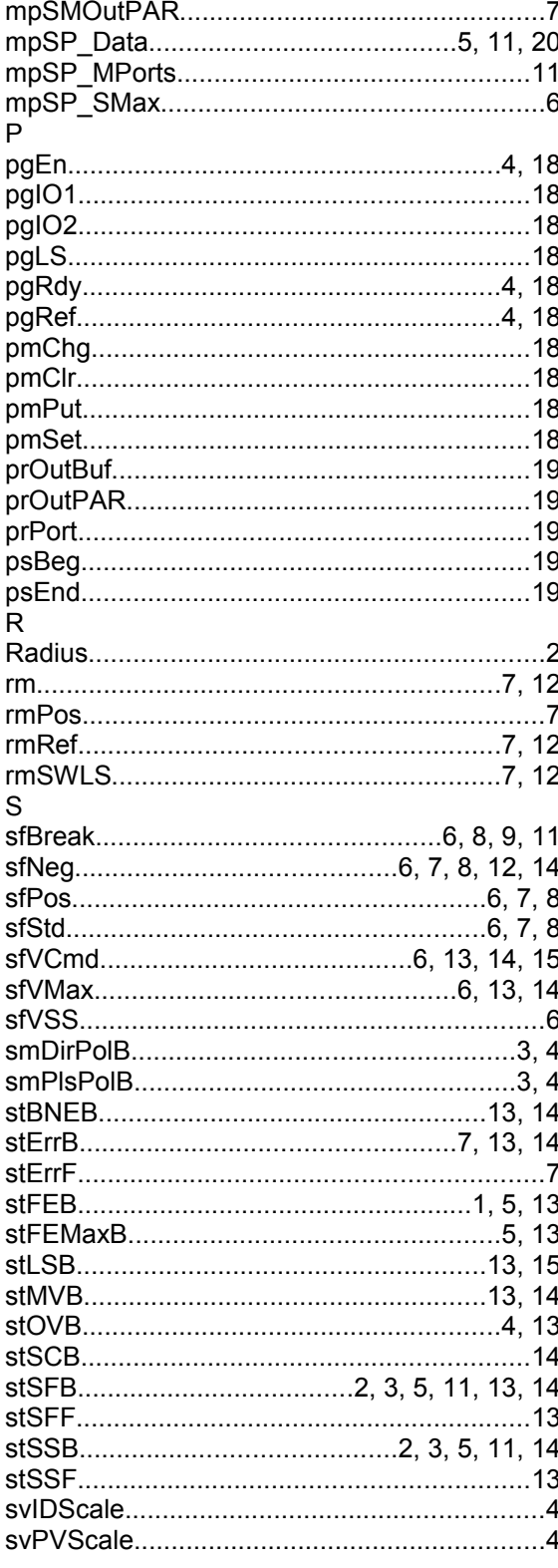

*[Index](#page-134-0)*

# **Abbildungsverzeichnis**

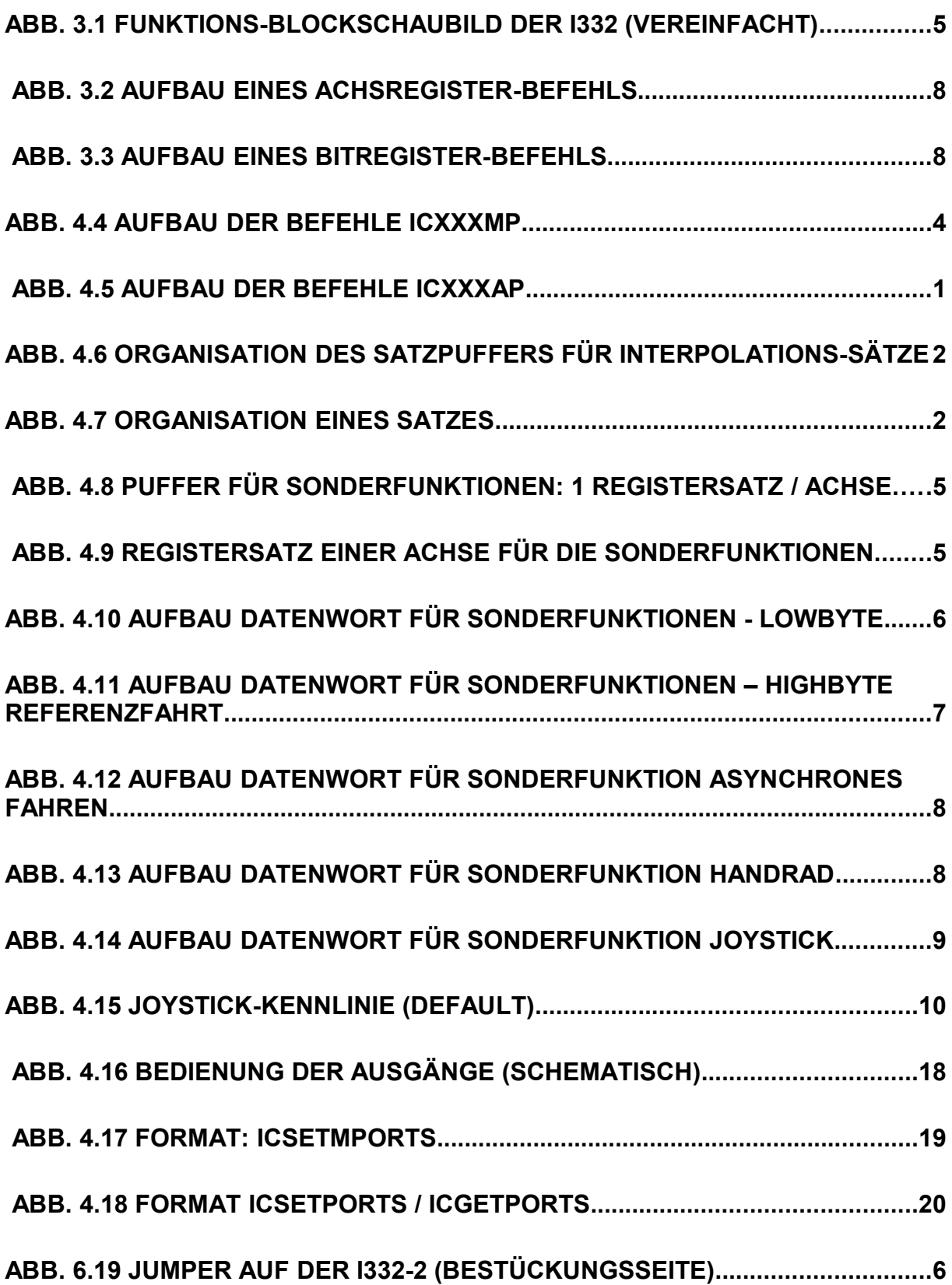

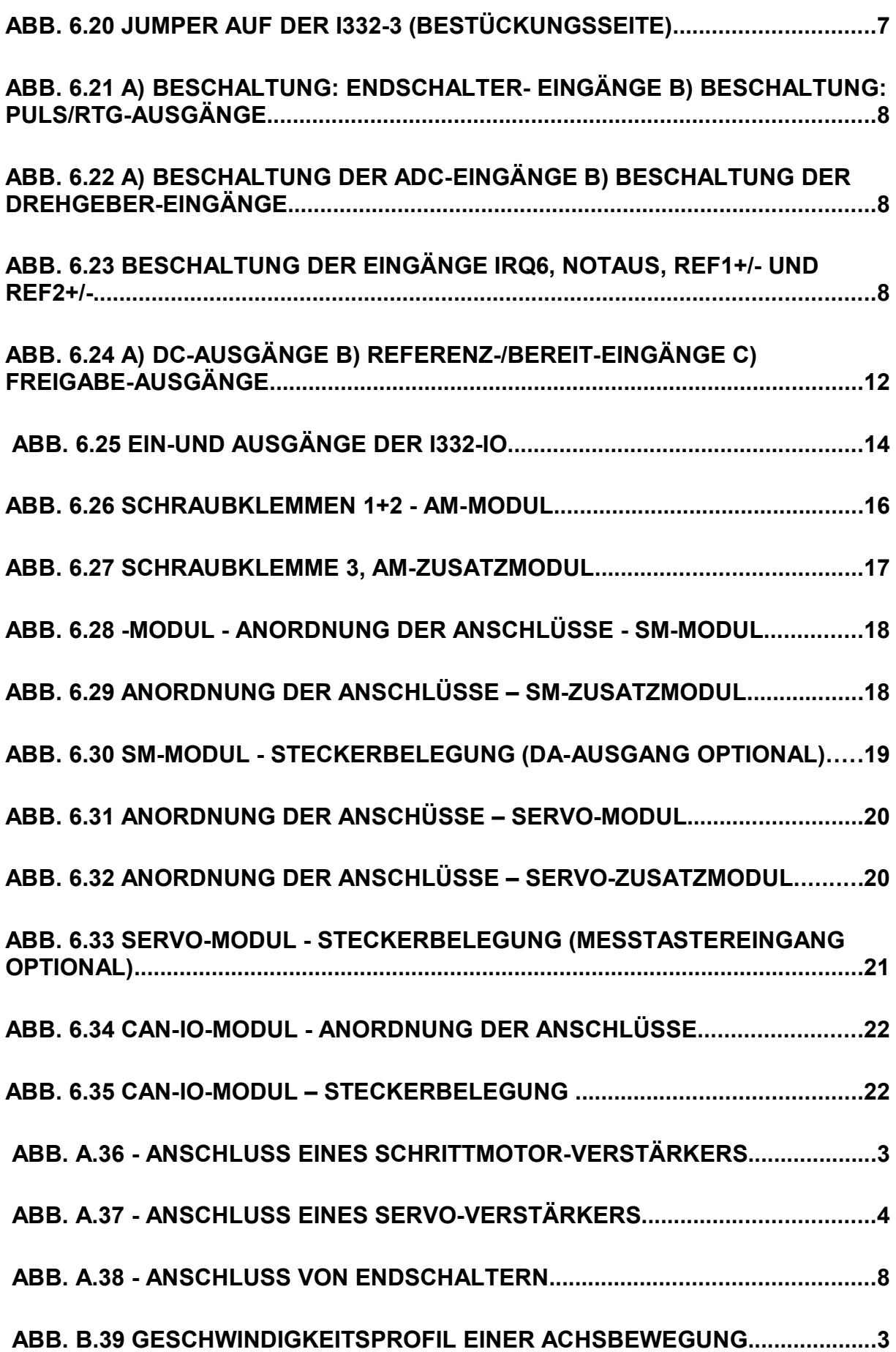